# **Спецификация JavaScript API для управления IPTV-приставками MAG100 и MAG200**

V. 1.18 2011

# Содержание.

<span id="page-1-0"></span>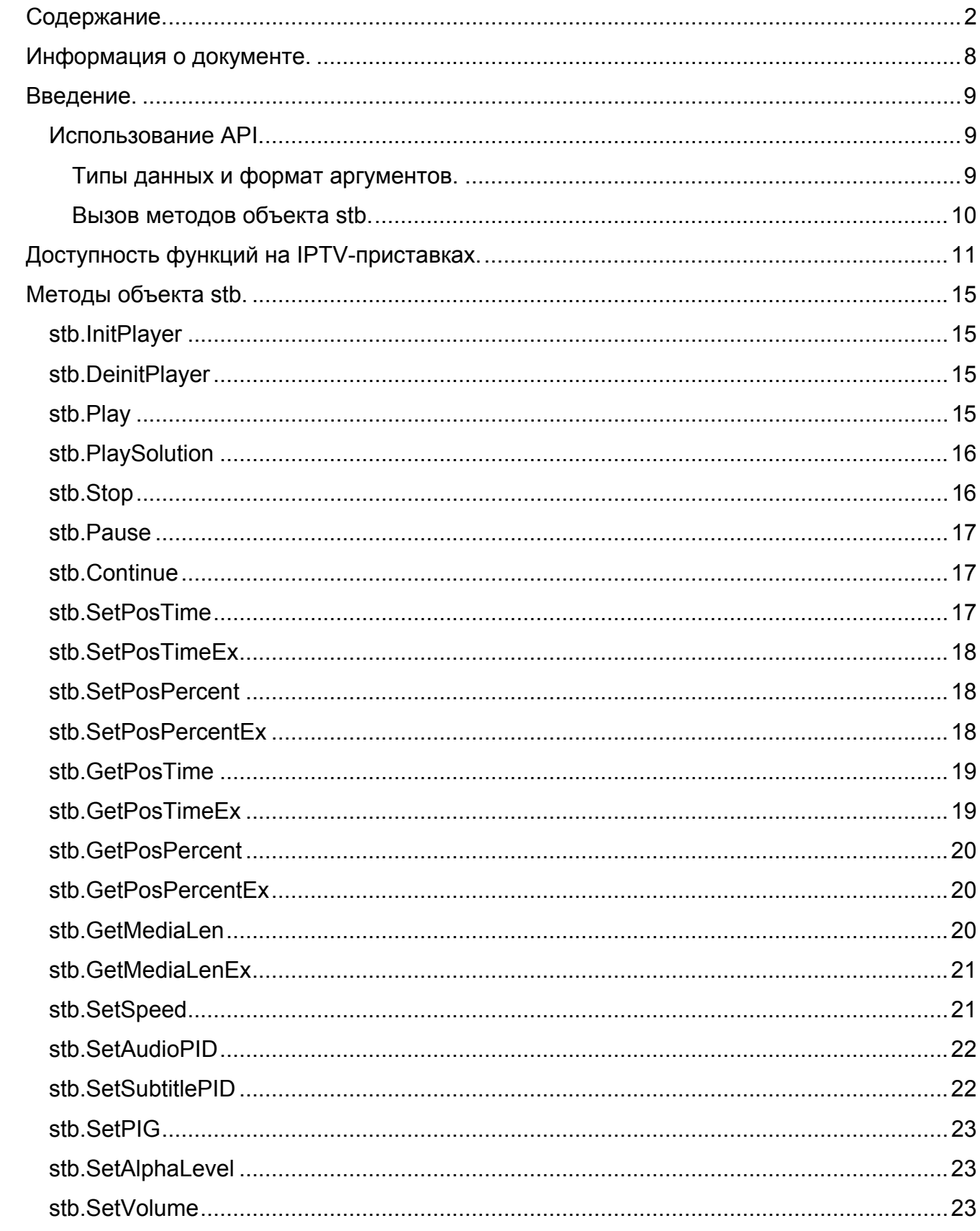

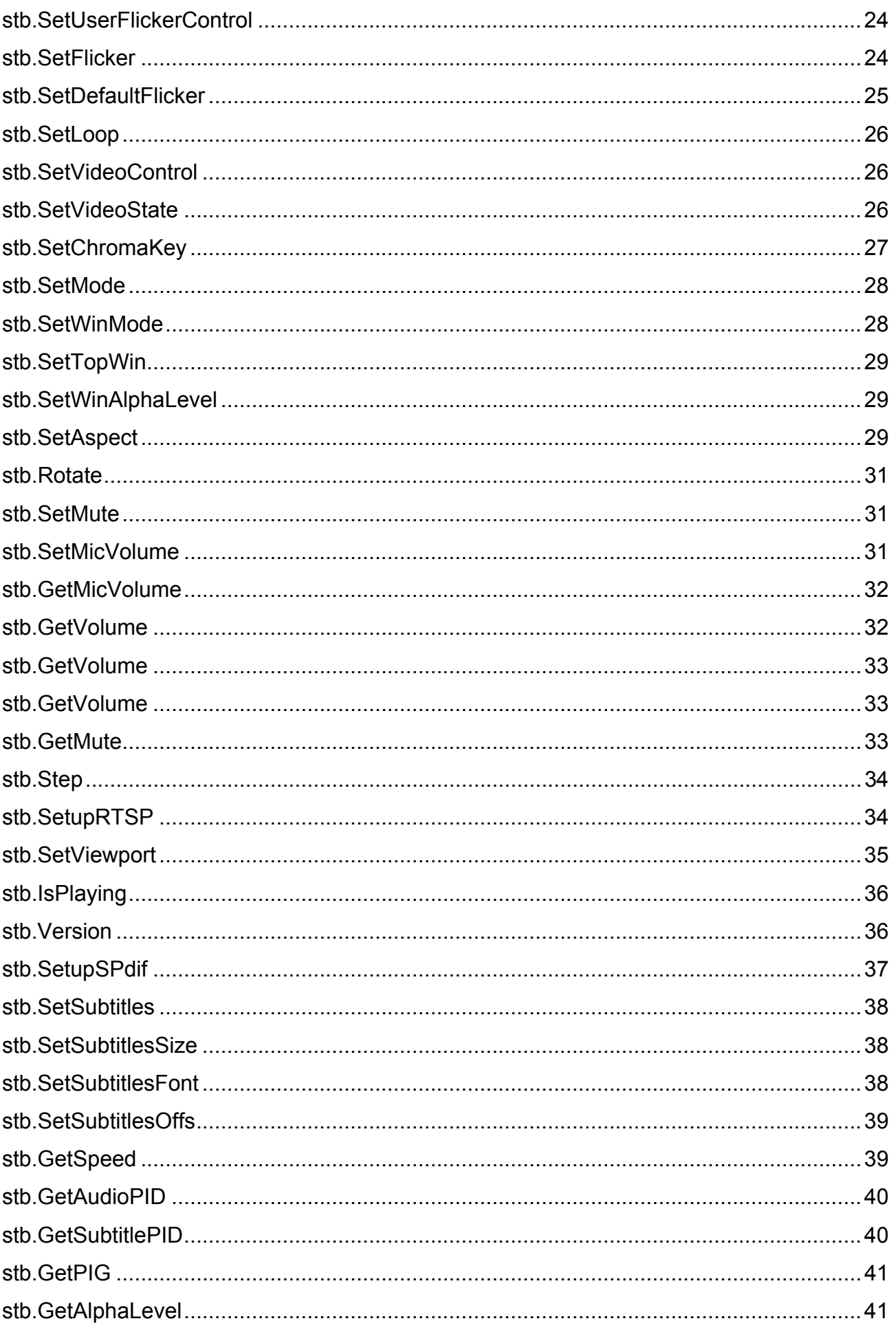

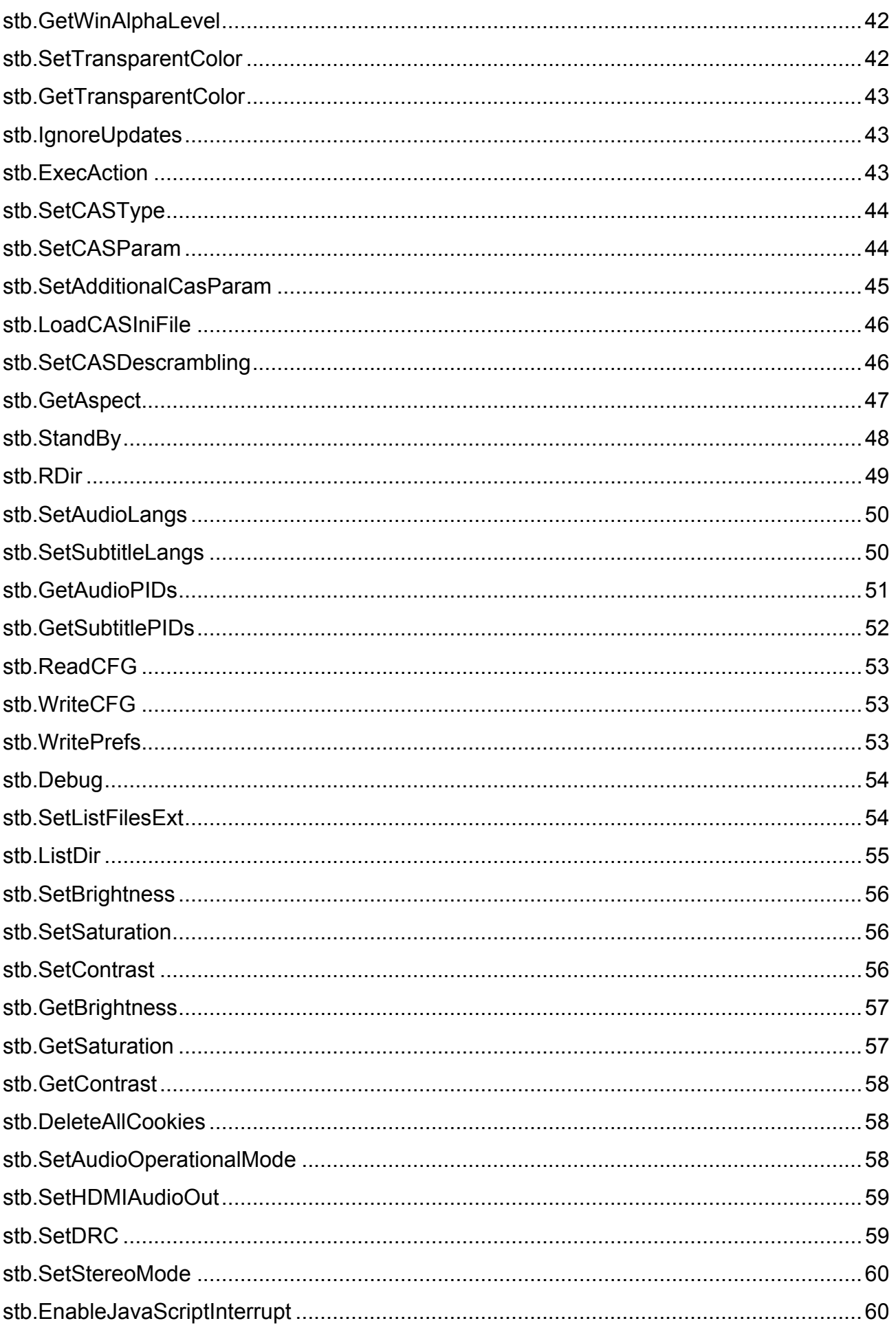

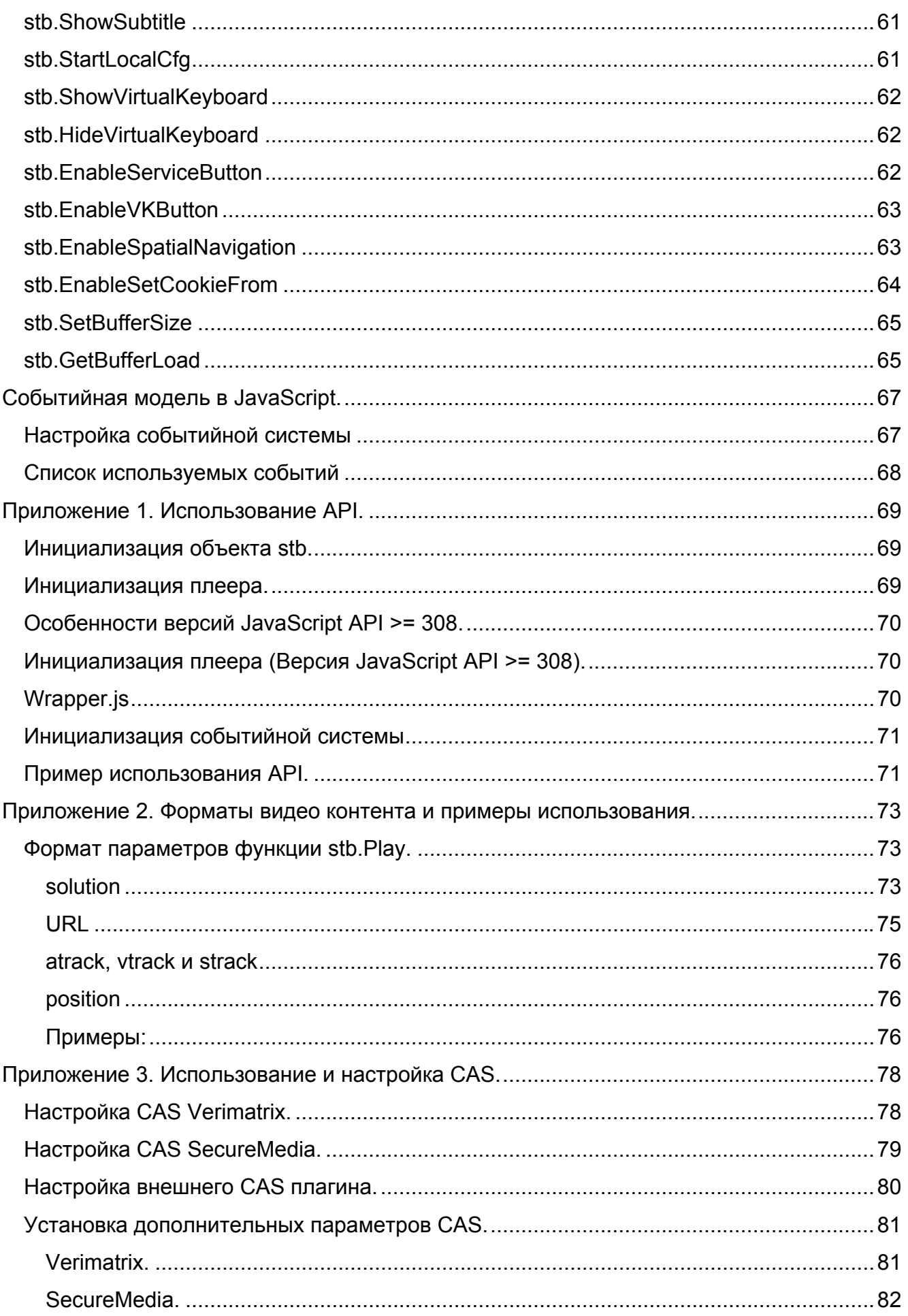

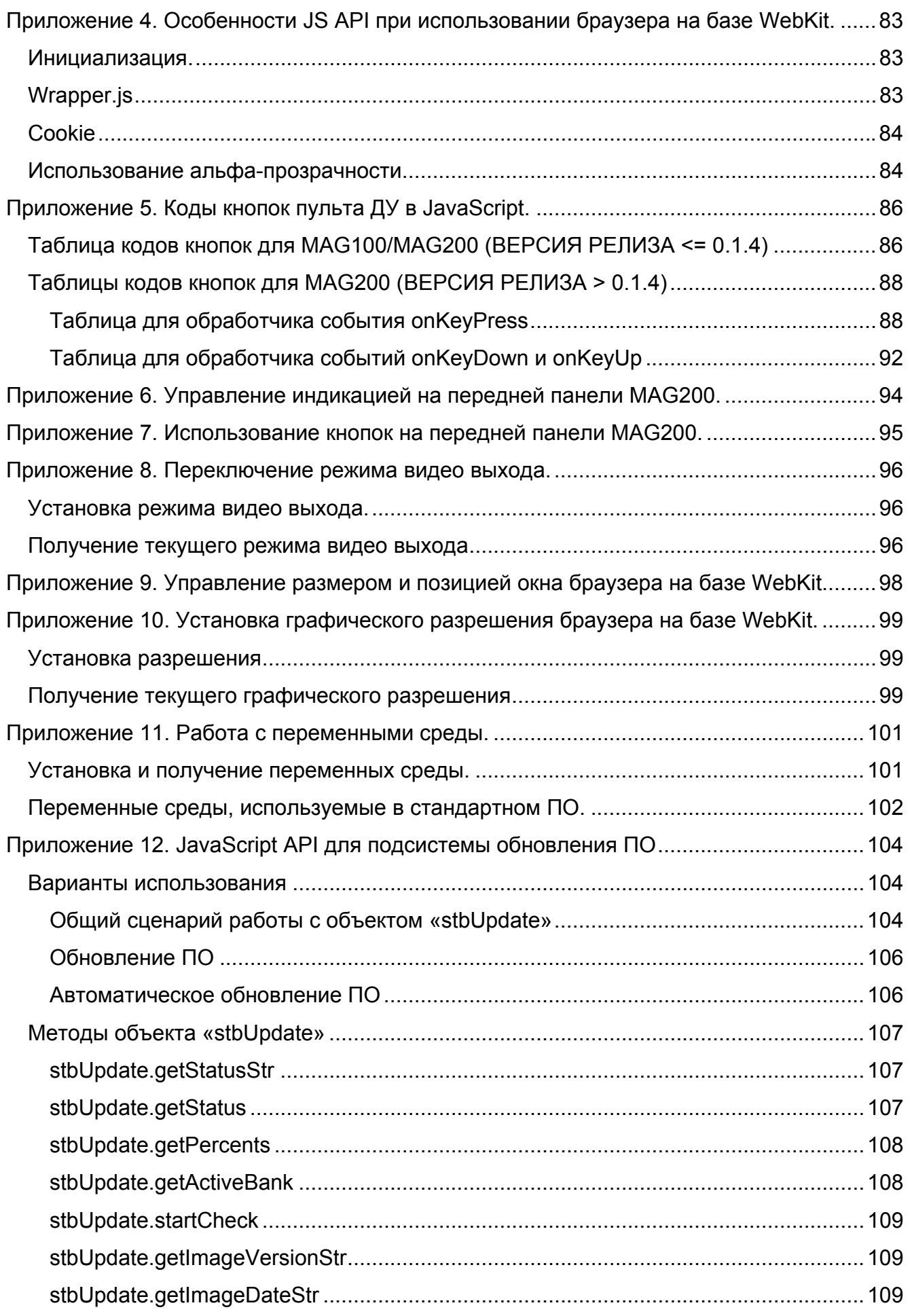

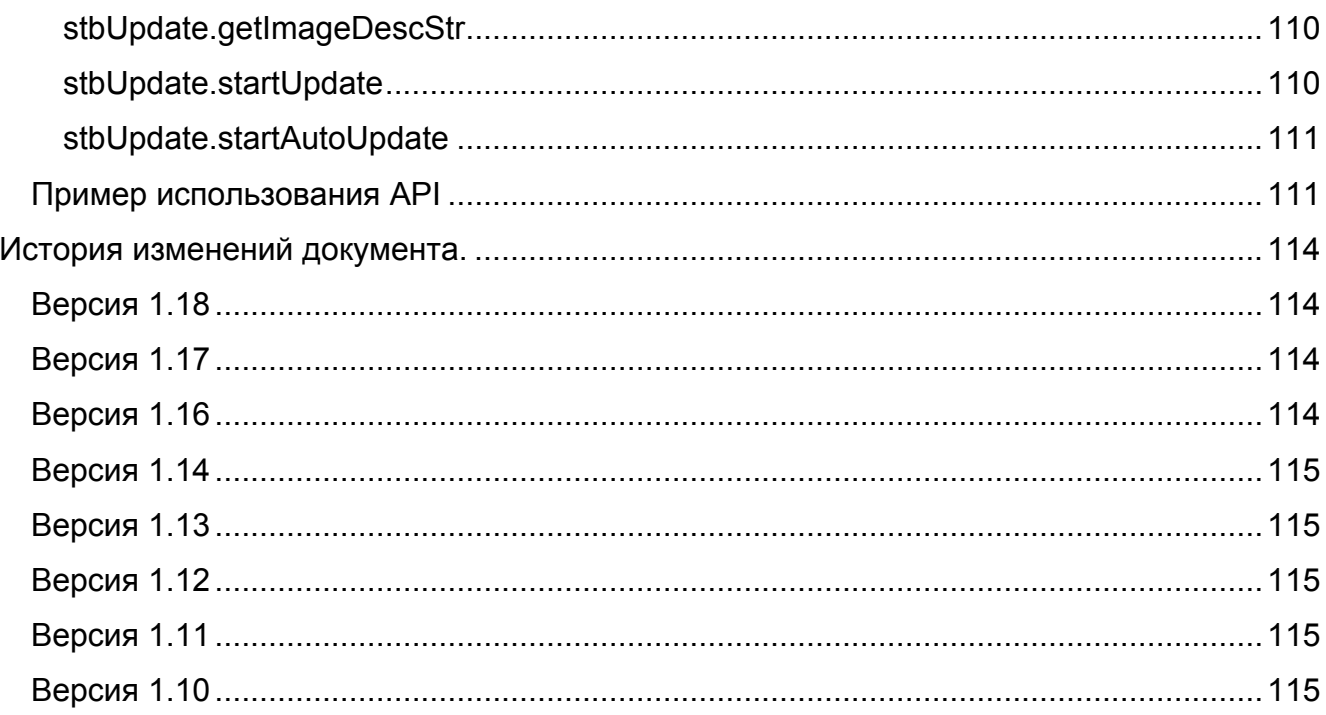

# *Информация о документе.*

<span id="page-7-0"></span>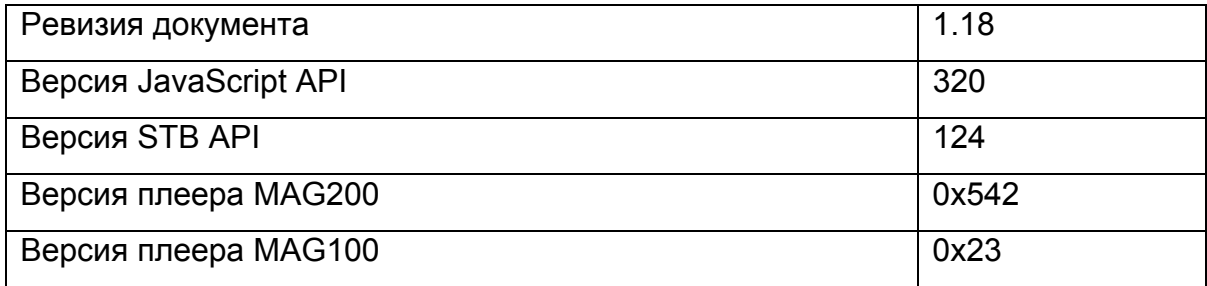

### <span id="page-8-0"></span>Введение.

Данный документ описывает программный интерфейс, позволяющий из JavaScript управлять IPTV-приставкой (в том числе воспроизводить различные виды видео контента и включает событийную модель IPTV-приставки). Документ предполагает знание JavaScript.

### **Использование API.**

Предполагается, что описанные функции используются из JavaScript контекста на MAG100/MAG200, на которых в качестве браузера поставляется браузер Mozilla Firefox  $1.5.$ 

#### Типы данных и формат аргументов.

Далее будут использоваться обозначения:

int - для числовых типов.

**bool** - для логических типов.

 $string - *Q*$ ля строковых типов.

В документе принято следующее соглашение: если перед типом аргумента стоит ключевое слово out, то данный параметр используется для возврата значения из функции. Из JavaScript достаточно вызвать функцию с пустым объектом в качестве данного параметра, а затем получить значение из поля **value** данного объекта. Например:

```
var tColor:
var x = \{\}:
stb.GetTransparentColor(x);
tColor = x.value:
```
Примеры использования и инициализации API и событий IPTV-приставки описаны в приложении 1 и в пункте "Настройка событийной системы".

Все действия над IPTV-приставкой производятся через объекты stb и stbEvent.

#### **Вызов методов объекта stb.**

<span id="page-9-0"></span>У метода объекта stb может быть описан не один прототип, что связано с различными механизмами возврата результата работы метода. В таком случае перед прототипом будет указано, где этот прототип действует, с помощью следующих обозначений:

**FireFox** – прототип действует при вызове метода из браузера Mozilla FireFox. **WK/FF+Wrapper** – прототип действует при вызове метода из браузера WebKit или из браузера Mozilla FireFox **через wrapper.js**.

Для того, чтобы вызвать какой-либо метод **stb** из какой-либо JavaScript функции необходимо в начале этой функции добавить строку:

netscape.security.PrivilegeManager.enablePrivilege("UniversalXPConnect") Это правило действует только при вызове метода из браузера Mozilla FireFox **без использования wrapper.js**.

# <span id="page-10-0"></span>*Доступность* **функций** *на IPTV-приставках.*

Ниже описаны функции интерфейса, их доступность и особенности для каждой IPTV-приставки. Функции отмеченные знаком "–" присутствуют в API для совместимости, но ничего не делают.

| Методы объекта stb           | <b>MAG100</b> | <b>MAG200</b>         |
|------------------------------|---------------|-----------------------|
| <b>InitPlayer</b>            | ٠             | ÷.                    |
| <b>DeinitPlayer</b>          | $\ddot{}$     | $+$                   |
| <b>Play</b>                  | $\ddot{}$     | $\pm$                 |
| <b>PlaySolution</b>          | $\ddot{}$     | $\ddot{}$             |
| <b>Stop</b>                  | $\ddot{}$     | $\pm$                 |
| Pause                        | $\ddot{}$     | $\ddot{}$             |
| Continue                     | $\ddot{}$     | $\ddot{}$             |
| <b>SetPosTime</b>            | $\ddot{}$     | $\ddot{}$             |
| <b>SetPosTimeEx</b>          |               | $+(WK)$               |
| <b>SetPosPercent</b>         | ٠             | $\ddagger$            |
| <b>SetPosPercentEx</b>       | $\ddot{}$     | $\ddot{}$             |
| <b>GetPosTime</b>            | $\ddot{}$     | $+$                   |
| <b>GetPosTimeEx</b>          |               | $+(WK)$               |
| <b>GetPosPercent</b>         | $\ddag$       | $\ddot{}$             |
| <b>GetPosPercentEx</b>       | $\ddot{}$     | $\ddot{}$             |
| GetMediaLen                  | $\ddot{}$     | $+$                   |
| <b>GetMediaLenEx</b>         |               | $+(WK)$               |
| <b>SetSpeed</b>              | $\ddot{}$     | $\ddot{}$             |
| <b>SetAudioPID</b>           | $\ddag$       | $\ddot{}$             |
| <b>SetPIG</b>                | $\ddag$       | $\ddot{}$             |
| SetAlphaLevel                | $\ddag$       | $\ddot{}$             |
| <b>SetVolume</b>             | $\ddot{}$     | $\ddot{}$             |
| <b>SetUserFlickerControl</b> | $\ddot{}$     |                       |
| <b>SetFlicker</b>            | $\ddot{}$     | + (отличие от MAG100) |
| SetDefaultFlicker            | $\pm$         | + (отличие от MAG100) |
| <b>SetLoop</b>               | $\ddagger$    | $\ddot{}$             |

**Таблица 1 Совместимость функций JavaScript API для MAG100 и MAG200** 

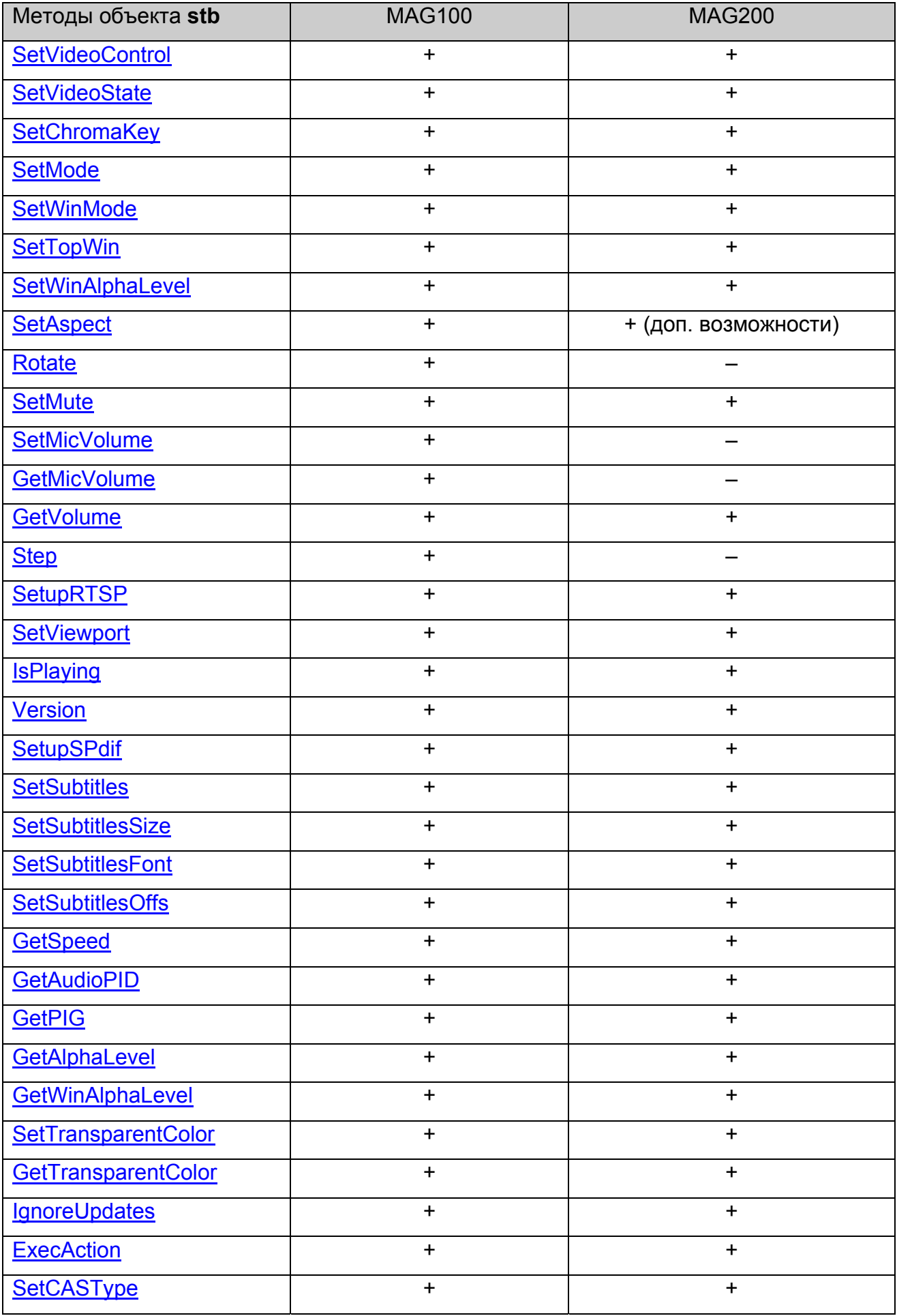

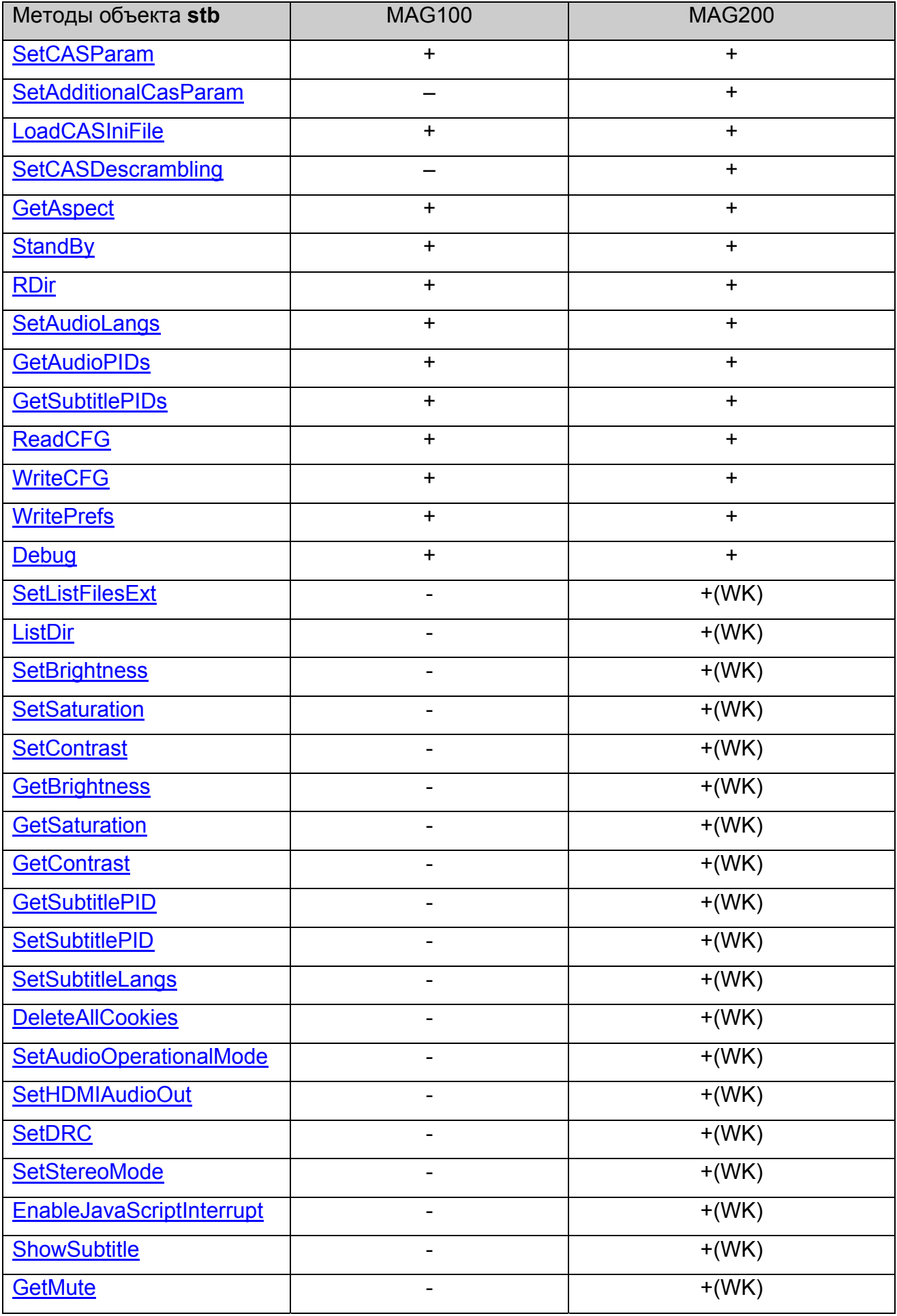

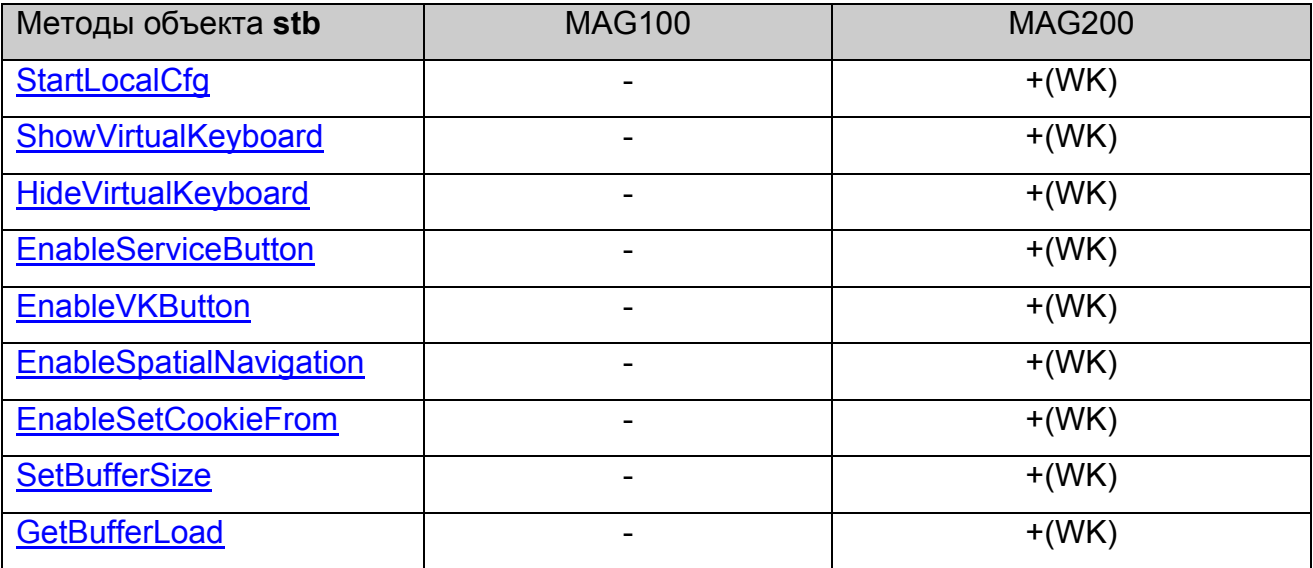

WK – только для WebKit.

# <span id="page-14-0"></span>*Методы объекта stb.*

### **stb.InitPlayer**

#### void InitPlayer()

Инициализирует плеер. Необходимо вызвать эту функцию в самом начале работы с плеером. Особенности описаны в [приложении](#page-68-0) 1.

#### **Параметры:**

Нет.

#### **Возвращаемое значение:**

Нет.

### **stb.DeinitPlayer**

void DeinitPlayer()

Деинициализирует плеер.

# **Параметры:**

Нет.

**Возвращаемое значение:**

Нет.

# **stb.Play**

void Play(string playStr)

Запустить воспроизведение медиа контента, как указано в **playStr**.

#### **Параметры:**

playStr – строка вида "<solution> <URL> [atrack:<anum>] [vtrack:<vnum>]"

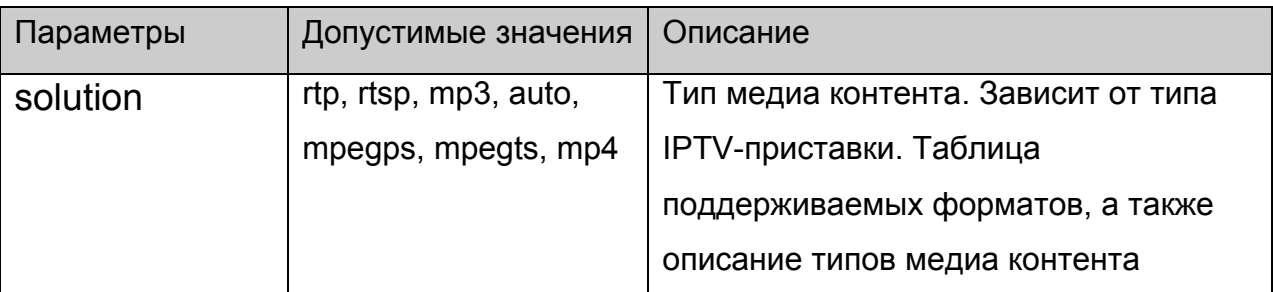

<span id="page-15-0"></span>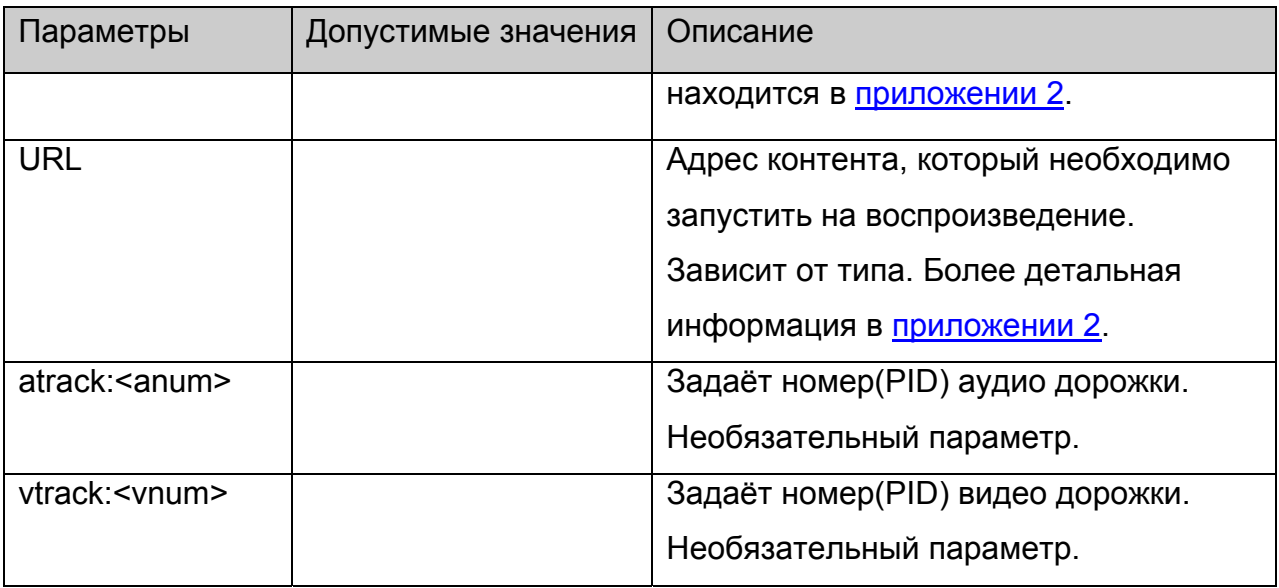

Нет.

# **stb.PlaySolution**

void PlaySolution(string solution, string URL)

Воспроизводит медиа контент, заданного типа (**solution**) по заданному **URL**.

# **Параметры:**

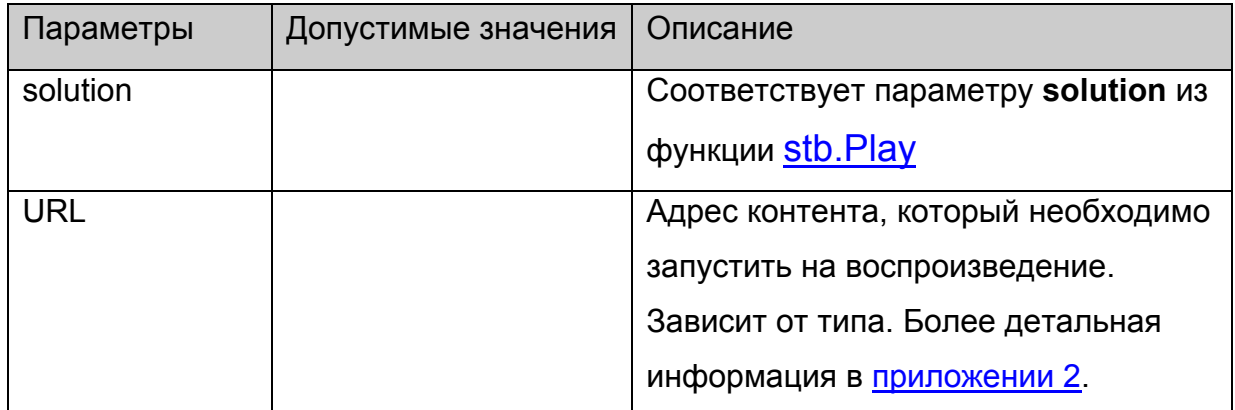

#### **Возвращаемое значение:**

Нет.

# **stb.Stop**

void Stop()

Остановить воспроизведение.

[Continue\(\)](#page-16-0) начнёт воспроизведение с начала.

# <span id="page-16-0"></span>**Параметры:**

Нет.

#### **Возвращаемое значение:**

Нет.

# **stb.Pause**

void Pause()

Поставить воспроизведение на паузу.

[Continue\(\)](#page-16-0) продолжит воспроизведение с текущего места.

### **Параметры:**

Нет.

#### **Возвращаемое значение:**

Нет.

### **stb.Continue**

void Continue()

Продолжить воспроизведение (после [Pause\(\)](#page-16-0)**)** или начать заново (после [Stop\(\)\)](#page-15-0).

# **Параметры:**

Нет.

#### **Возвращаемое значение:**

Нет.

# **stb.SetPosTime**

void SetPosTime(int time)

Установить текущую позицию воспроизведения во времени.

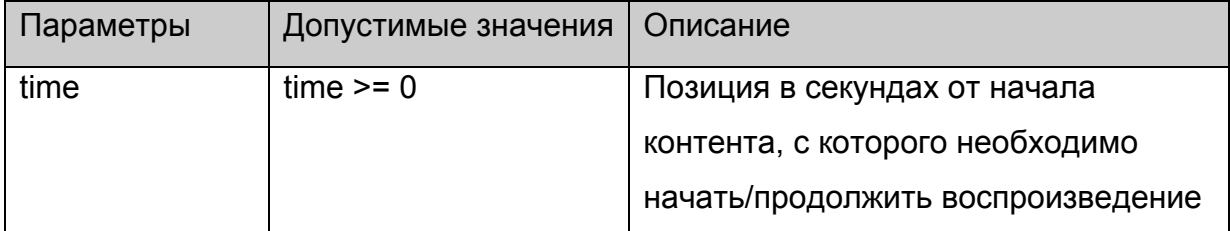

<span id="page-17-0"></span>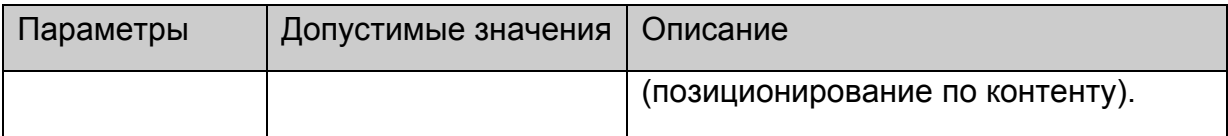

Нет.

# **stb.SetPosTimeEx**

void SetPosTimeEx(int time)

Установить текущую позицию воспроизведения во времени в милисекундах.

# **Параметры:**

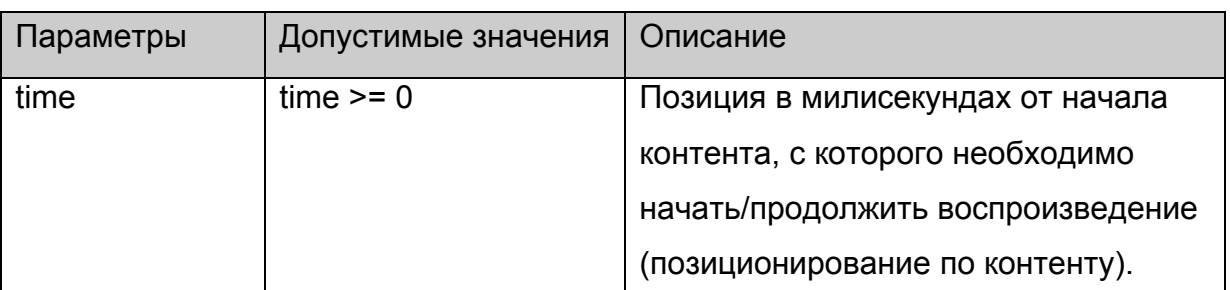

# **Возвращаемое значение:**

Нет.

# **stb.SetPosPercent**

void SetPosPercent(int prc)

Установить текущую позицию в процентах.

# **Параметры:**

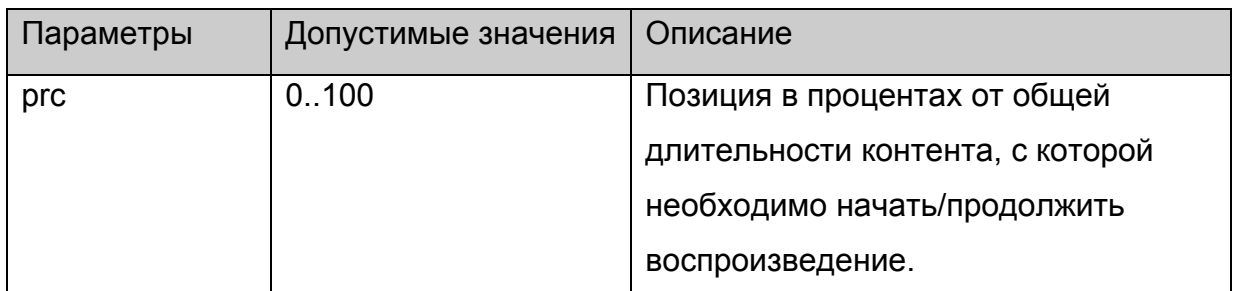

### **Возвращаемое значение:**

Нет.

# **stb.SetPosPercentEx**

void SetPosPercentEx(int prc)

Установить текущую позицию в процентах.

# <span id="page-18-0"></span>**Параметры:**

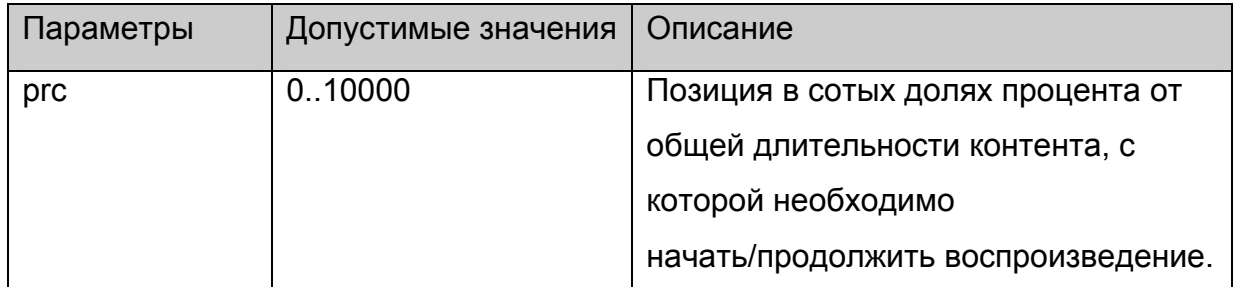

# **Возвращаемое значение:**

Нет.

# **stb.GetPosTime**

**FireFox:** void GetPosTime(**out** int time);

**WK/FF+Wrapper:** int GetPosTime();

Получить текущую позицию во времени.

# **Параметры:**

Нет.

#### **Возвращаемое значение:**

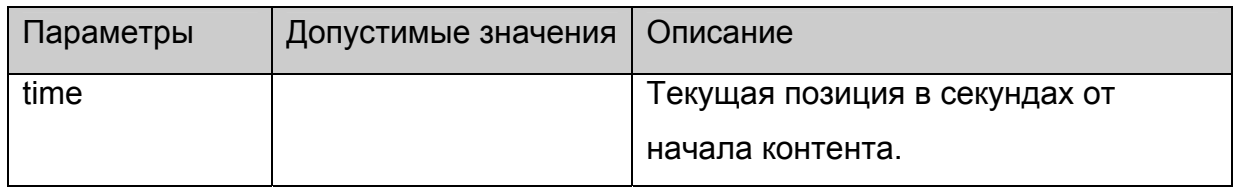

# **stb.GetPosTimeEx**

**FireFox:** void GetPosTimeEx(**out** int time);

#### **WK/FF+Wrapper:** int GetPosTimeEx();

Получить текущую позицию во времени в милисекундах.

# **Параметры:**

Нет.

#### **Возвращаемое значение:**

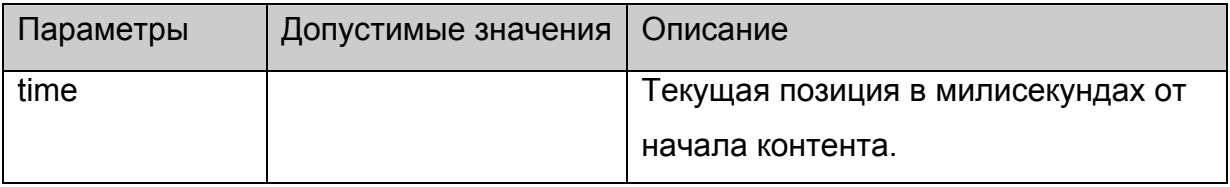

# <span id="page-19-0"></span>**stb.GetPosPercent**

**FireFox:** void GetPosPercent(out int prc);

**WK/FF+Wrapper:** int GetPosPercent();

Получить текущую позицию в процентах.

# **Параметры:**

Нет.

### **Возвращаемое значение:**

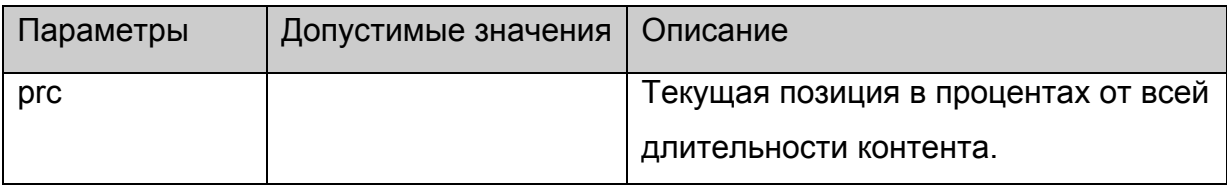

### **stb.GetPosPercentEx**

**FireFox:** void GetPosPercentEx(**out** int prc);

**WK/FF+Wrapper:** int GetPosPercentEx();

Получить текущую позицию в сотых долях процента.

# **Параметры:**

Нет.

#### **Возвращаемое значение:**

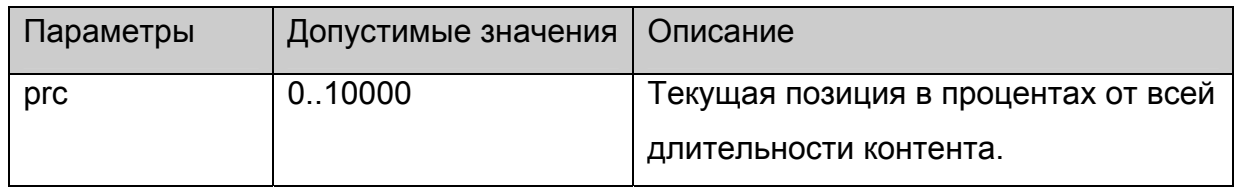

# **stb.GetMediaLen**

**FireFox:** void GetMediaLen(**out** int len);

**WK/FF+Wrapper:** int GetMediaLen();

Получить длительность текущего контента.

# **Параметры:**

Нет.

#### **Возвращаемое значение:**

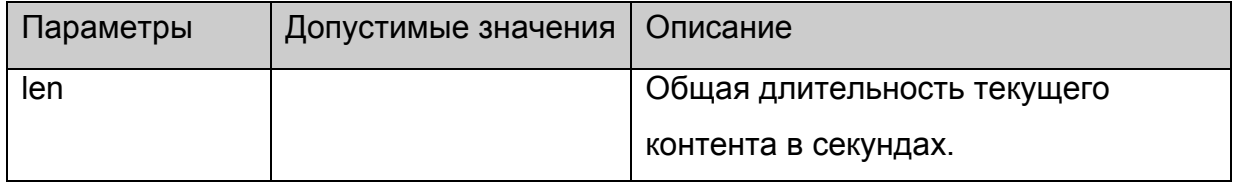

### <span id="page-20-0"></span>**stb.GetMediaLenEx**

**FireFox:** void GetMediaLenEx(**out** int len);

# **WK/FF+Wrapper:** int GetMediaLenEx();

Получить длительность текущего контента в милисекундах.

### **Параметры:**

Нет.

### **Возвращаемое значение:**

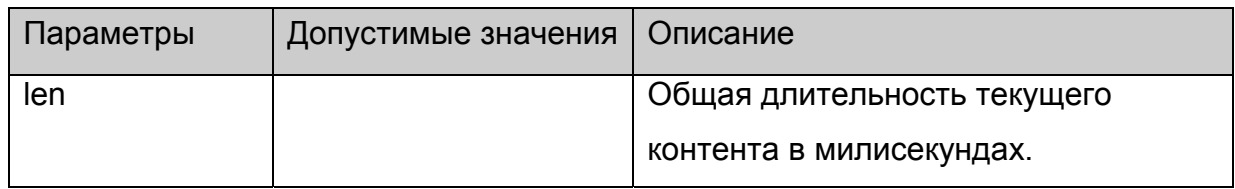

# **stb.SetSpeed**

void SetSpeed(int speed)

Установить скорость воспроизведения.

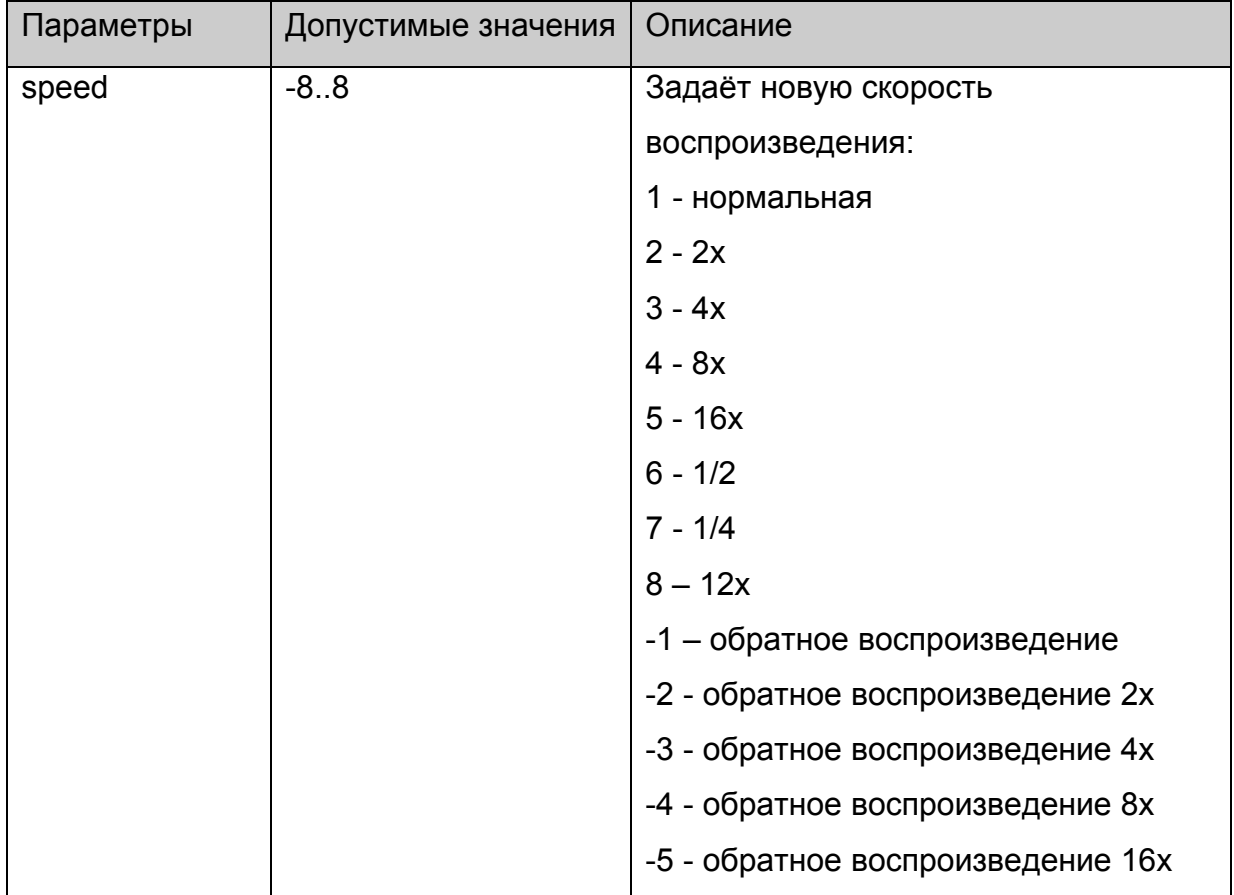

<span id="page-21-0"></span>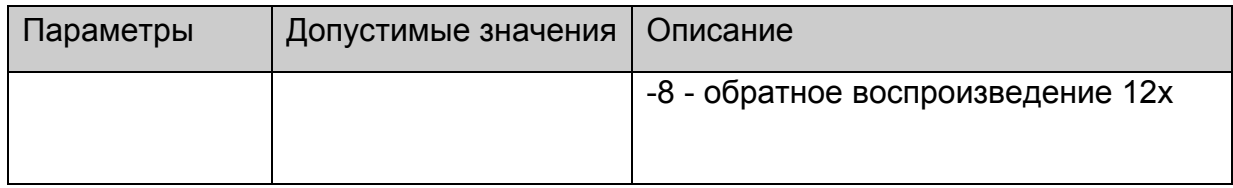

Нет.

### **stb.SetAudioPID**

void SetAudioPID(int pid)

Установить номер дорожки (PID) для аудио.

# **Параметры:**

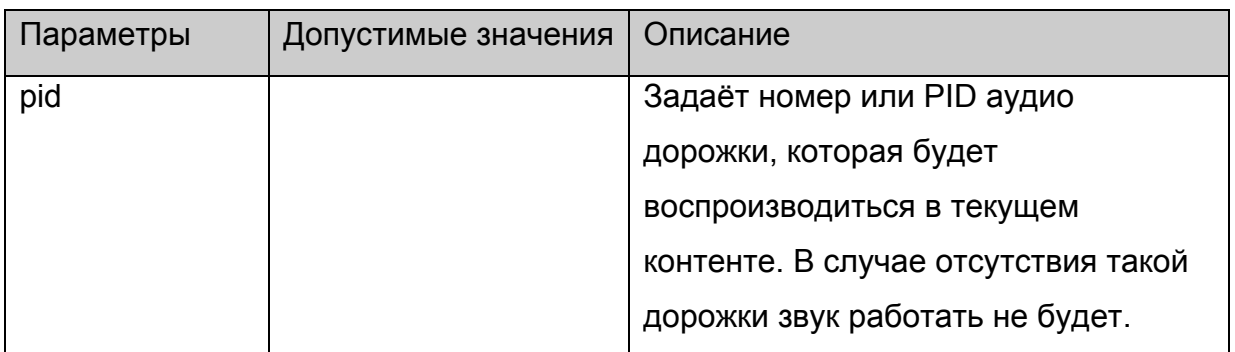

# **Возвращаемое значение:**

Нет.

# **stb.SetSubtitlePID**

void SetSubtitlePID(int pid)

Установить номер дорожки (PID) для субтитров.

# **Параметры:**

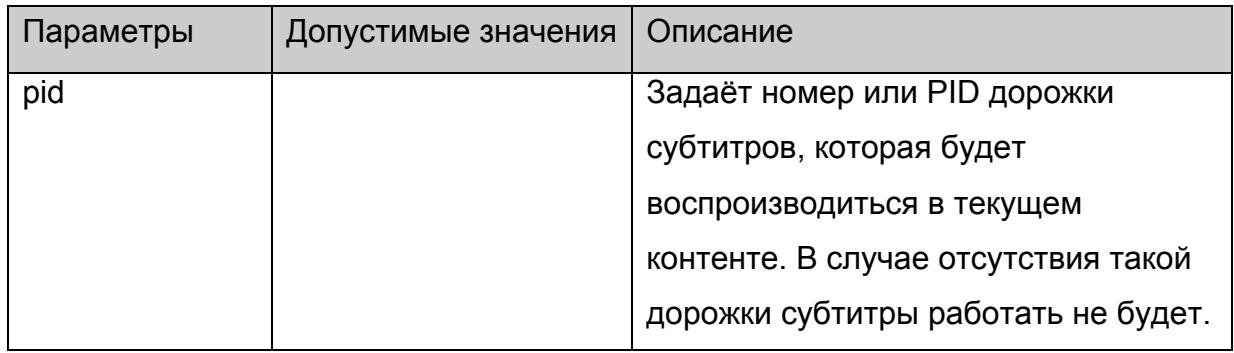

**Возвращаемое значение:**

Нет.

# <span id="page-22-0"></span>**stb.SetPIG**

void SetPIG(int state,int scale,int x,int y)

Установить расположение и режим видео окна.

# **Параметры:**

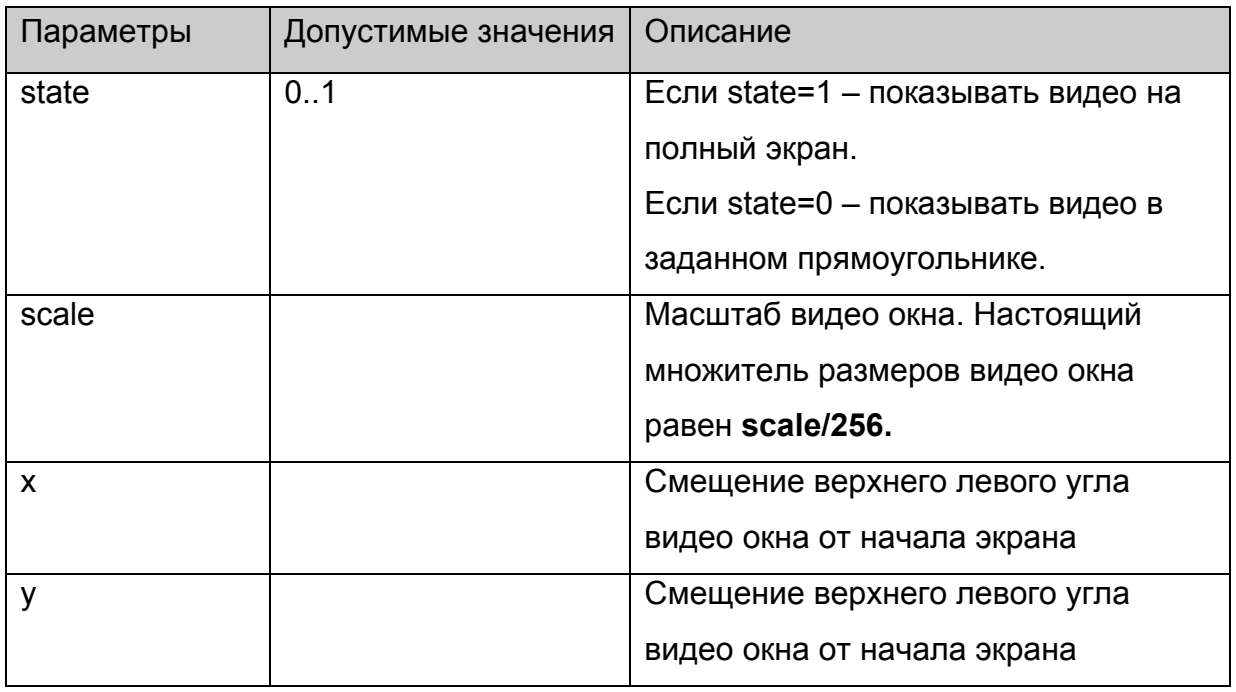

#### **Возвращаемое значение:**

Нет.

# **stb.SetAlphaLevel**

void SetAlphaLevel(int alpha)

Установить альфа прозрачность видео окна.

# **Параметры:**

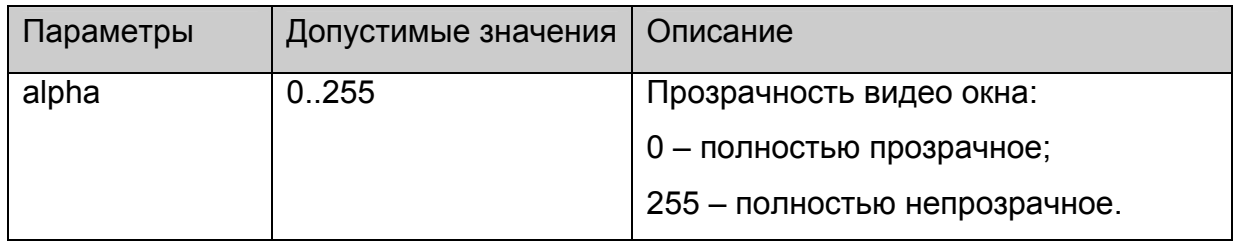

#### **Возвращаемое значение:**

Нет.

#### **stb.SetVolume**

void SetVolume(int volume)

<span id="page-23-0"></span>Установить уровень громкости.

# **Параметры:**

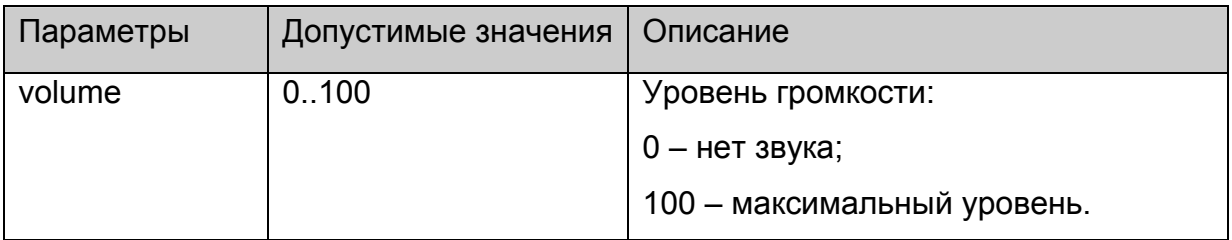

#### **Возвращаемое значение:**

Нет.

# **stb.SetUserFlickerControl**

void SetUserFlickerControl(int mode)

Установить режим управления Flicker-фильтром.

# **Платформы: MAG100**

# **Параметры:**

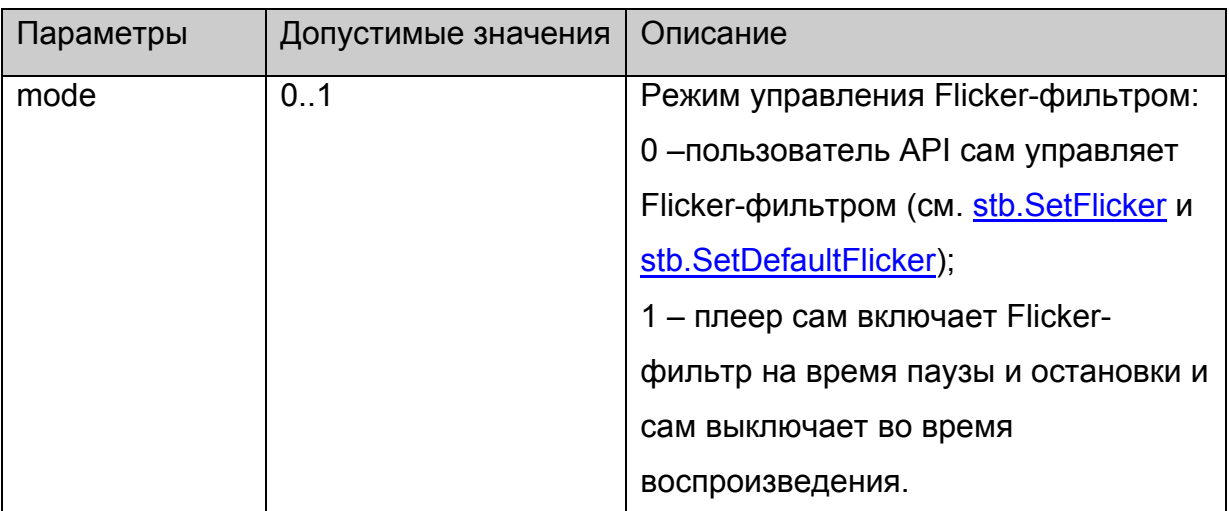

**Возвращаемое значение:**

Нет.

# **stb.SetFlicker**

void SetFlicker(int state, int flk, int shp)

Установить параметры Flicker-фильтра.

# **Платформы: MAG100,MAG200(**см. примечание**)**

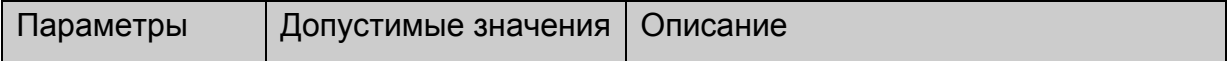

<span id="page-24-0"></span>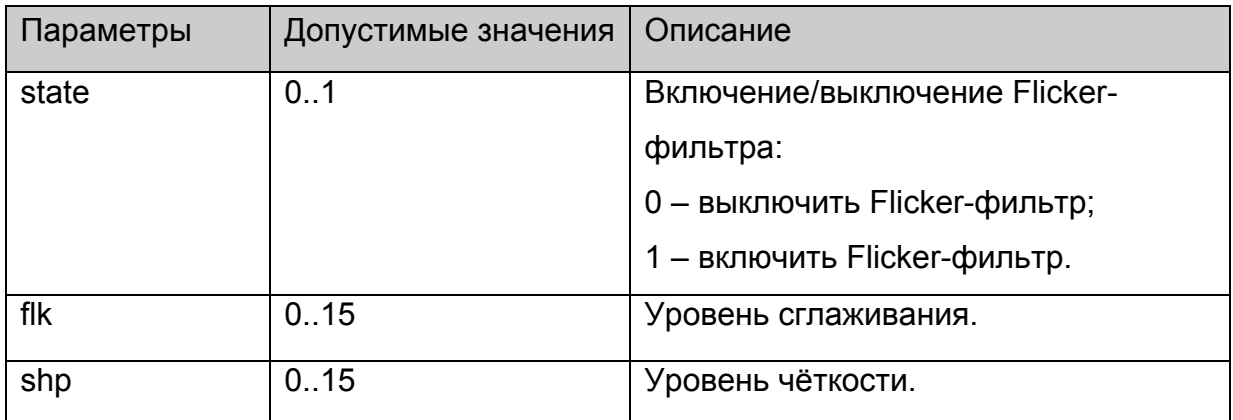

Нет.

#### **Примечание:**

На MAG200 фликер фильтр включается только для графического окна, поэтому имеет смысл установить его только один раз при загрузке и не отключать. Для MAG200 параметры flk и shp игнорируются.

### **stb.SetDefaultFlicker**

void SetDefaultFlicker(int state)

Установить параметры Flicker-фильтра по умолчанию.

# **Платформы: MAG100,MAG200(**см. примечание**)**

# **Параметры:**

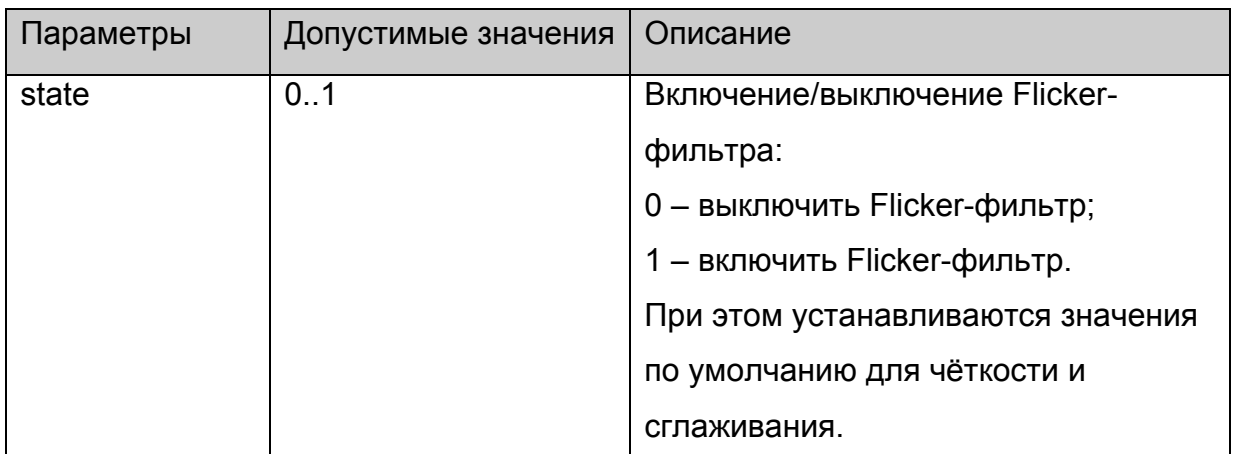

#### **Возвращаемое значение:**

Нет.

#### **Примечание:**

На MAG200 фликер фильтр включается только для графического окна, поэтому имеет смысл установить его только один раз при загрузке и не отключать.

# <span id="page-25-0"></span>**stb.SetLoop**

void SetLoop(int loop)

Установить или снять повторное воспроизведение.

# **Параметры:**

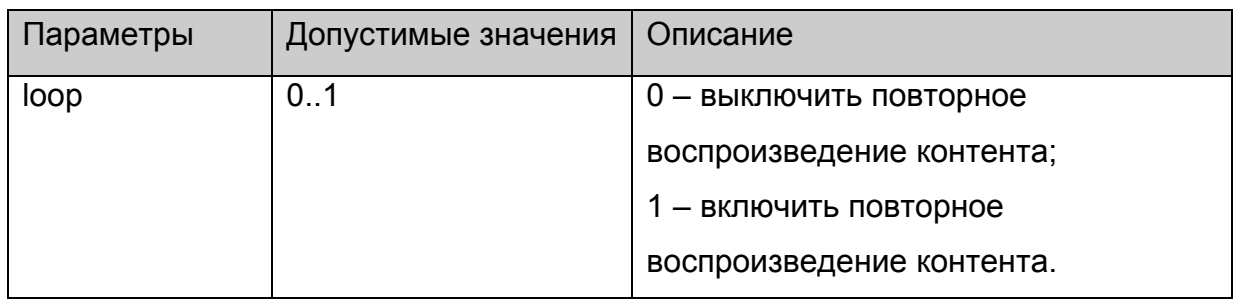

#### **Возвращаемое значение:**

Нет.

### **stb.SetVideoControl**

void SetVideoControl (int mode)

Установить режим управления видео окном:

### **Параметры:**

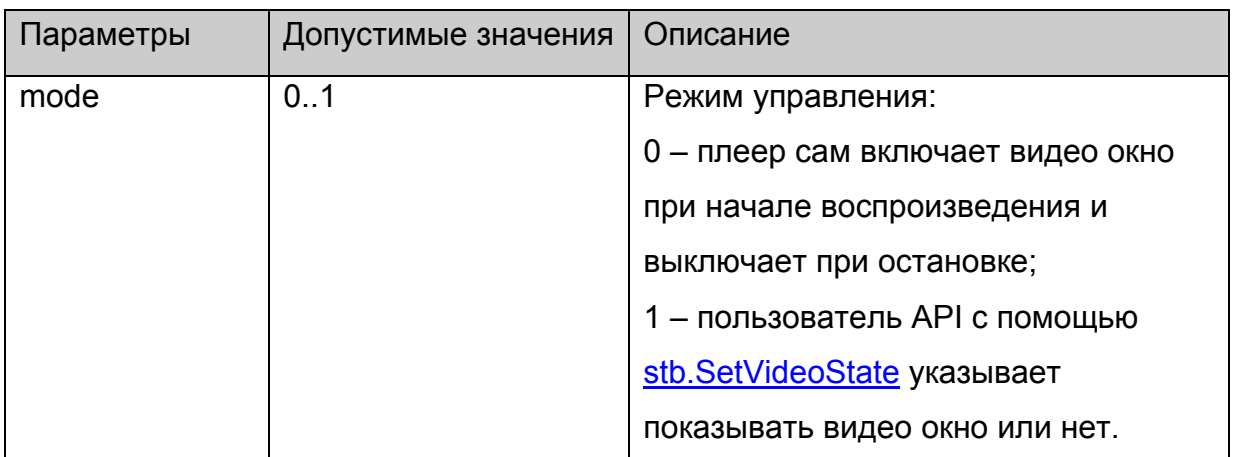

# **Возвращаемое значение:**

Нет.

### **stb.SetVideoState**

void SetVideoState (int state)

Включить или выключить видео окно.

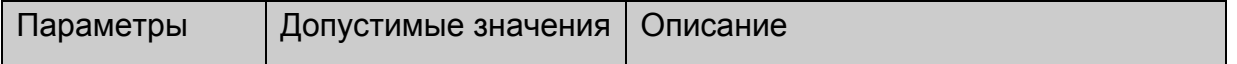

<span id="page-26-0"></span>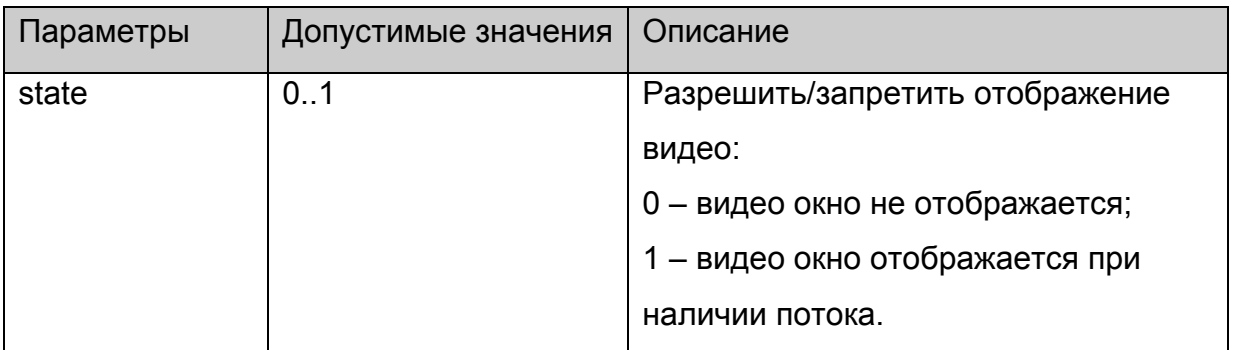

Нет.

# **Примечания**:

Действует только если до этого разрешено управление пользователем с помощью **[stb.SetVideoControl](#page-25-0)**.

# **stb.SetChromaKey**

void SetChromaKey(int key,int mask)

Установить заданный цвет и маску для использования в качестве ChromaKey (прозрачность какого-либо цвета на всём окне).

### **Параметры:**

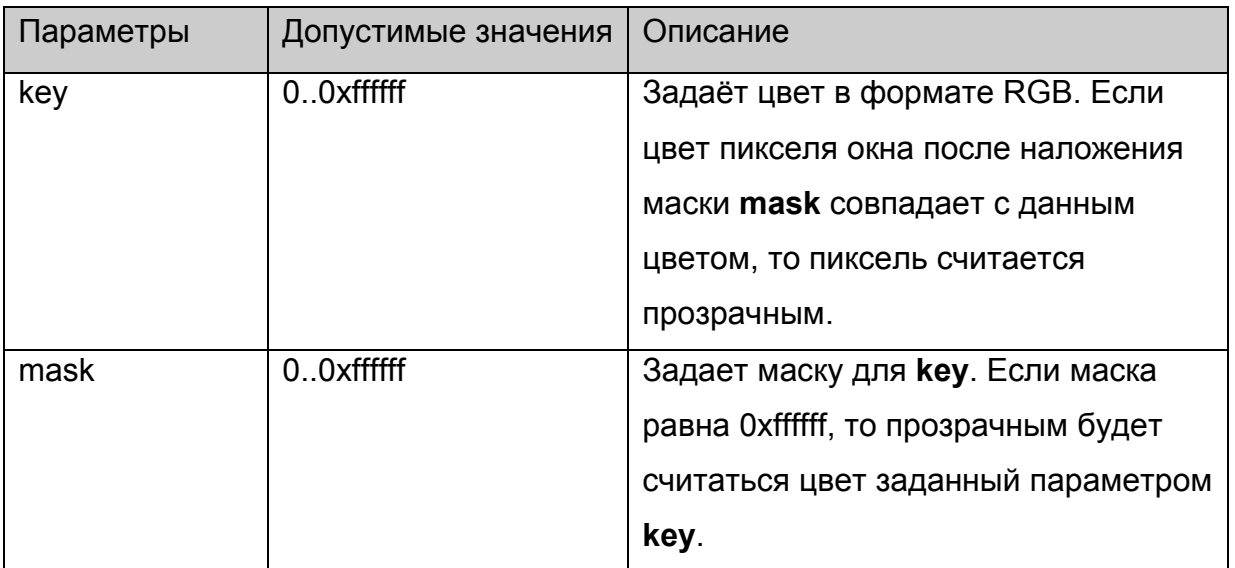

# **Возвращаемое значение:**

Нет.

### **Примечания**:

Какие-либо изменения на экране будут видны только если включен режим ChromaKey функциями **[stb.SetMode](#page-27-0)** или **[stb.SetWinMode](#page-27-0)**.

# <span id="page-27-0"></span>**stb.SetMode**

void SetMode(int mode)

Включить (mode=1) или отключить (mode=0) режим ChromaKey для видео окна.

# **Параметры:**

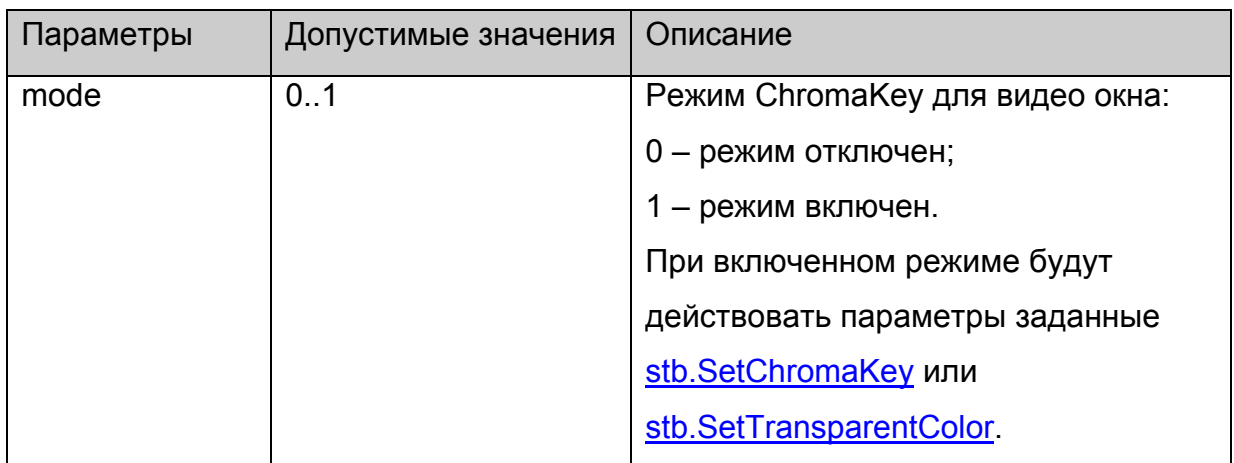

**Возвращаемое значение:**

Нет.

# **stb.SetWinMode**

void SetWinMode (int winNum, int mode)

Включить или отключить режим ChromaKey для заданного окна

# **Параметры:**

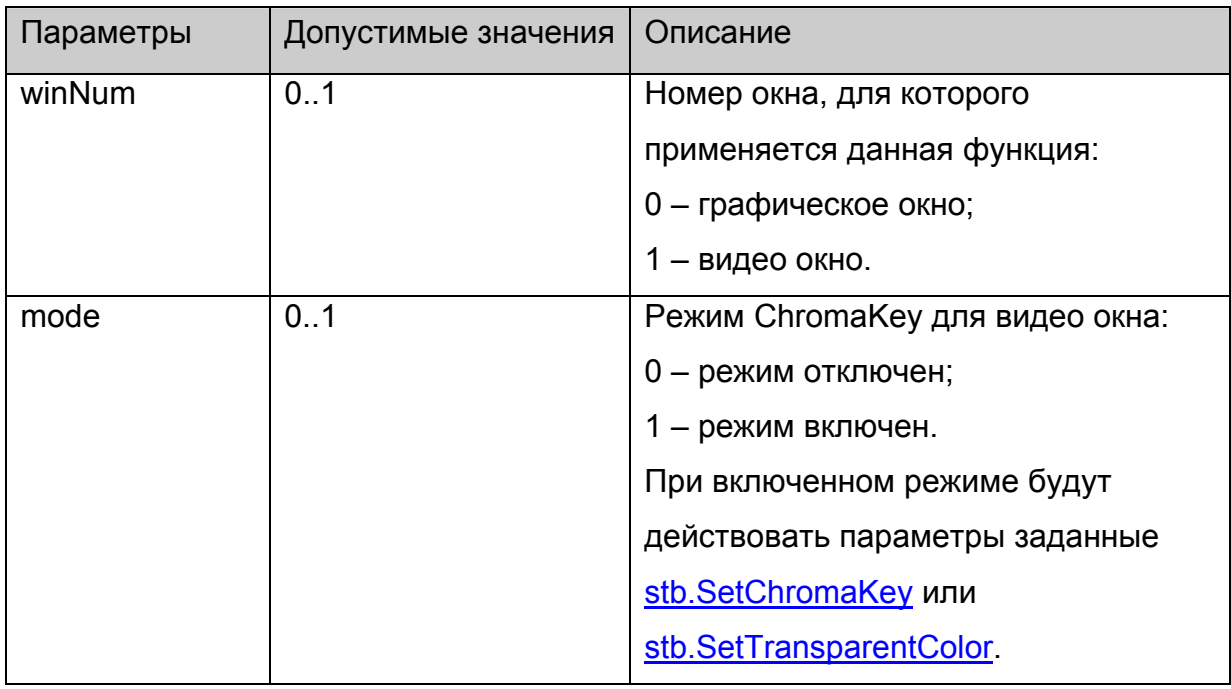

**Возвращаемое значение:**

Нет.

# <span id="page-28-0"></span>**stb.SetTopWin**

void SetTopWin(int winNum)

Установить заданное окно поверх остальных.

# **Параметры:**

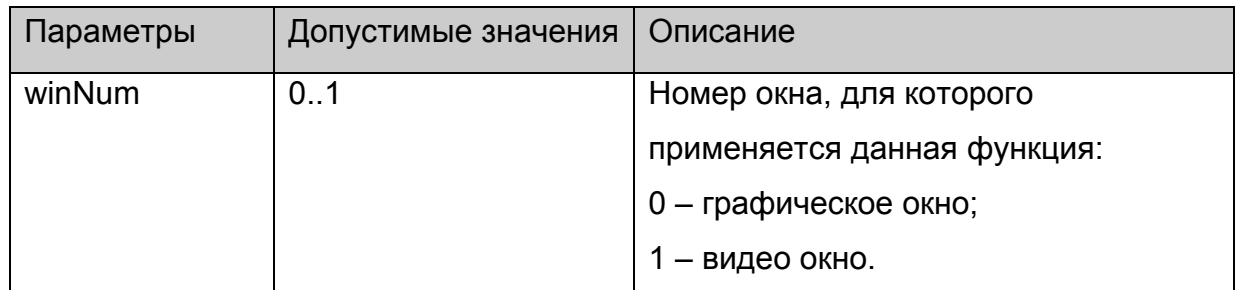

# **Возвращаемое значение:**

Нет.

# **stb.SetWinAlphaLevel**

void SetWinAlphaLevel(int winNum, int alpha)

Установить альфа прозрачность заданного окна.

# **Параметры:**

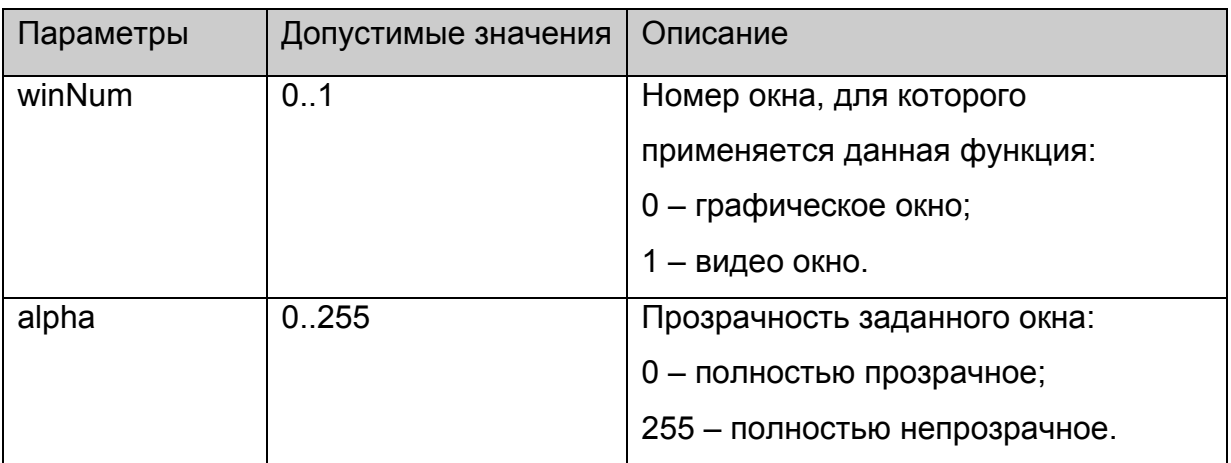

# **Возвращаемое значение:**

Нет.

# **stb.SetAspect**

void SetAspect(int aspect)

Установить формат видео изображения.

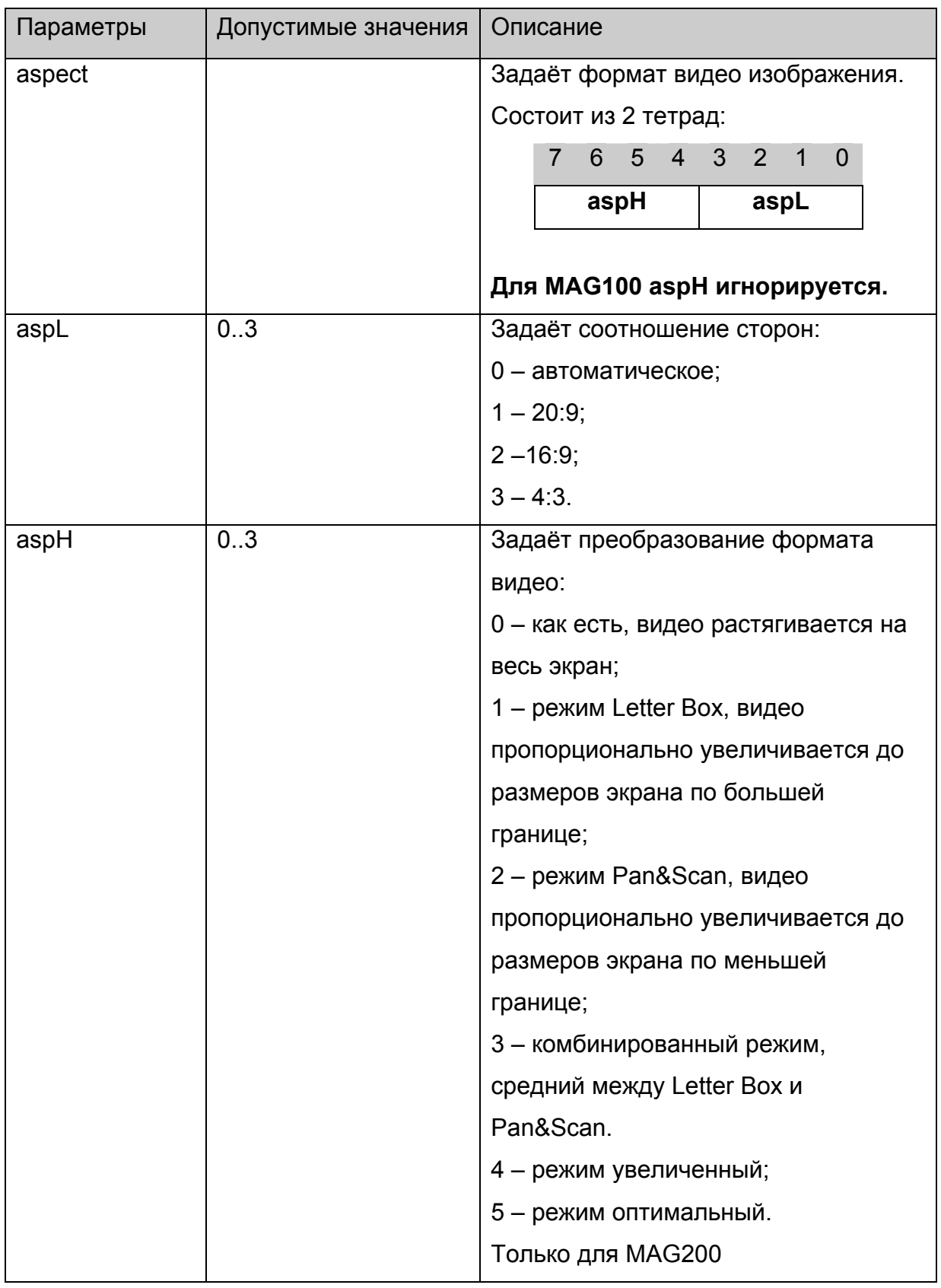

Нет.

# **Примечания**:

Для MAG100 **aspH** игнорируется.

<span id="page-30-0"></span>Для MAG200 **aspL** имеет место только в оконном режиме, а **aslH** только в полноэкранном режиме, см. [stb.SetPIG](#page-21-0)

# **stb.Rotate**

void Rotate(int angle)

Повернуть видео изображение.

# **Платформы: MAG100**

#### **Параметры:**

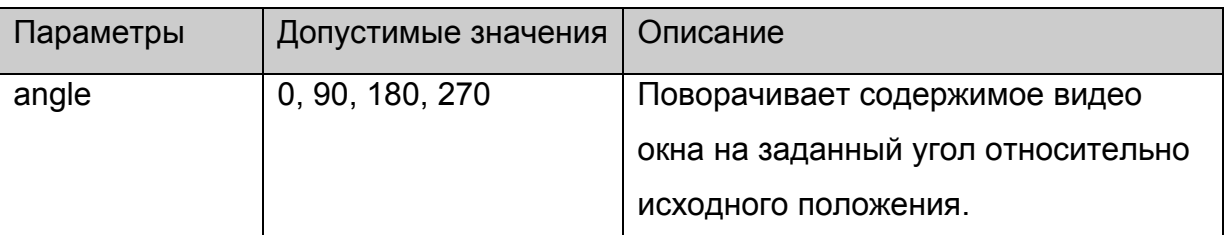

#### **Возвращаемое значение:**

Нет.

#### **stb.SetMute**

void SetMute(int mute)

Выключить или включить звук с восстановлением уровня громкости.

### **Параметры:**

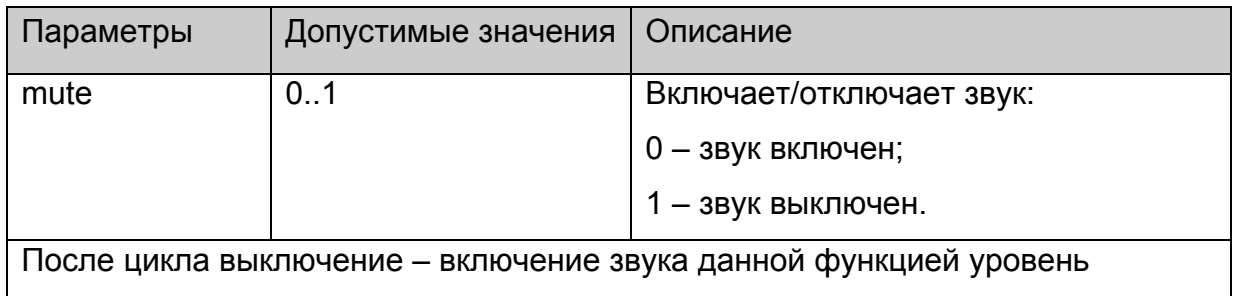

громкости остаётся неизменным.

#### **Возвращаемое значение:**

Нет.

#### **stb.SetMicVolume**

void SetMicVolume(int micvol)

Установить уровень громкость микрофона.

# <span id="page-31-0"></span>**Платформы: MAG100**

# **Параметры:**

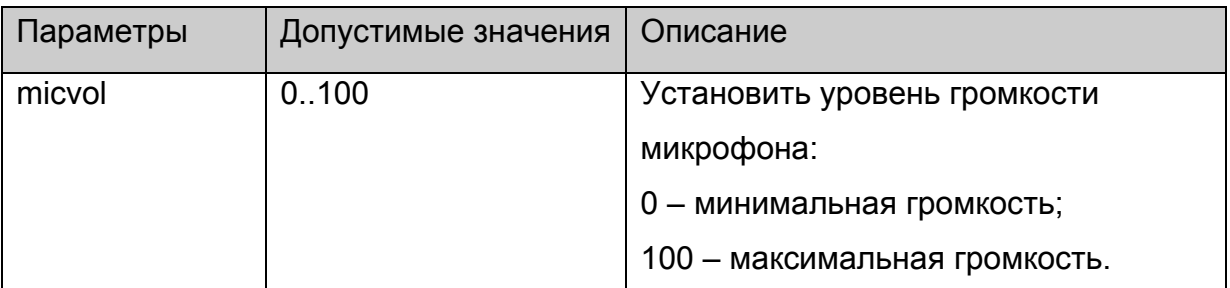

### **Возвращаемое значение:**

Нет.

# **stb.GetMicVolume**

**FireFox:** void GetMicVolume(**out** int micvol);

**WK/FF+Wrapper:** int GetMicVolume();

Получить текущий уровень громкости микрофона.

# **Платформы: MAG100**

# **Параметры:**

Нет.

# **Возвращаемое значение:**

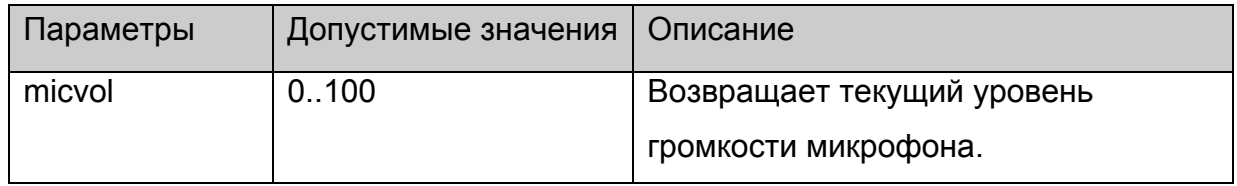

# **stb.GetVolume**

**FireFox:** void GetVolume(**out** int vol);

**WK/FF+Wrapper:** int GetVolume();

Получить уровень громкости.

# **Параметры:**

Нет.

#### **Возвращаемое значение:**

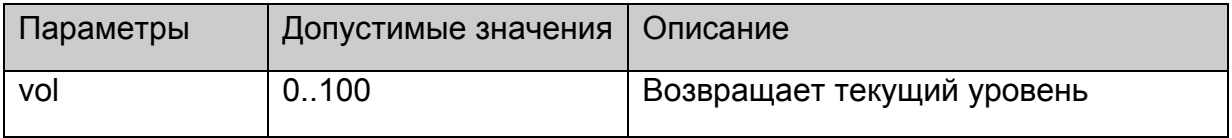

<span id="page-32-0"></span>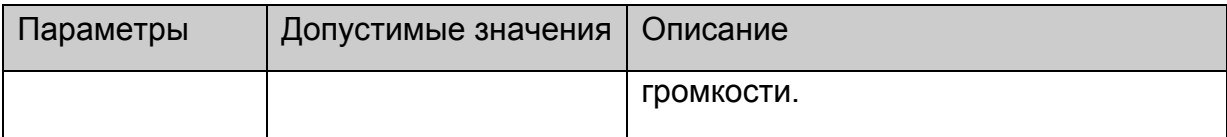

#### **stb.GetVolume**

**FireFox:** void GetVolume(**out** int vol);

**WK/FF+Wrapper:** int GetVolume();

Получить уровень громкости.

#### **Параметры:**

Нет.

#### **Возвращаемое значение:**

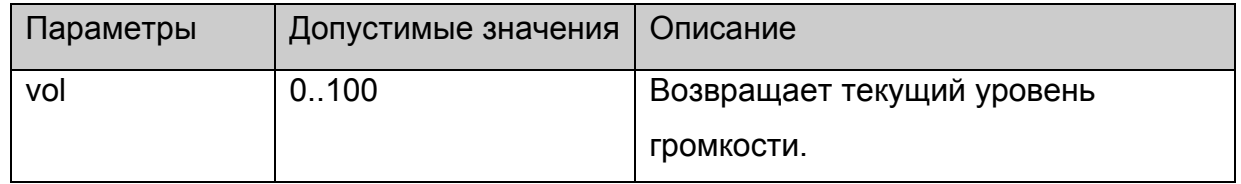

#### **stb.GetVolume**

**FireFox:** void GetVolume(**out** int vol);

**WK/FF+Wrapper:** int GetVolume();

Получить уровень громкости.

#### **Параметры:**

Нет.

#### **Возвращаемое значение:**

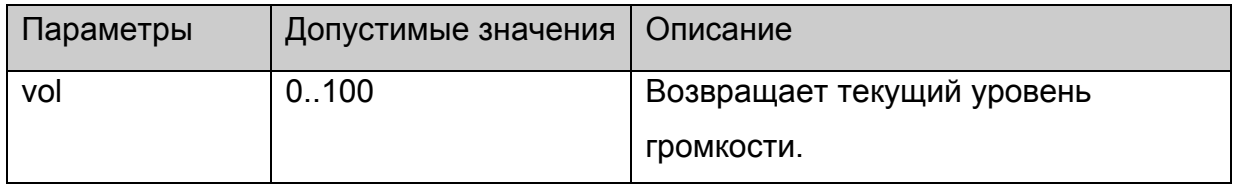

#### **stb.GetMute**

**WK/FF+Wrapper:** int GetMute();

Получить cостояние громкости (выкл/вкл).

# **Параметры:**

Нет.

**Возвращаемое значение:** 

<span id="page-33-0"></span>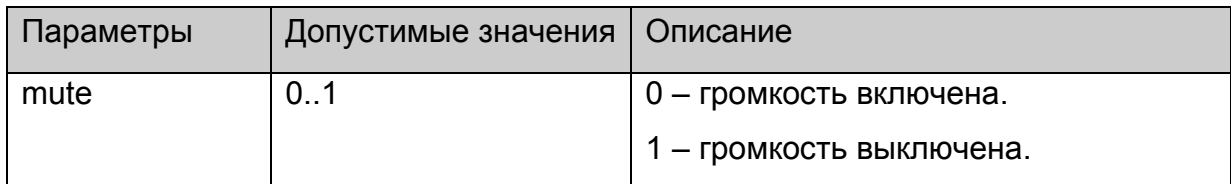

# **stb.Step**

void Step()

Отобразить один следующий кадр видео.

# **Платформы: MAG100**

# **Параметры:**

Нет.

#### **Возвращаемое значение:**

Нет.

# **stb.SetupRTSP**

void SetupRTSP(int type, int flags)

Настроить RTSP-клиент на STB.

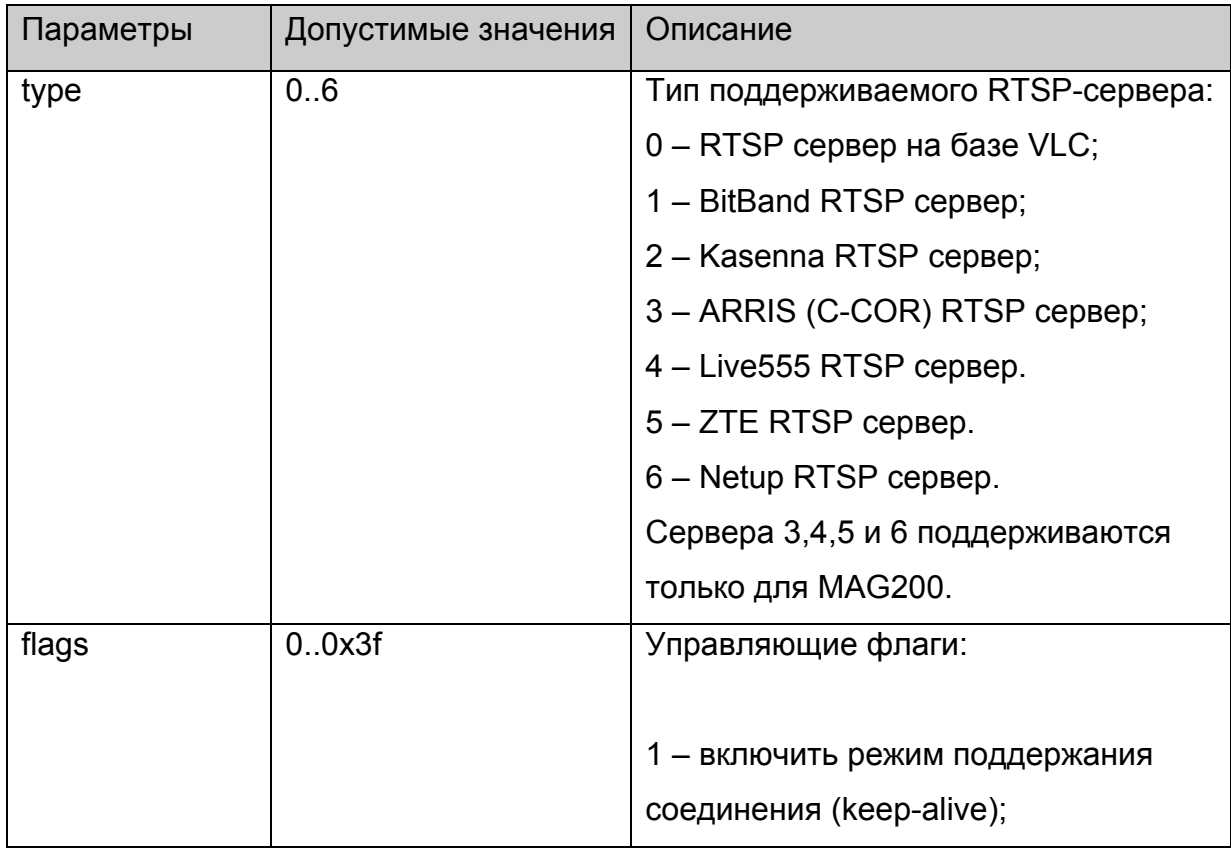

<span id="page-34-0"></span>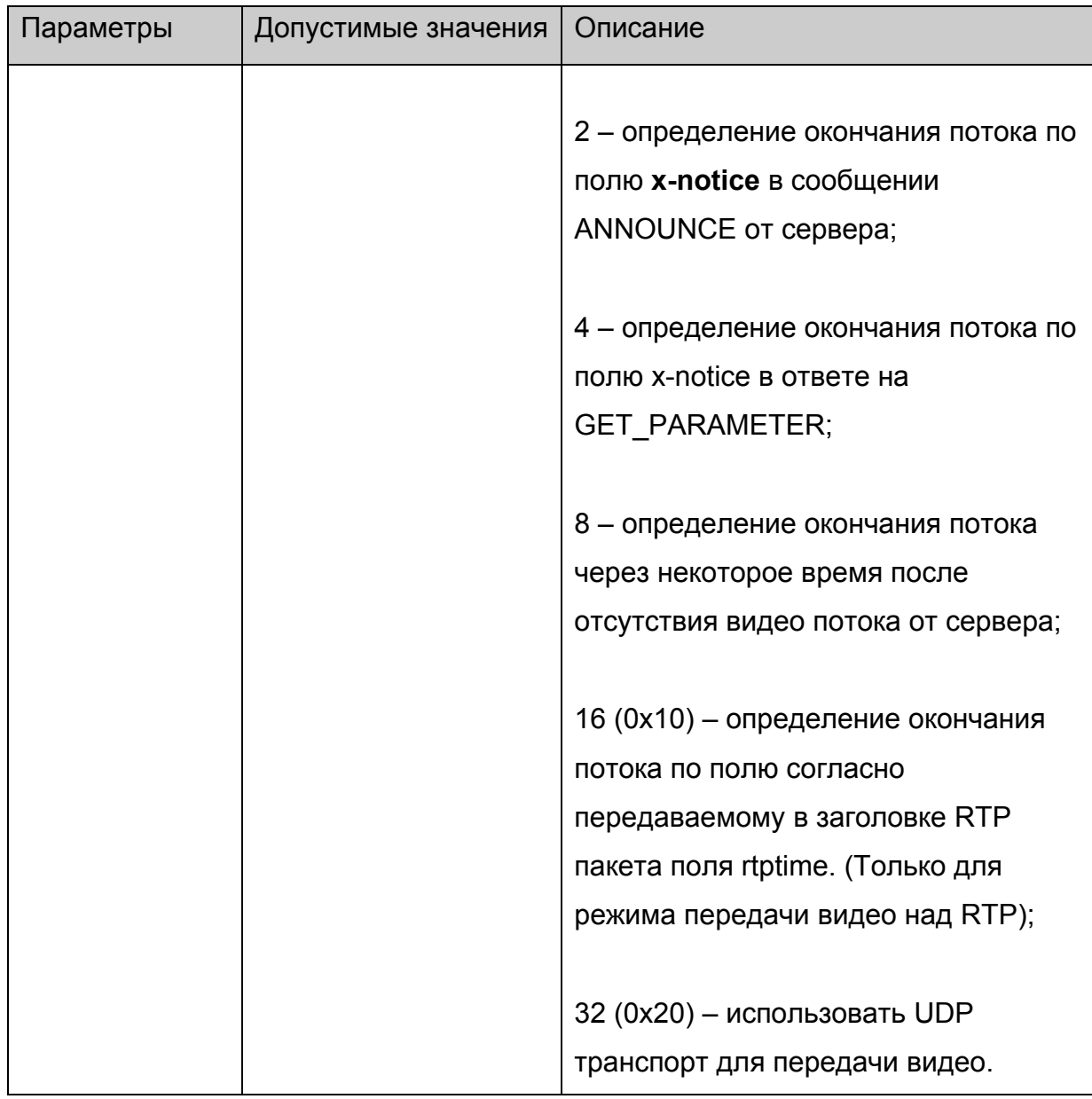

Нет.

# **stb.SetViewport**

void SetViewport(int xsize, int ysize, int x, int y)

Установить расположение и размер видео окна.

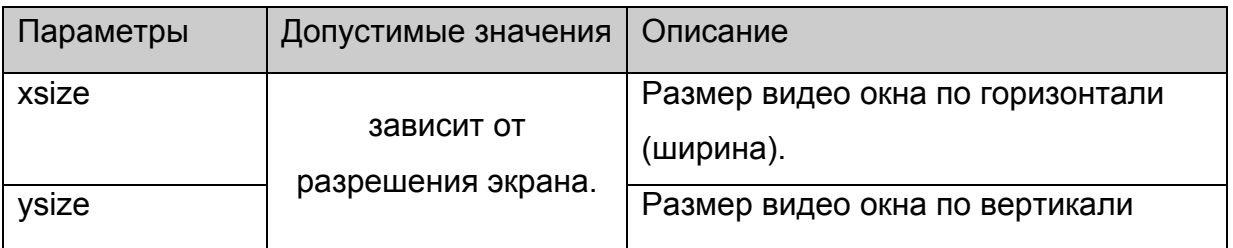

<span id="page-35-0"></span>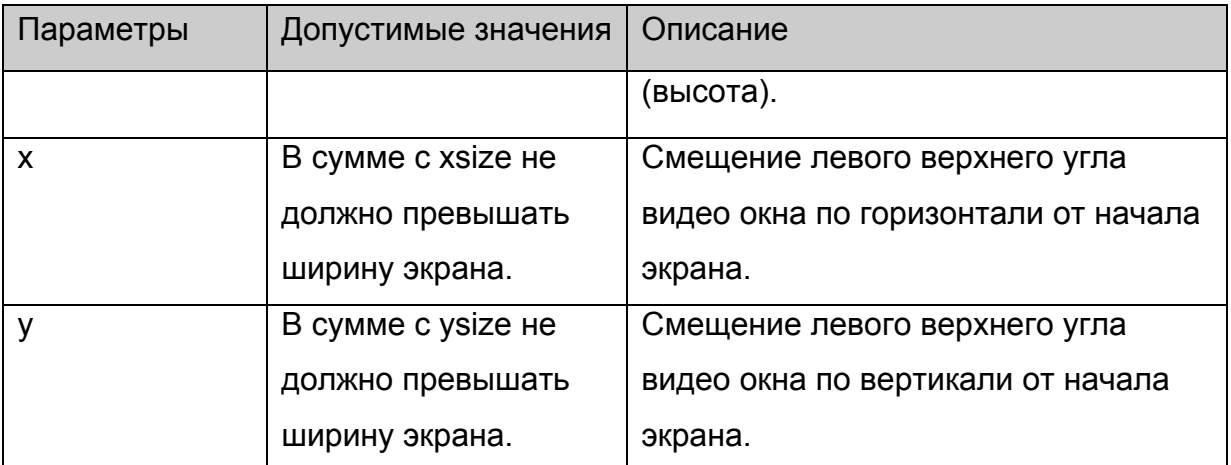

Нет.

# **stb.IsPlaying**

**FireFox:** void IsPlaying(**out** bool bPlaying);

**WK/FF+Wrapper:** bool IsPlaying()

Получить текущее состояние воспроизведения:

# **Параметры:**

Нет.

# **Возвращаемое значение:**

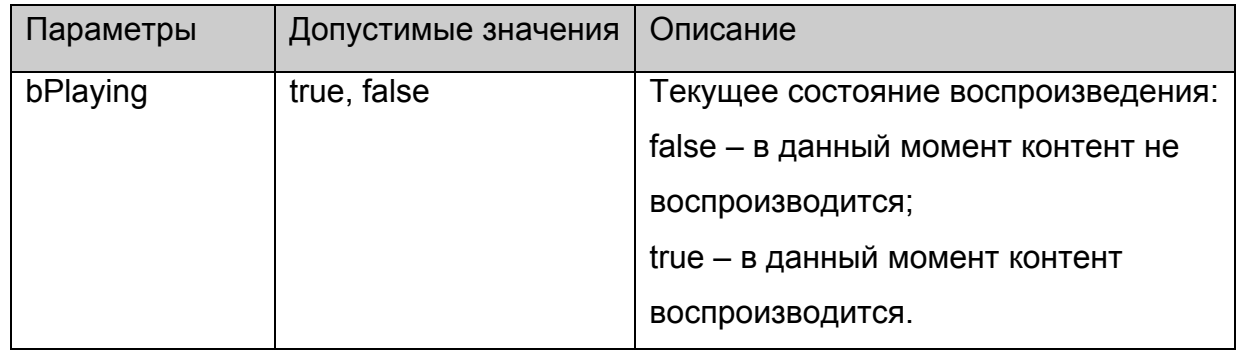

# **stb.Version**

**FireFox:** void Version(**out** string version);

**WK/FF+Wrapper:** string Version();

Получить версию API.

# **Параметры:**

Нет.

**Возвращаемое значение:**
<span id="page-36-0"></span>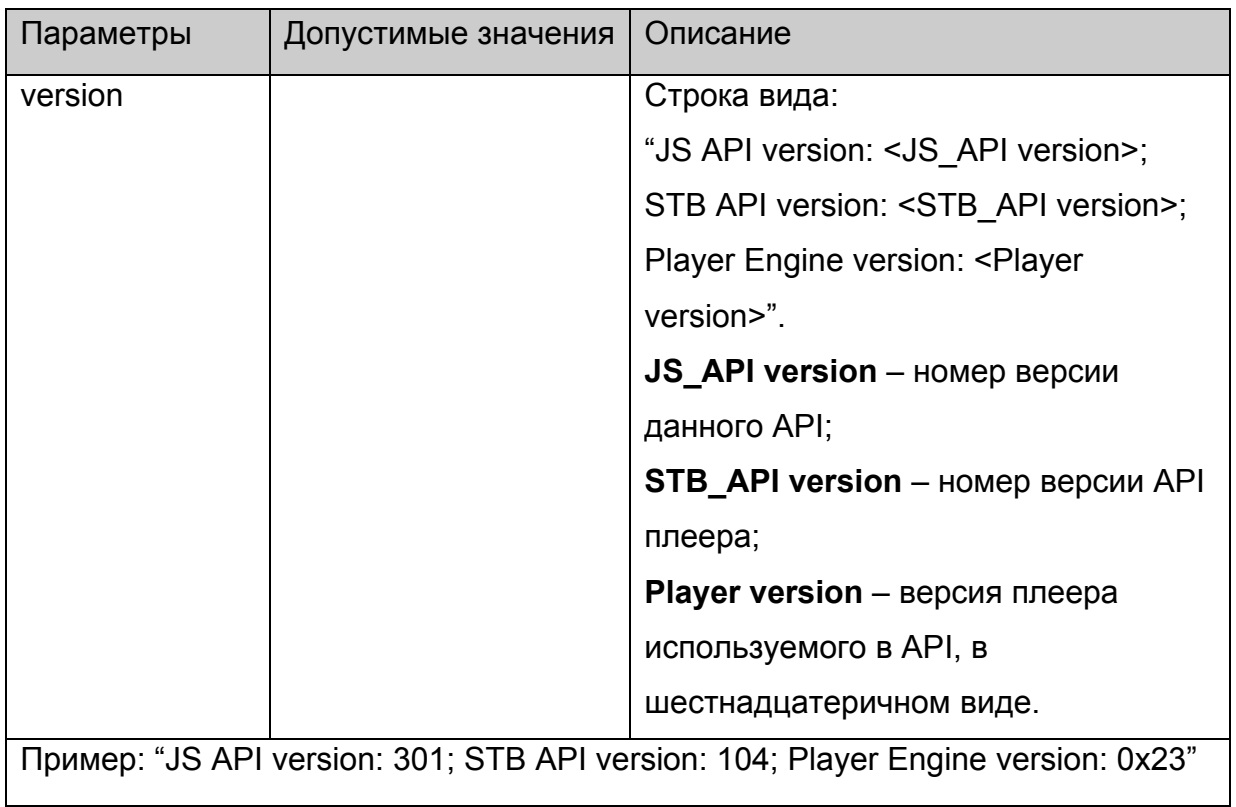

# **stb.SetupSPdif**

void SetupSPdif(int flags);

Установить режим вывода звука через SPdif

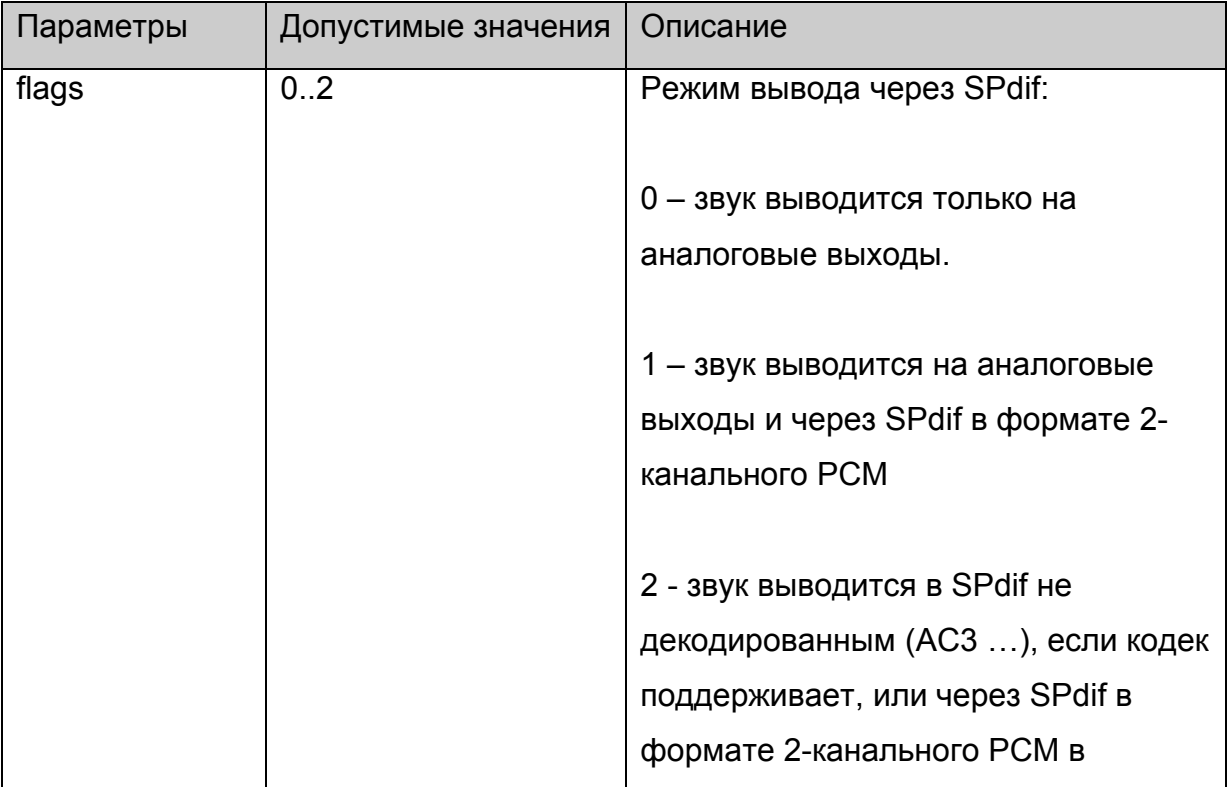

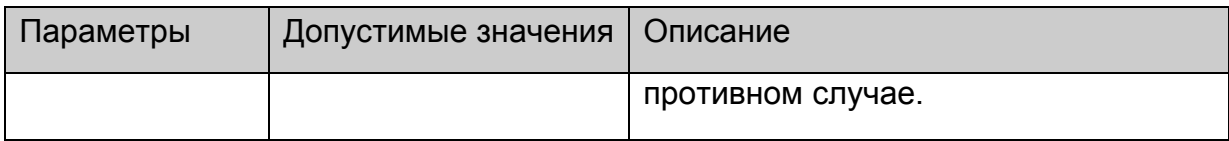

Нет.

### **stb.SetSubtitles**

void SetSubtitles(bool enable);

Включить/выключить субтитры.

### **Параметры:**

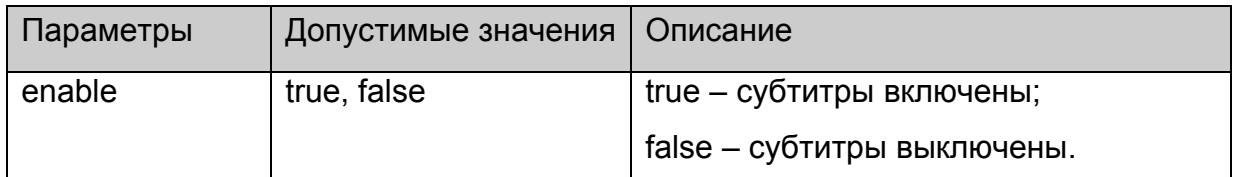

### **Возвращаемое значение:**

Нет.

### **Примечания**:

Для MAG100 субтитры отображаются только в полноэкранном режиме.

### **stb.SetSubtitlesSize**

void SetSubtitlesSize(int size);

Установить размер текстовых субтитров – size в пикселях.

## **Платформы: MAG100, MAG200.**

## **Параметры:**

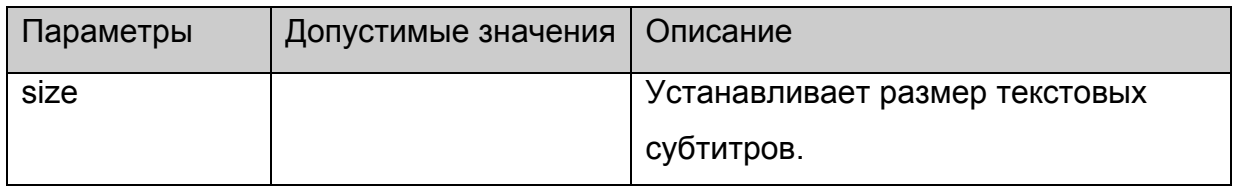

#### **Возвращаемое значение:**

Нет.

## **stb.SetSubtitlesFont**

void SetSubtitlesFont(string font);

Задать шрифт для отображения текстовых субтитров.

# **Платформы: MAG100, MAG200.**

## **Параметры:**

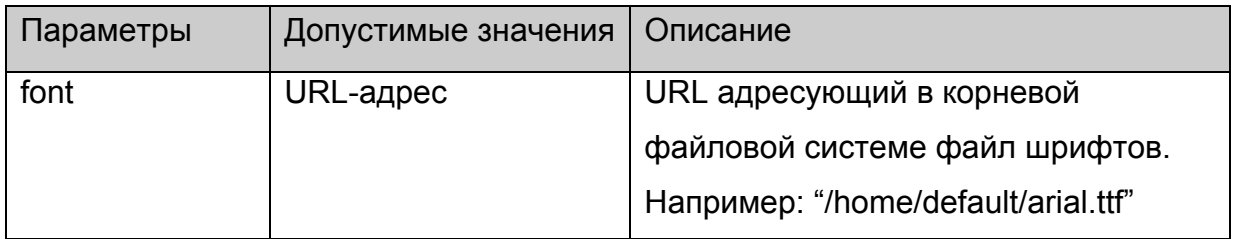

## **Возвращаемое значение:**

Нет.

## **stb.SetSubtitlesOffs**

void SetSubtitlesOffs(int offs);

Задать смещение для отображения текстовых субтитров.

## **Платформы: MAG100, MAG200.**

## **Параметры:**

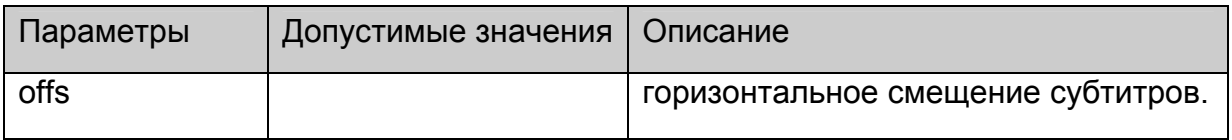

**Возвращаемое значение:**

Нет.

## **stb.GetSpeed**

**FireFox:** void GetSpeed(**out** int speed);

**WK/FF+Wrapper:** int GetSpeed();

Получить текущую скорость воспроизведения

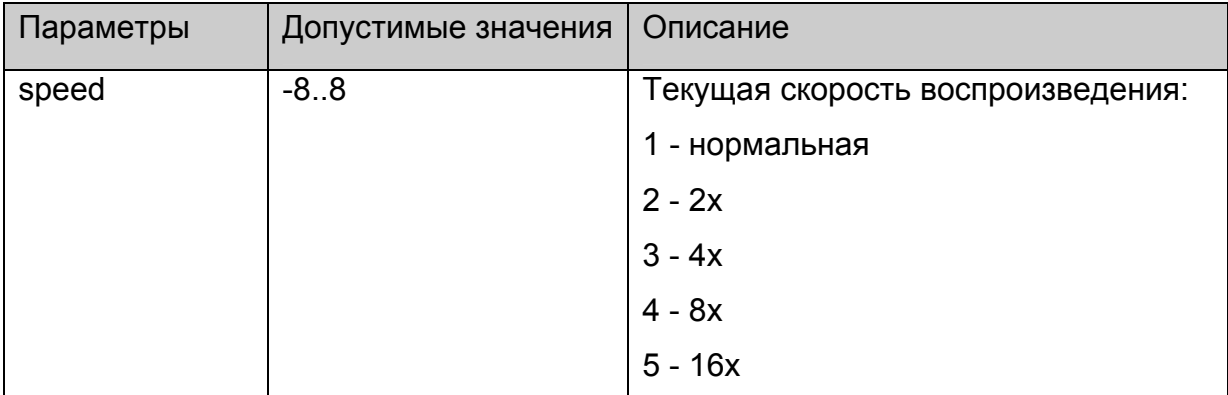

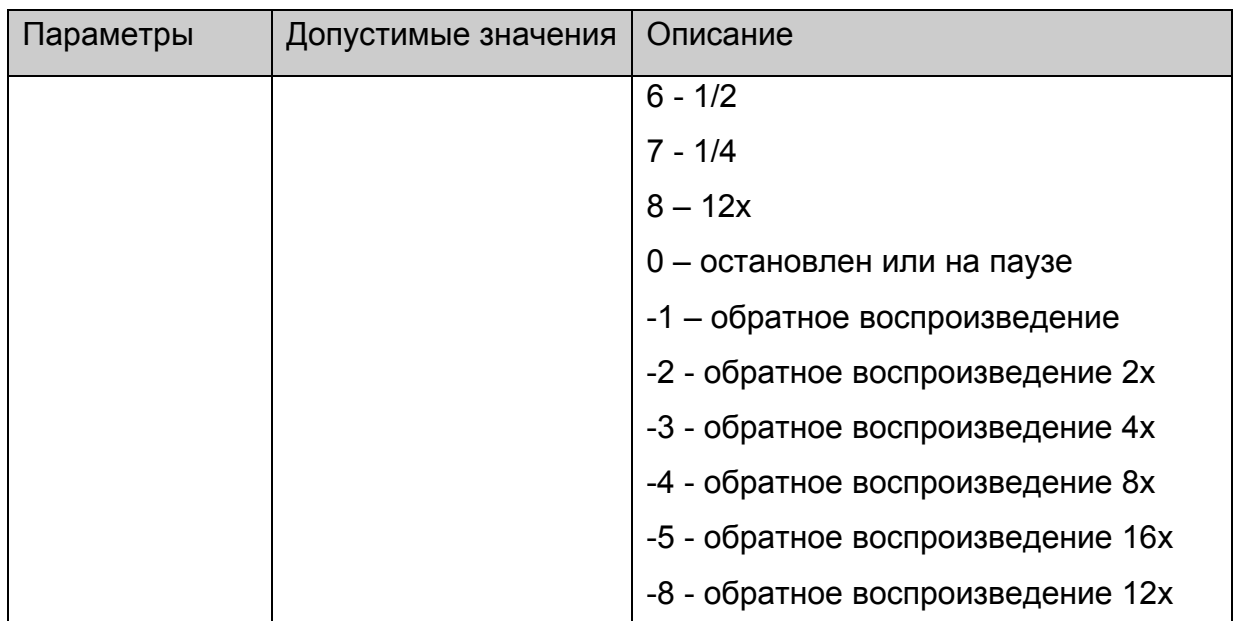

Нет.

### **stb.GetAudioPID**

**FireFox:** void GetAudioPID(**out** int pid);

**WK/FF+Wrapper:** int GetAudioPID();

Получить получить номер (PID) текущей аудио дорожки.

### **Параметры:**

Нет.

#### **Возвращаемое значение:**

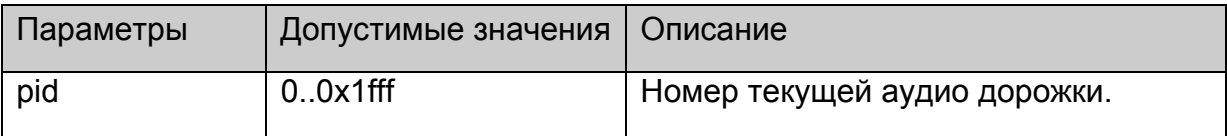

## **Примечания:**

Список всех аудио дорожек, которые плеер успел определить, можно получить с помощью [stb.GetAudioPIDs.](#page-49-0)

### **stb.GetSubtitlePID**

**FireFox:** void GetAudioPID(**out** int pid);

**WK/FF+Wrapper:** int GetAudioPID();

Получить получить номер (PID) текущей дорожки субтитров.

Нет.

### **Возвращаемое значение:**

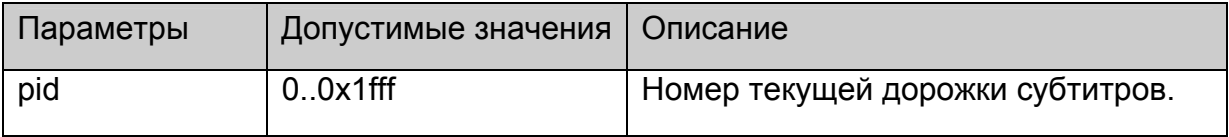

## **Примечания:**

Список всех дорожек субтитров, которые плеер успел определить,

можно получить с помощью [stb.GetSubtitlePIDs.](#page-51-0)

### **stb.GetPIG**

**FireFox:** void GetPIG(**out** bool isWindowed);

**WK/FF+Wrapper:** bool GetPIG();

Получить состояние видео окна:

## **Параметры:**

Нет.

#### **Возвращаемое значение:**

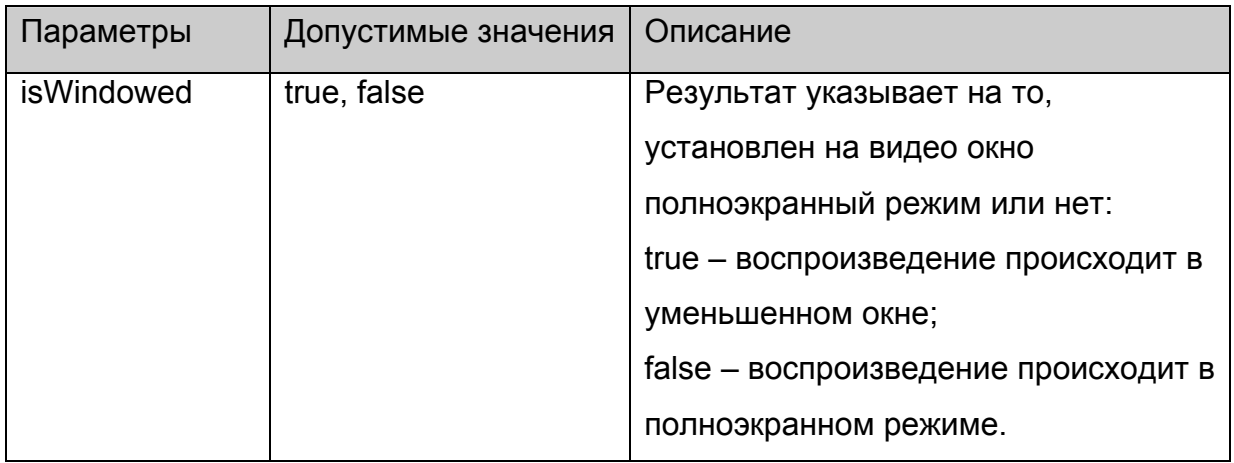

## **stb.GetAlphaLevel**

**FireFox:** void GetAlphaLevel(**out** int alpha);

**WK/FF+Wrapper:** int GetAlphaLevel();

Получить уровень альфа прозрачности видео окна.

## **Параметры:**

Нет.

**Возвращаемое значение:**

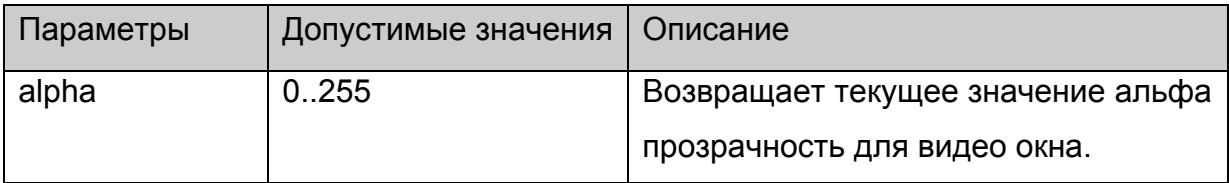

## **stb.GetWinAlphaLevel**

**FireFox:** void GetWinAlphaLevel(int winNum, **out** int alpha);

**WK/FF+Wrapper:** int GetWinAlphaLevel(int winNum);

Получить уровень альфа прозрачности для заданного окна

## **Параметры:**

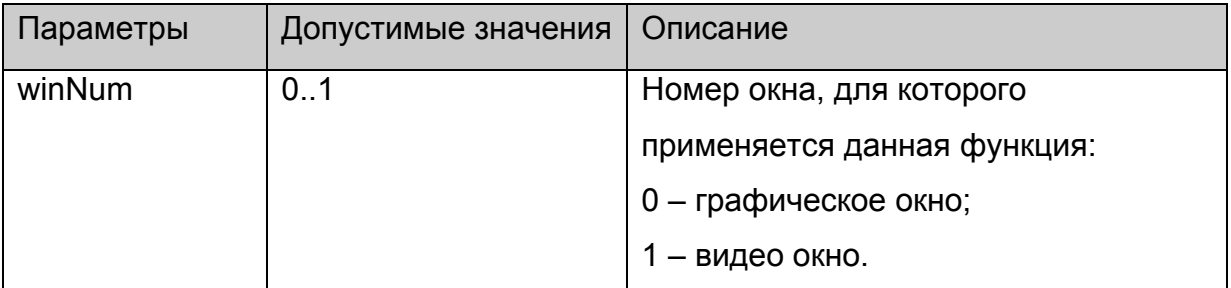

#### **Возвращаемое значение:**

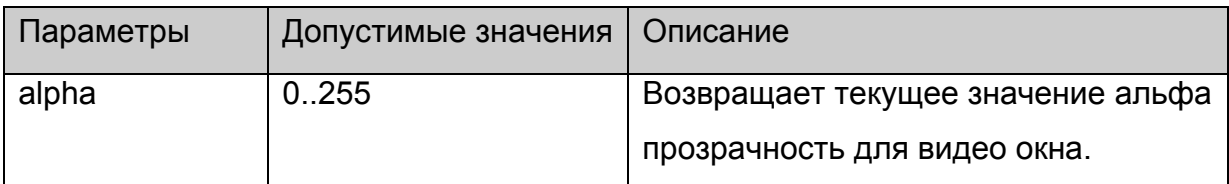

## **stb.SetTransparentColor**

void SetTransparentColor(int color);

Устанавливает цвет, который считается прозрачным в данный момент:

### **Параметры:**

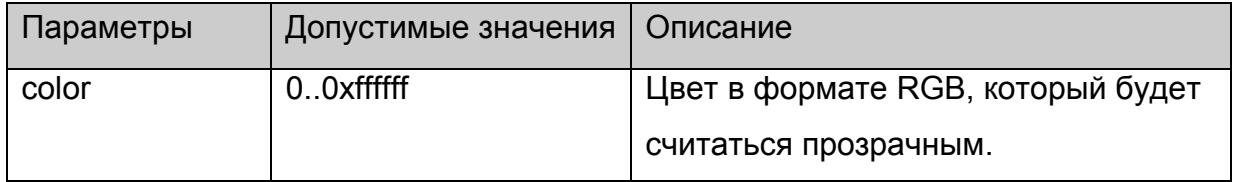

### **Возвращаемое значение:**

Нет.

### **Примечания:**

Функция является частным случаем [stb.SetChromaKey](#page-26-0).

<span id="page-42-0"></span>Какие-либо изменения на экране будут видны, только если включен режим ChromaKey функциями **[stb.SetMode](#page-27-0)** или **[stb.SetWinMode](#page-27-0)**.

## **stb.GetTransparentColor**

**FireFox:** void GetTransparentColor(**out** int color);

**WK/FF+Wrapper:** int GetTransparentColor();

Возвращает цвет, который считается прозрачным в данный момент:

## **Параметры:**

Нет.

### **Возвращаемое значение:**

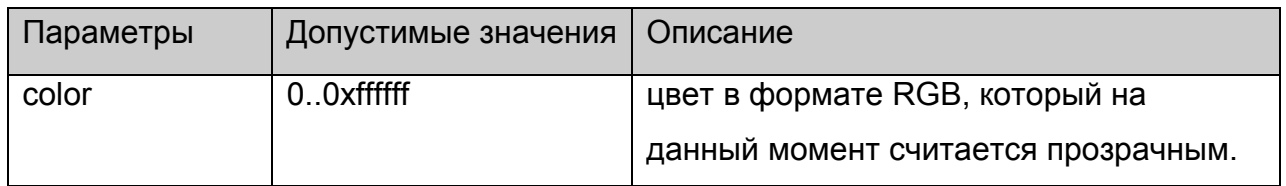

## **stb.IgnoreUpdates**

void IgnoreUpdates(bool bIgnore);

Блокирует или разблокирует обновление экрана браузера:

## **Параметры:**

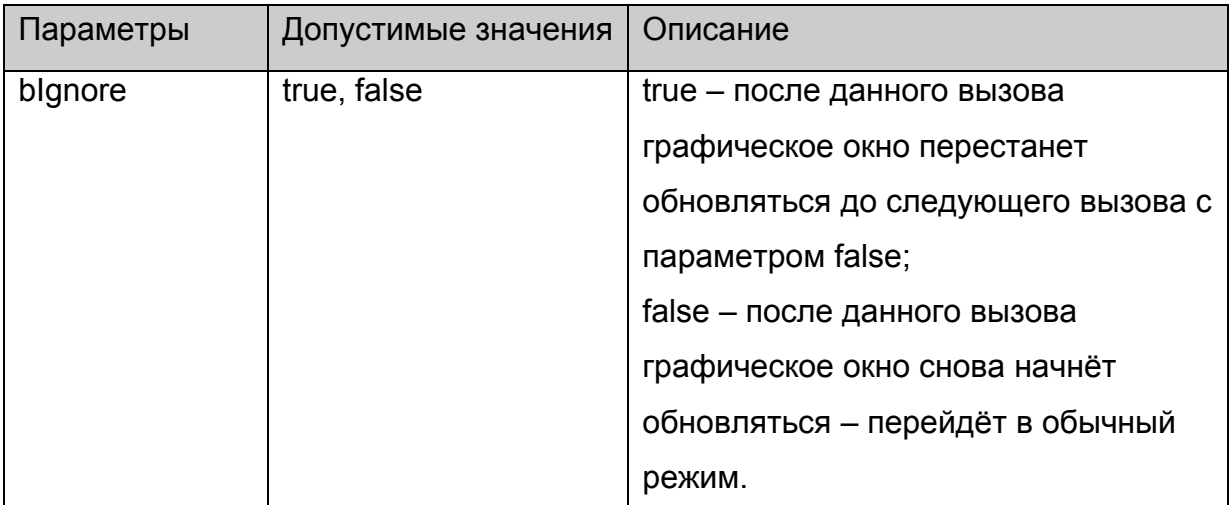

## **Возвращаемое значение:**

Нет.

## **stb.ExecAction**

void ExecAction(string action);

<span id="page-43-0"></span>Выполнить скрипт /home/default/action.sh с заданными параметрами.

## **Параметры:**

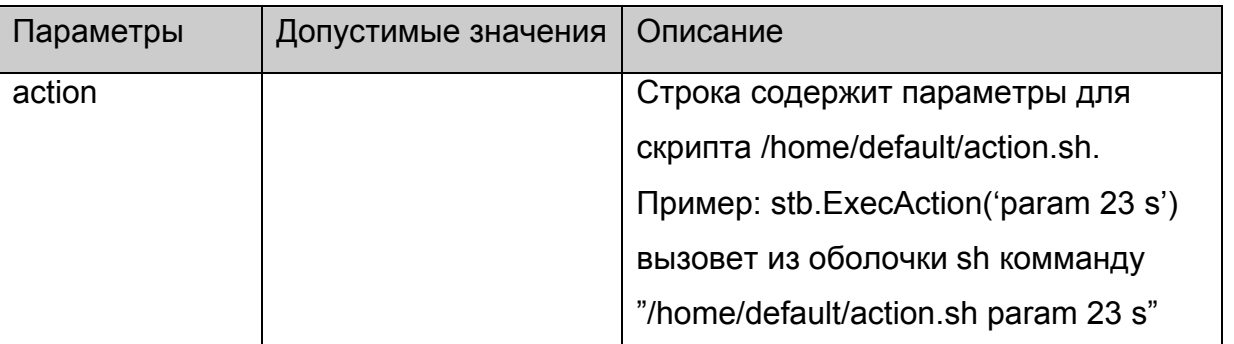

#### **Возвращаемое значение:**

Нет.

## **stb.SetCASType**

void SetCASType(int CAS\_type);

Установить тип сервера условного доступа:

## **Платформы: MAG100,MAG200**

## **Параметры:**

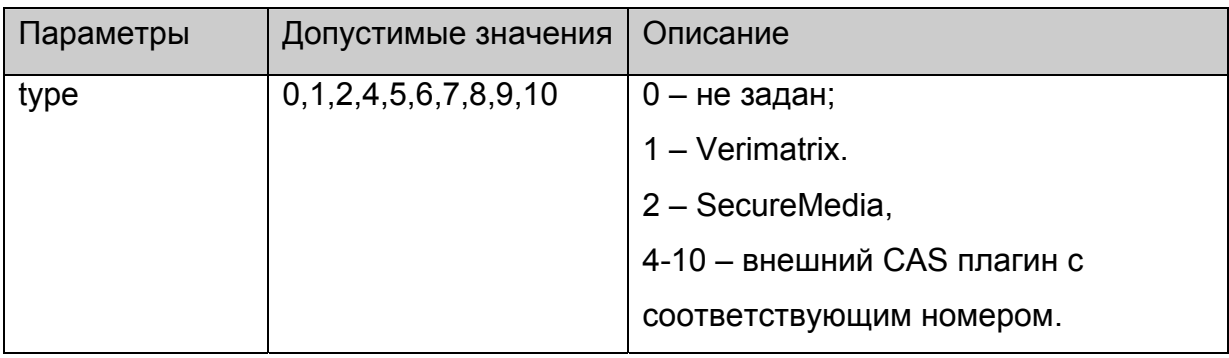

#### **Возвращаемое значение:**

Нет.

## **Примечания:**

Устанавливать тип сервера условного доступа необходимо **один раз при старте** портала.

## **stb.SetCASParam**

void SetCASParam(string serverAddr, int serverPort, string CompanyName, int opID, int errorLevel);

Установить параметры CAS сервера:

# **Платформы: MAG100,MAG200.**

## **Параметры:**

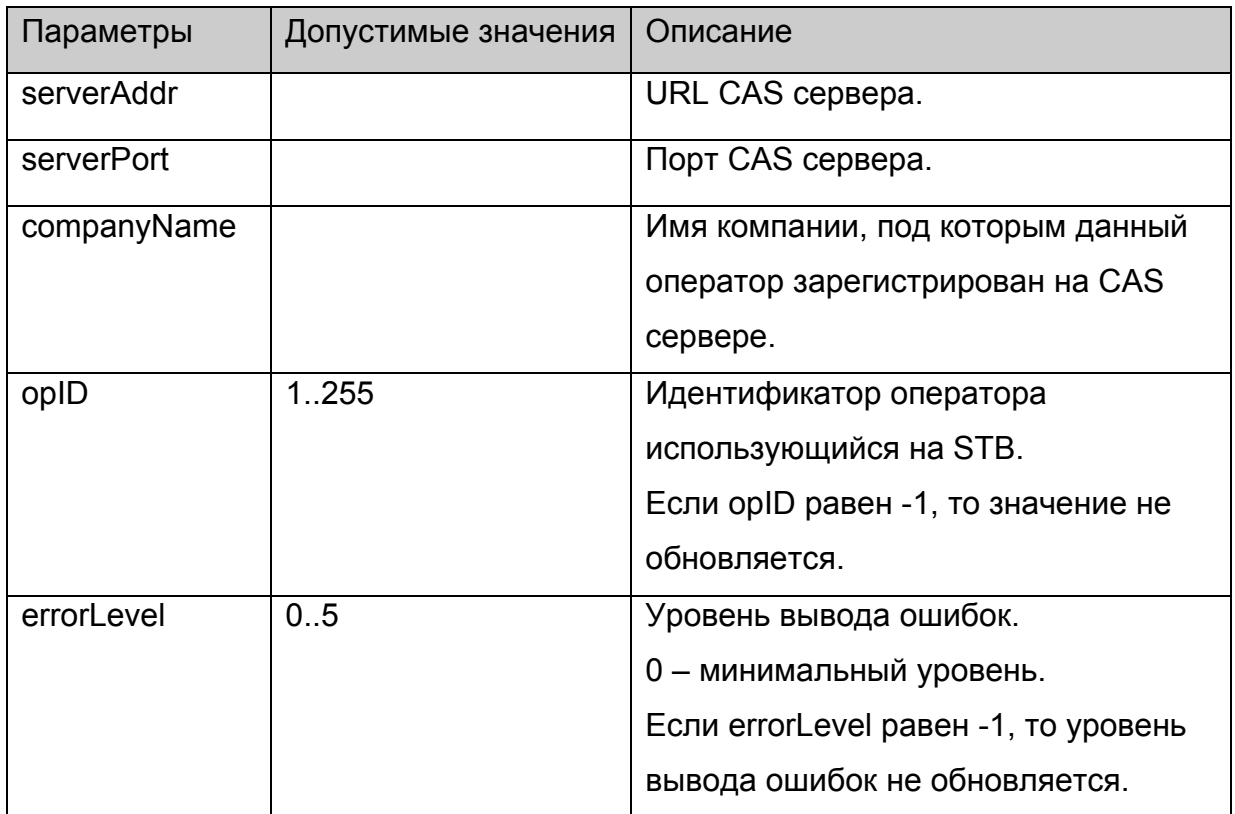

### **Возвращаемое значение:**

Нет.

## **Примечания:**

Вызов функции имеет эффект **только**, если она вызвана перед [stb.SetCASType.](#page-43-0)

## **stb.SetAdditionalCasParam**

void SetAdditionalCasParam (string paramName, string paramValue);

Установить дополнительные параметры CAS сервера:

## **Платформы: MAG200.**

### **Параметры:**

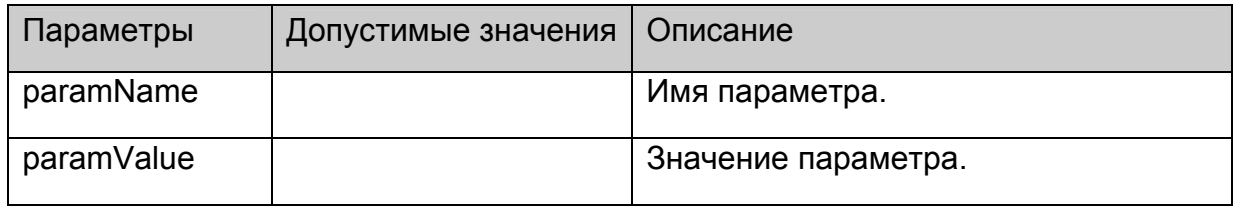

### **Возвращаемое значение:**

Нет.

### **Примечания:**

Вызов функции имеет эффект **только**, если она вызвана перед [stb.SetCASType.](#page-43-0)

Набор дополнительных параметров зависит от конкретной CAS, текущий список

параметров можно увидеть в пункте Установка [дополнительных](#page-79-0) параметров CAS.

## **stb.LoadCASIniFile**

void LoadCASIniFile(string iniFileName);

Загрузить настройки CAS из заданного файла.

## **Платформы: MAG100,MAG200.**

## **Параметры:**

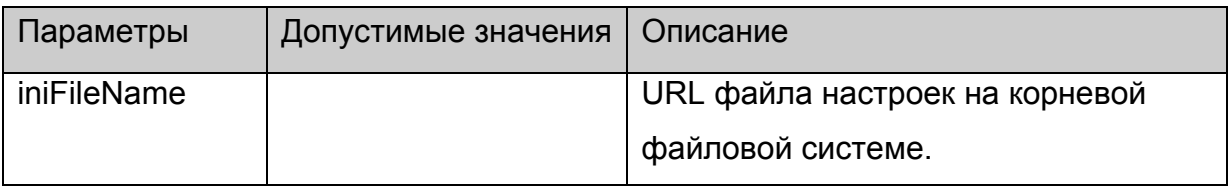

### **Возвращаемое значение:**

Нет.

### **Примечания:**

Инструкция по настройке CAS Verimatrix находится в [приложении](#page-77-0).

Вызов функции имеет эффект **только**, если она вызвана перед [stb.SetCASType.](#page-43-0)

## **stb.SetCASDescrambling**

void SetCASDescrambling(int isSoftware);

Установить аппаратный либо программный режим декриптования.

# **Платформы: MAG100,MAG200.**

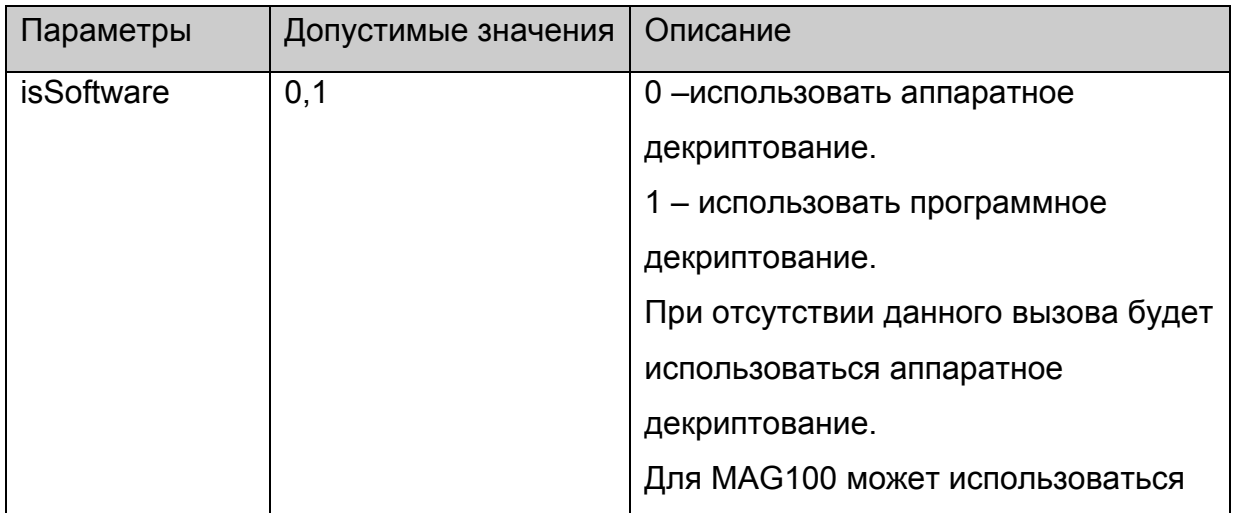

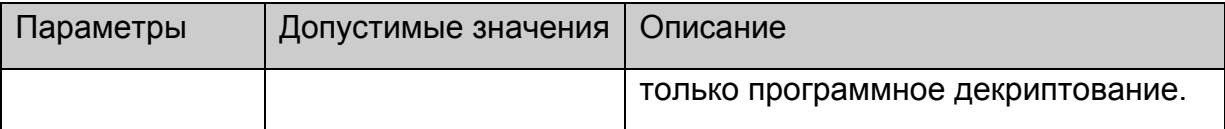

Нет.

#### **Примечания:**

На данный момент использование функции имеет смысл только для CAS

**Verimatrix**. При этом в зависимости от установленного режима плеер может

декодировать **только** потоки закриптованные следующими алгоритмами:

программный режим: RC4, AES;

аппаратный режим: AES, DVB-CSA.

Данный режим устанавливается только один раз после старта портала.

Вызов функции имеет эффект **только**, если она вызвана перед [stb.SetCASType.](#page-43-0)

#### **stb.GetAspect**

**FireFox:** void GetAspect(out int aspect);

**WK/FF+Wrapper:** int GetAspect();

Вернуть текущий формат видео изображения.

### **Параметры:**

Нет.

#### **Возвращаемое значение:**

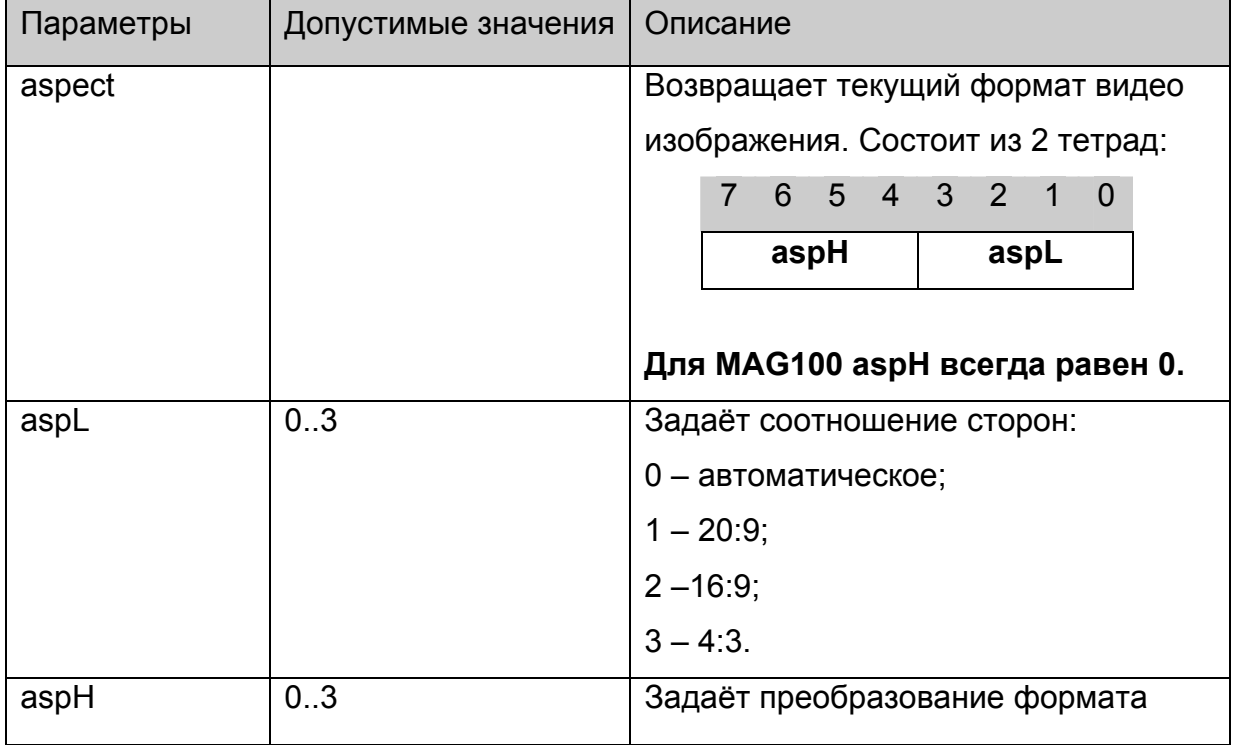

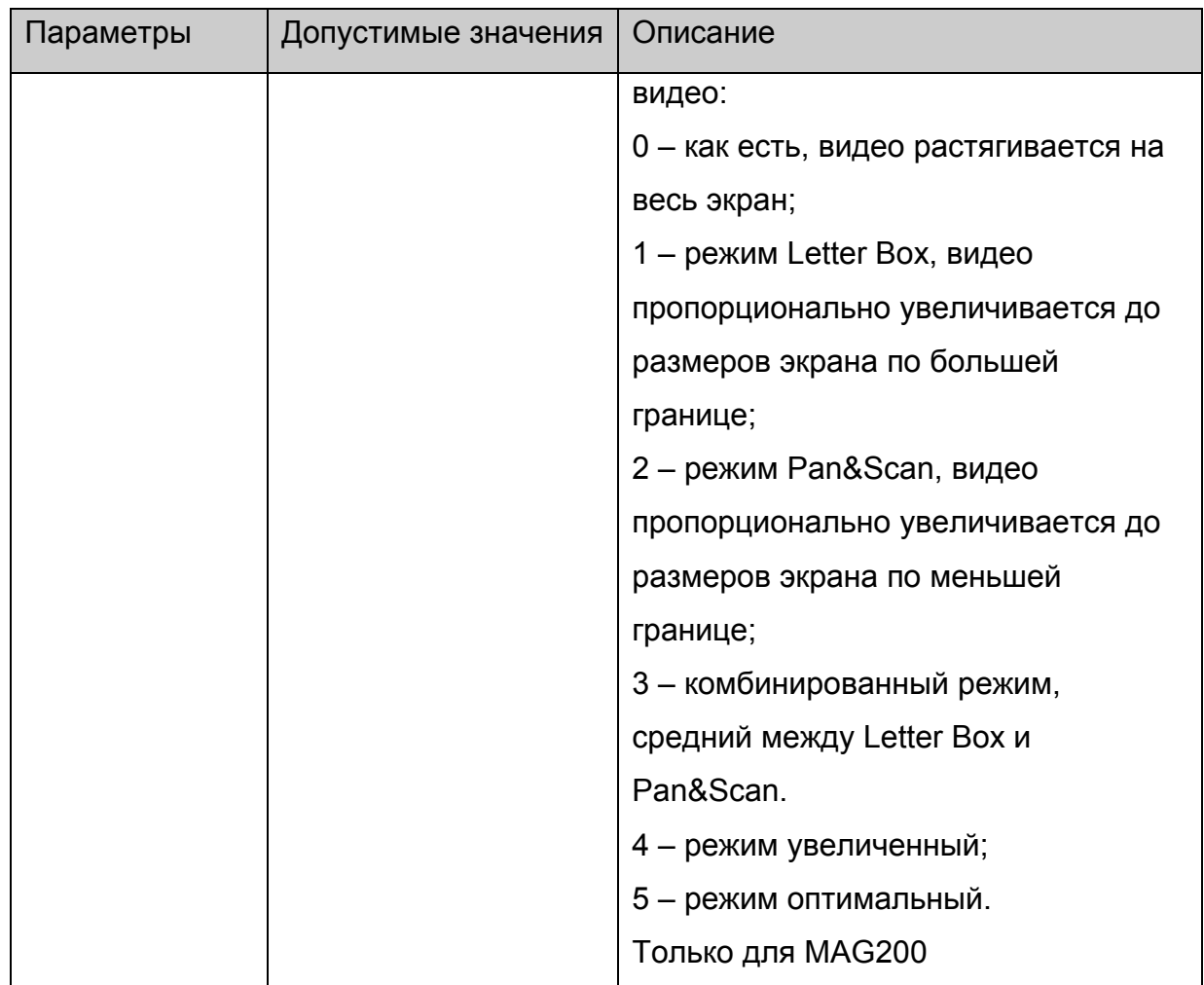

## **stb.StandBy**

void StandBy(bool bStandby);

Войти в режим StandBy или выйти из него.

## **Параметры:**

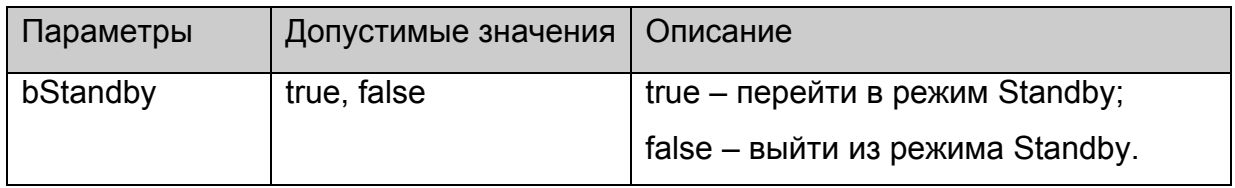

### **Возвращаемое значение:**

Нет.

### **Примечания:**

При входе в режим StandBy происходит следующее:

- 1. Выключаются все видео выходы.
- 2. Останавливается воспроизведение контента, если оно было.

## <span id="page-48-0"></span>**stb.RDir**

**FireFox:** void RDir(string par, **out** string result);

**WK/FF+Wrapper:** string RDir(string par);

Выполнить скрипт **/home/default/rdir.cgi** с заданными параметрами**,** и вернуть стандартный вывод данного скрипта.

## **Параметры:**

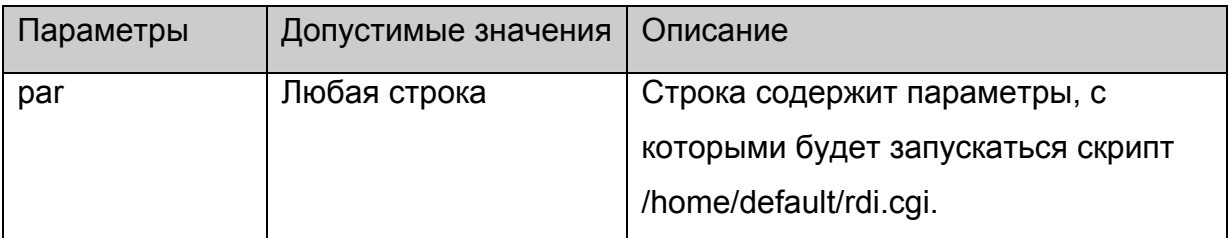

### **Возвращаемое значение:**

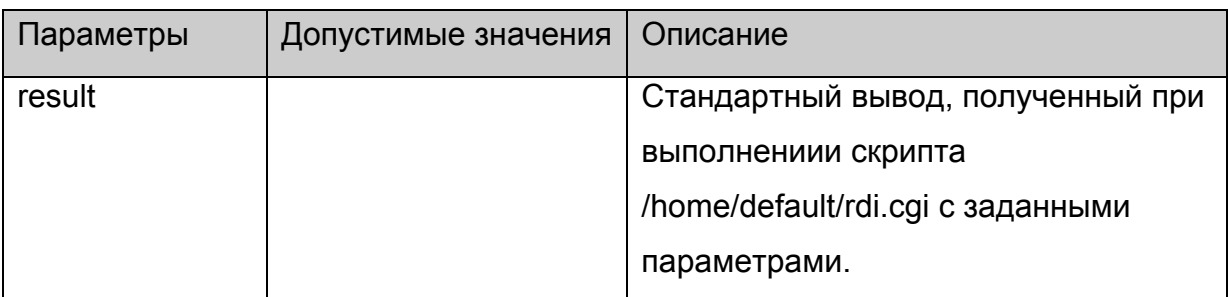

## **Примечания:**

В **rdir.cgi,** поставляемом с корневой файловой системой, уже предустановленны несколько команд:

stb.RDir("SerialNumber",x) – в **x** вернёт серийный номер данного устройства.

stb.RDir("MACAddress",x) - получить MAC адрес

stb.RDir("IPAddress",x) - получить IP адрес

stb.RDir("HardwareVersion",x) - получить версию аппаратного обеспечения

stb.RDir("Vendor",x) - получить имя производителя STB

stb.RDir("Model ",x) - получить имя модели STB

stb.RDir("ImageVersion",x) - получить версию образа прошитого программного обеспечения

stb.RDir("ImageDescription",x) - получить информацию о образе прошитого

программного обеспечения

stb.RDir("ImageDate",x) - получить дату создания образа прошитого программного обеспечения.

stb.RDir("getenv v\_name",x) – получить значение переменной среды с именем

**v\_name**. Более детально работа с переменными среды описана в [приложении](#page-100-0) 11.

<span id="page-49-0"></span>stb.RDir("setenv v\_name value") – установить переменную среды с именем **v\_name** в значение **value**. Более детально работа с переменными среды описана в [приложении](#page-100-0) 11.

stb.RDir("ResolveIP hostname") – получить IP адрес по имени хоста.

## **stb.SetAudioLangs**

void SetAudioLangs(string priLang, string secLang);

Установить языки аудио дорожек, которые будут автоматически выбираться при получении информации о канале.

## **Параметры:**

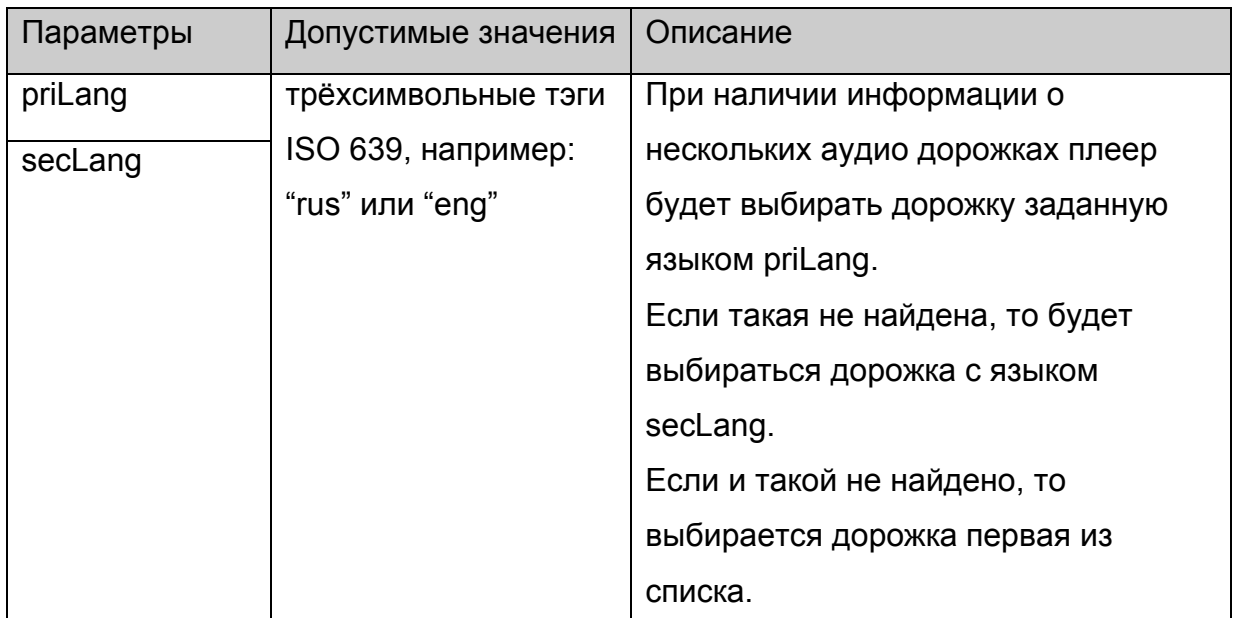

### **Возвращаемое значение:**

Нет.

## **stb.SetSubtitleLangs**

void SetSubtitleLangs(string priLang, string secLang);

Установить языки дорожек субтитров, которые будут автоматически выбираться при получении информации о канале.

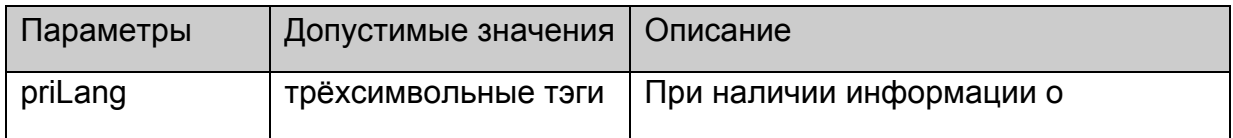

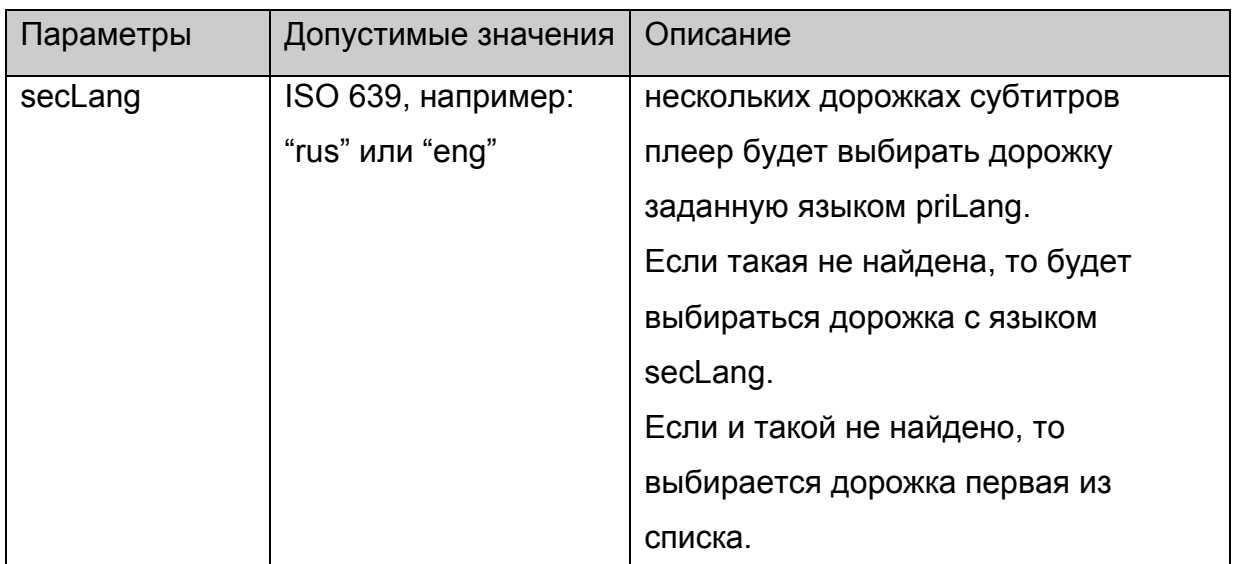

Нет.

## **stb.GetAudioPIDs**

**FireFox:** void GetAudioPIDs(**out** string pidsList);

## **WK/FF+Wrapper:** string GetAudioPIDs();

Функция возвращает список аудио дорожек в потоке с описанием их языка.

## **Параметры:**

Нет.

### **Возвращаемое значение:**

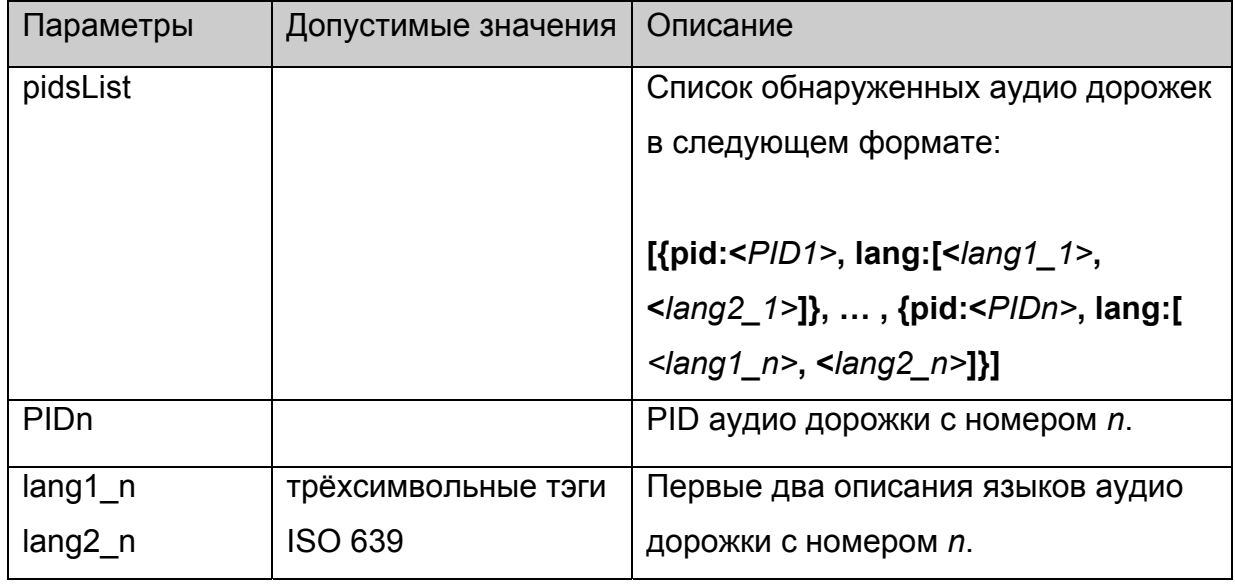

**Пример**: результат в виде:

[{pid:114, lang:["rus", "ru"]}, {pid:115, lang:["eng", ""]}]

<span id="page-51-0"></span>означает, что в потоке было обнаружено 2 аудио потока: русский с PID=114 и английский с PID=115;

## **Примечания:**

Данная строка может быть легко преобразована в массив структур с помощью вызова функции **eval()**.

Данную функцию необходимо вызывать после прихода события с кодом 2 (см. [описание](#page-66-0) событий)

## **stb.GetSubtitlePIDs**

**FireFox:** void GetSubtitlePIDs(**out** string pidsList);

**WK/FF+Wrapper:** string GetSubtitlePIDs();

Функция возвращает список дорожек субтитров в потоке с описанием их языка.

### **Параметры:**

Нет.

#### **Возвращаемое значение:**

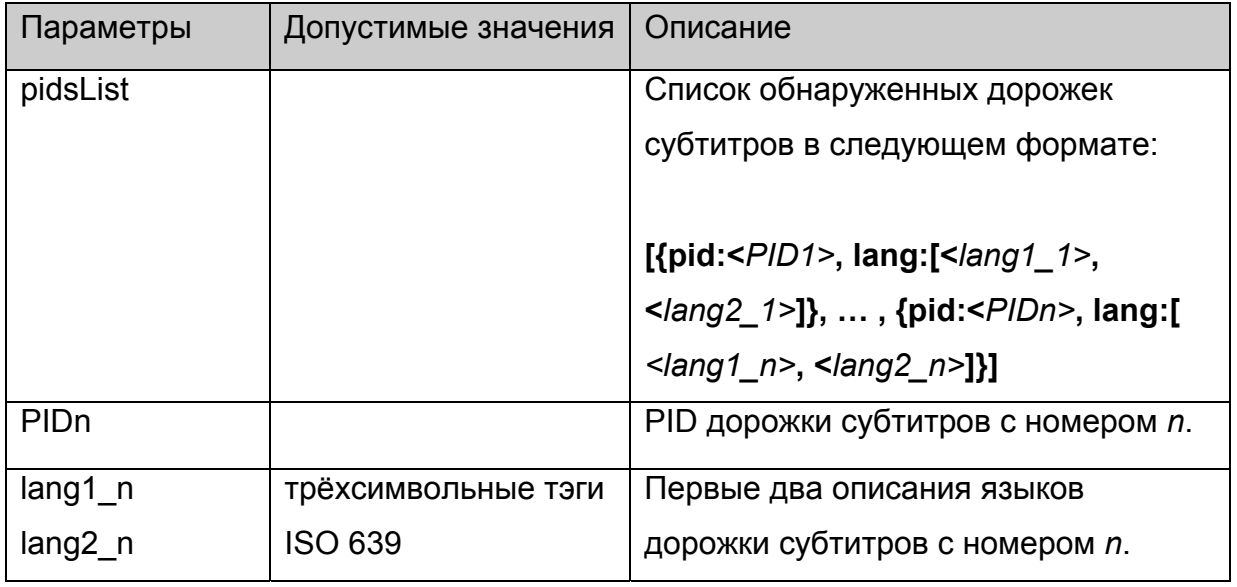

**Пример**: результат в виде:

[{pid:114, lang:["rus", "ru"]}, {pid:115, lang:["eng", ""]}]

означает, что в потоке было обнаружено 2 потока субтитров: русский с PID=114 и английский с PID=115;

## **Примечания:**

Данная строка может быть легко преобразована в массив структур с помощью вызова функции **eval()**.

<span id="page-52-0"></span>Данную функцию необходимо вызывать после прихода события с кодом 2 (см. [описание](#page-66-0) событий)

### **stb.ReadCFG**

**FireFox:** void ReadCFG(out string result);

**WK/FF+Wrapper:** string ReadCFG();

Прочитать файл настроек портала /etc/stb\_params.

### **Параметры:**

Нет.

#### **Возвращаемое значение:**

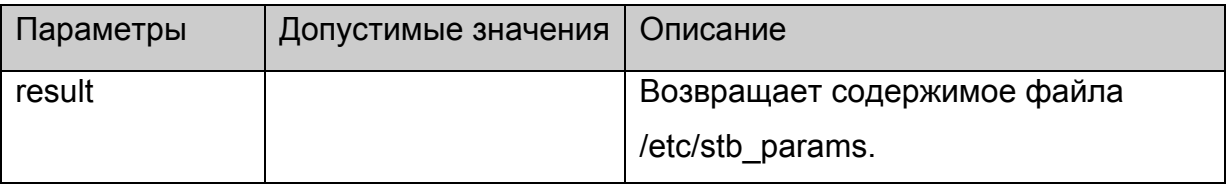

### **stb.WriteCFG**

void WriteCFG(string cfg);

Прочитать файл настроек портала /etc/stb\_params.

## **Параметры:**

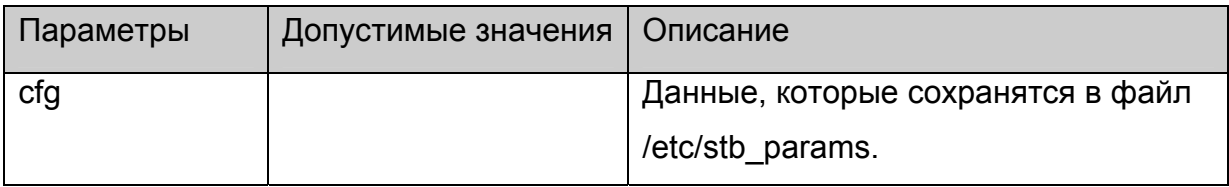

#### **Возвращаемое значение:**

Нет.

### **Примечания:**

Необходимо иметь ввиду, что значения PORTAL IP, PORTAL 1, PORTAL 2

используются в стартовом портале, расположенном в /home/web корневой

файловой системы, поэтому желательно перед данным вызовом получить

исходные значения данных параметров через [stb.ReadCFG](#page-51-0) и добавить их в строку

cfg.

### **stb.WritePrefs**

void WritePrefs(string prefs);

<span id="page-53-0"></span>Сохранить строку в качестве настроек браузера (prefs.js).

## **Параметры:**

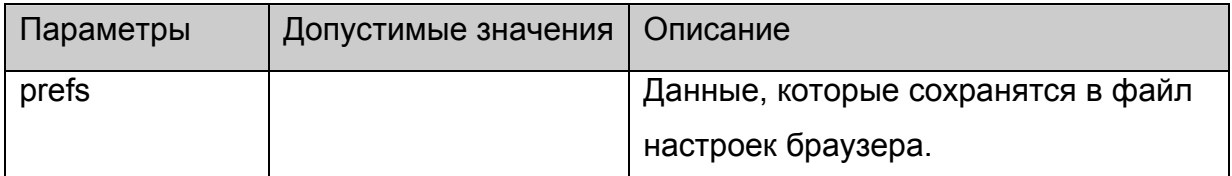

#### **Возвращаемое значение:**

Нет.

## **Примечания:**

Данная функция является специфической для браузера и используется для того, чтобы настроить права доступа к порталу. Это делается в стартовом портале, расположенном в /home/web корневой файловой систем, и рекомендуется её больше нигде не применять

### **stb.Debug**

void Debug(string debugString);

Вывести в поток стандартного вывода содержимое строки **debugString** в формате DEBUG:: <время> **debugString**

### **Параметры:**

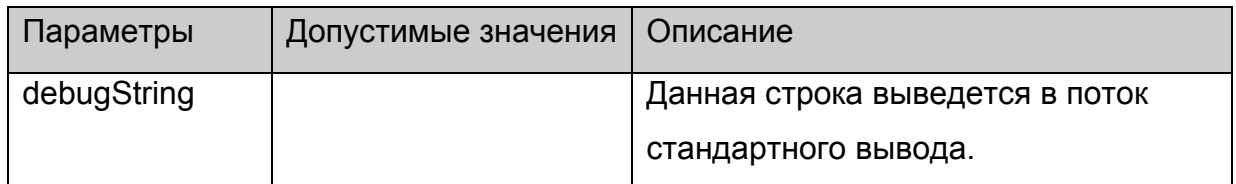

#### **Возвращаемое значение:**

Нет.

## **stb.SetListFilesExt**

void SetListFilesExt (string fileExts);

Установить список расширений файлов, которые будут возвращаться в функции .

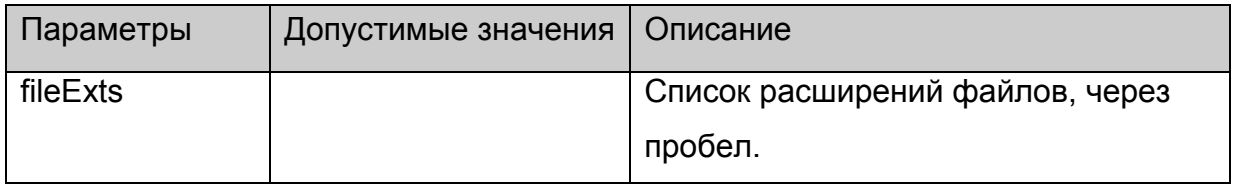

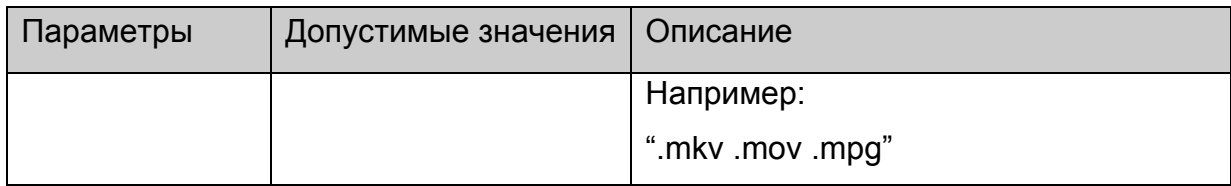

Нет.

### **Примечания:**

Данная функция реализована только для браузера на базе WebKit.

### **stb.ListDir**

string ListDir (string dirName);

Возвращает список директорий и файлов, имеющих расширение установленное с помощью [SetListFilesExt](#page-53-0), расположенных в директории **dirName**.

## **Параметры:**

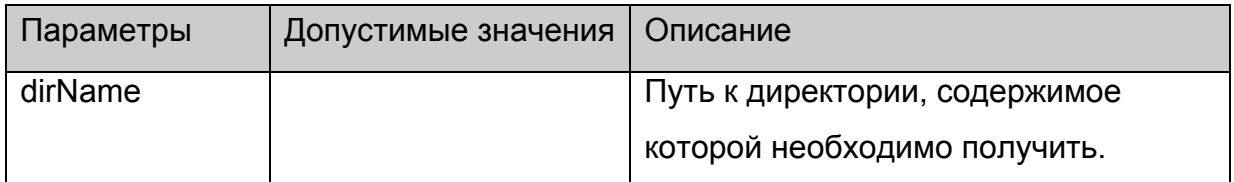

#### **Возвращаемое значение:**

Возвращается строка вида:

```
var dirs = [
"dir1/", 
… 
"dirn/", 
^{\mathrm{m}}] 
var files = [
{"name" : "fileName1", "size" :size1}, 
… 
{"name" : "fileNamem", "size" :sizem}, 
{} 
]
```
Здесь dirn – имя n-й поддиректории,

fileNamem и sizem – имя и размер m-го файла.

### **Примечания:**

Данная функция реализована только для браузера на базе WebKit. Для браузера на базе FireFox такую же функциональность можно получить, используя функцию [RDir](#page-48-0) с параметром "rdir".

## **stb.SetBrightness**

void SetBrightness (int bri);

Установить яркость видео выхода в режиме SD.

## **Параметры:**

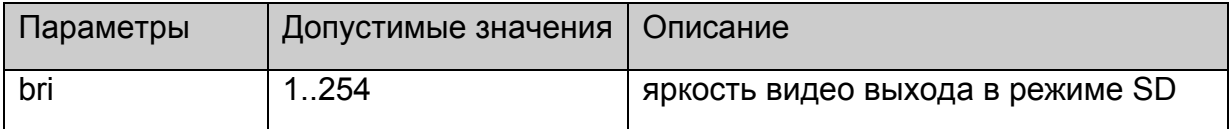

### **Возвращаемое значение:**

Нет.

### **Примечания:**

Данная функция реализована только для браузера на базе WebKit.

### **stb.SetSaturation**

void SetSaturation (int sat);

Установить насыщенность видео выхода в режиме SD.

## **Параметры:**

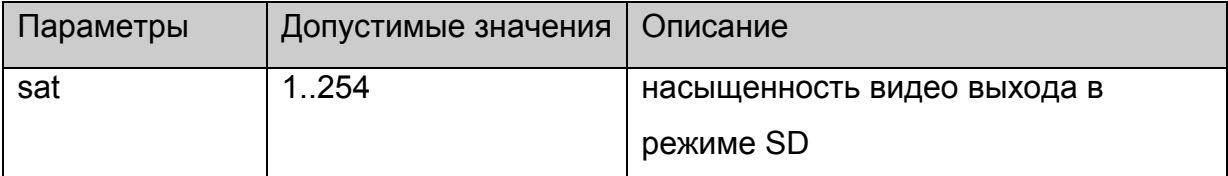

#### **Возвращаемое значение:**

Нет.

## **Примечания:**

Данная функция реализована только для браузера на базе WebKit.

## **stb.SetContrast**

void SetContrast (int con);

Установить контраст видео выхода в режиме SD.

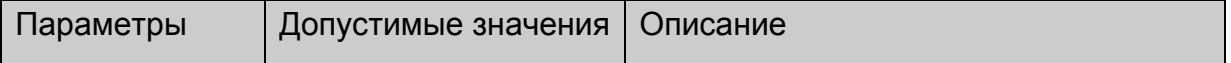

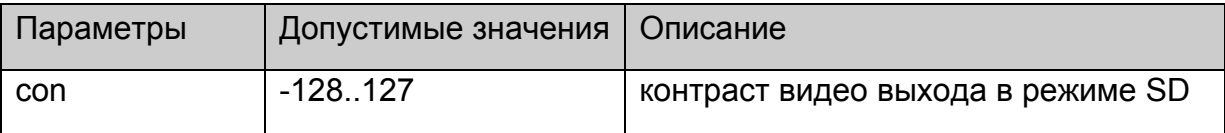

Нет.

### **Примечания:**

Данная функция реализована только для браузера на базе WebKit.

### **stb.GetBrightness**

int GetBrightness ();

Получить текущую яркость видео выхода в режиме SD.

## **Параметры:**

Нет.

#### **Возвращаемое значение:**

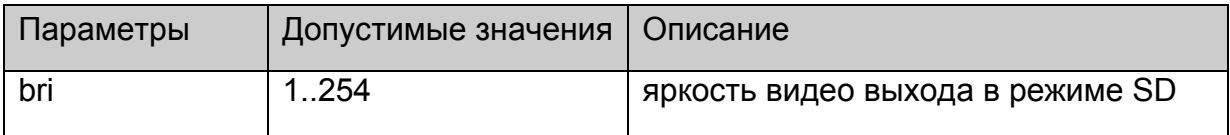

## **Примечания:**

Данная функция реализована только для браузера на базе WebKit.

### **stb.GetSaturation**

int GetSaturation ();

Получить текущую насыщенность видео выхода в режиме SD.

## **Параметры:**

Нет.

#### **Возвращаемое значение:**

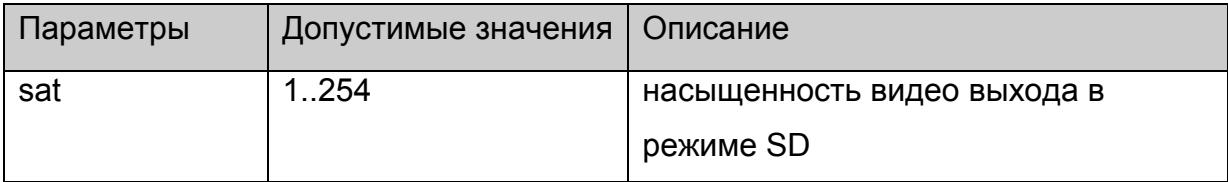

## **Примечания:**

Данная функция реализована только для браузера на базе WebKit.

## **stb.GetContrast**

void GetContrast (int con);

Получить текущую контраст видео выхода в режиме SD.

## **Параметры:**

Нет.

### **Возвращаемое значение:**

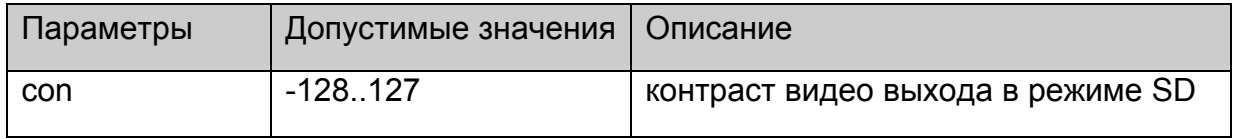

### **Примечания:**

Данная функция реализована только для браузера на базе WebKit.

## **stb.DeleteAllCookies**

void DeleteAllCookies ();

Удалить все cookie, сохранённые браузером.

### **Параметры:**

Нет.

### **Возвращаемое значение:**

Нет.

## **Примечания:**

Данная функция реализована только для браузера на базе WebKit.

## **stb.SetAudioOperationalMode**

void SetAudioOperationalMode(int mode);

Установить Operational Mode для DolbyDigital аудио.

## **Параметры:**

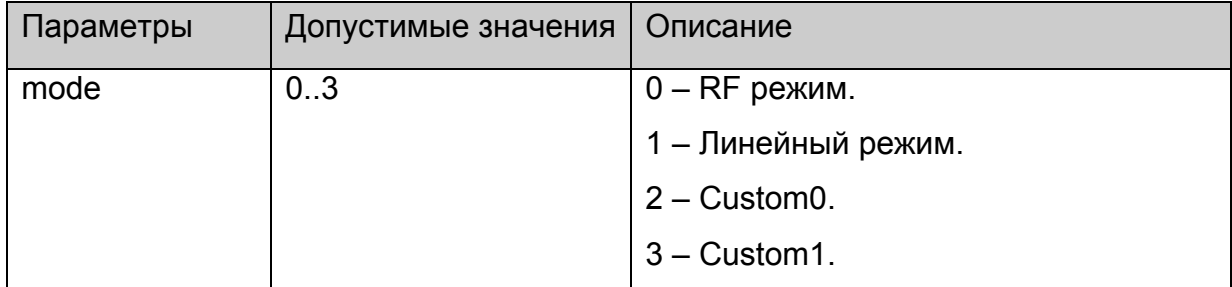

**Возвращаемое значение:**

## **Примечания:**

Влияет на воспроизведения только **DolbyDigital** аудио.

## **stb.SetHDMIAudioOut**

void SetHDMIAudioOut(int type);

Установить какой тип аудио передаётся через HDMI выход.

## **Параметры:**

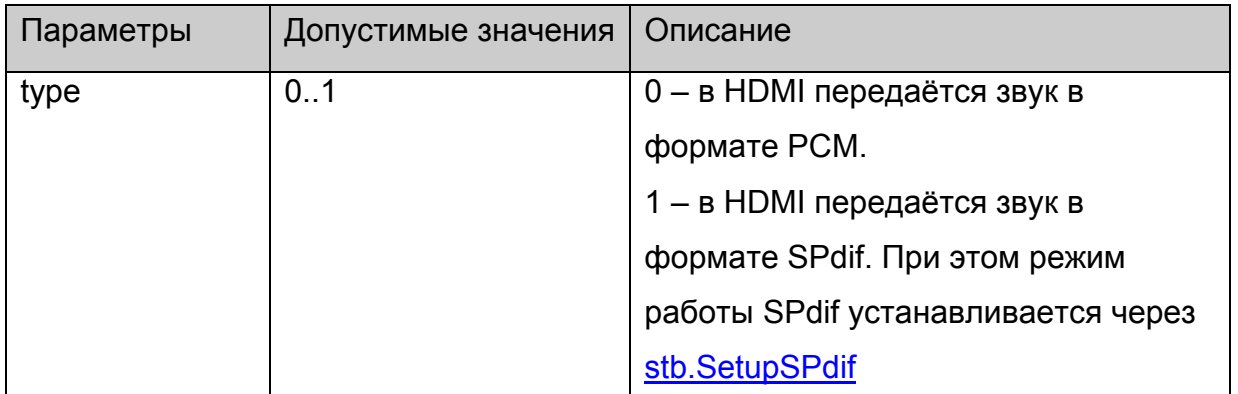

### **Возвращаемое значение:**

Нет.

## **Примечания:**

Нет.

## **stb.SetDRC**

void SetDRC(int high,int low);

Установить сжатие динамического диапазона для DolbyDigital аудио.

## **Параметры:**

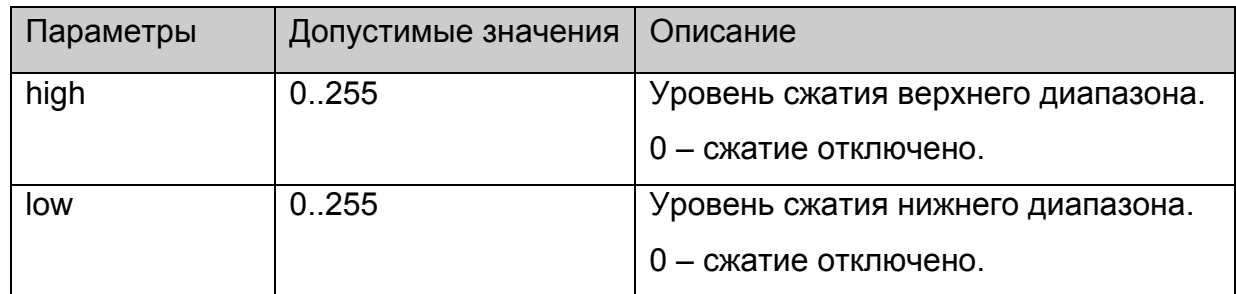

## **Возвращаемое значение:**

Нет.

### **Примечания:**

## **stb.SetStereoMode**

void SetStereoMode(int mode);

Установить режим стерео звука.

### **Параметры:**

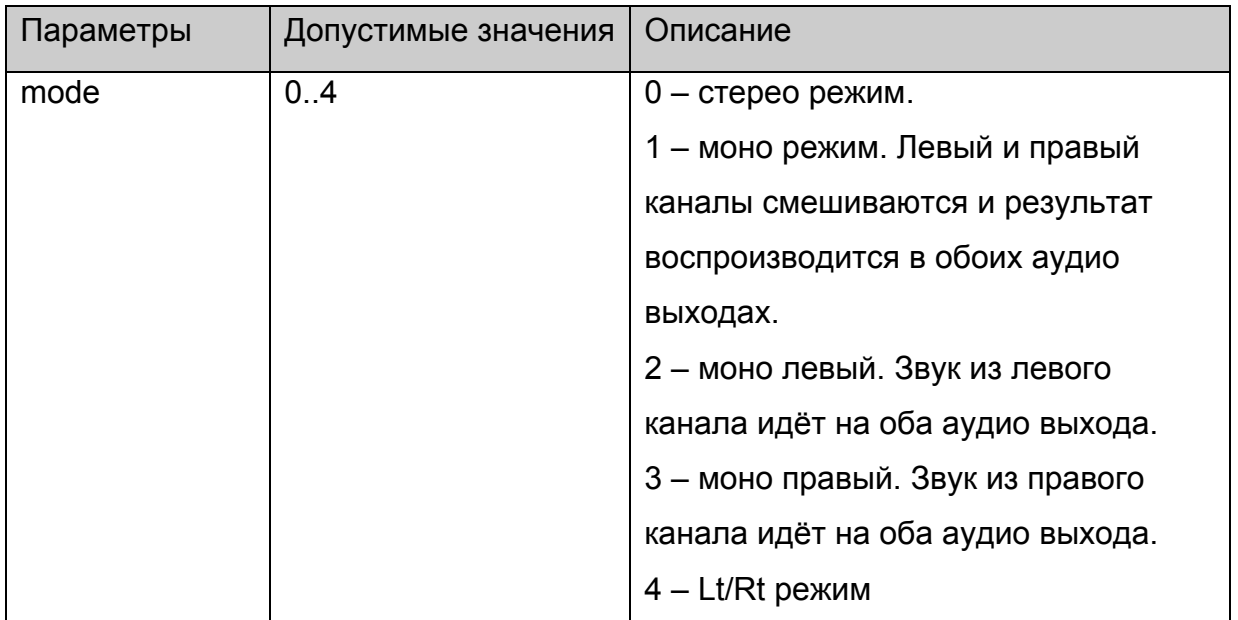

#### **Возвращаемое значение:**

Нет.

## **Примечания:**

Режимы моно, моно левый и моно правый работают только в случае воспроизведения Dual Mono DolbyDigital аудио.

## **stb.EnableJavaScriptInterrupt**

void EnableJavaScriptInterrupt(bool enable);

Включить/отключить диалог прерывания JavaScript кода, когда он не выходит из обработчика длительное время.

## **Параметры:**

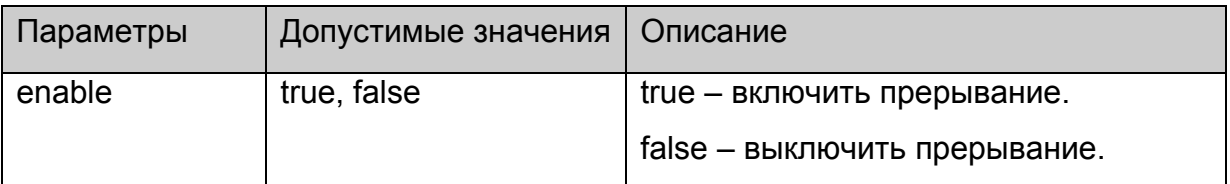

#### **Возвращаемое значение:**

## <span id="page-60-0"></span>**Примечания:**

Обычно используется для отладки.

## **stb.ShowSubtitle**

void ShowSubtitle(unsigned int start, unsigned int end, string text);

Отобразить строку **text** в качестве субтитров на экране.

## **Параметры:**

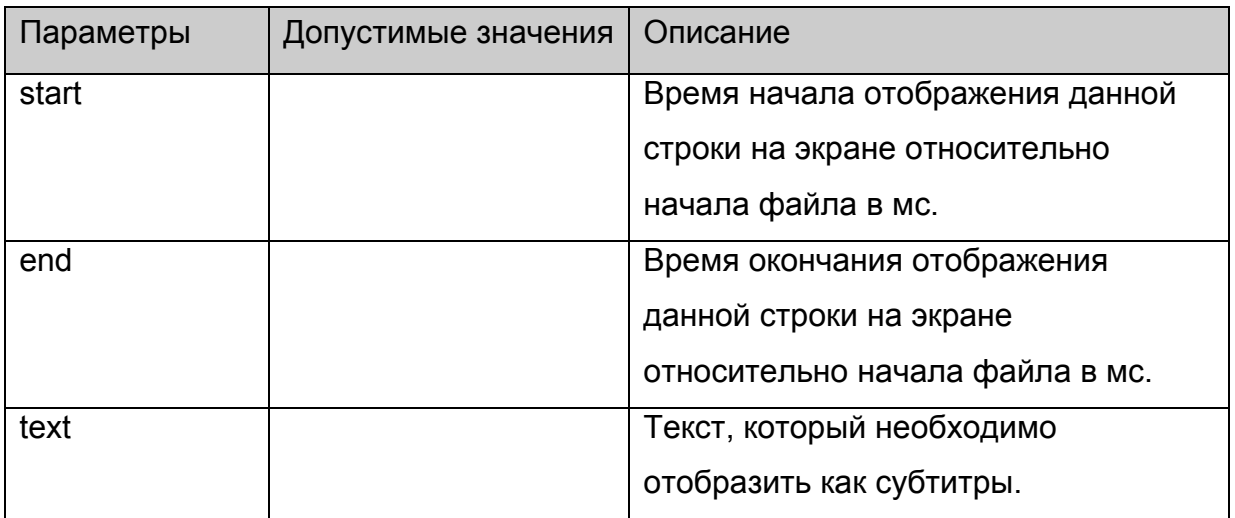

### **Возвращаемое значение:**

Нет.

## **Примечания:**

В случае, когда **start** и **end** равны 0, строка отображается немедленно и остаётся на экране до тех пор, пока не отобразится следующая строка или не пройдёт 30 секунд.

Если была вызвана эта функция, то до следующего запуска [stb.Play](#page-14-0) субтитры будут работать только через эту функцию.

## **stb.StartLocalCfg**

void StartLocalCfg();

Запустить меню настроек приставки (Service Menu).

## **Параметры:**

Нет.

### **Возвращаемое значение:**

## <span id="page-61-0"></span>**Примечания:**

Действие функции аналогично нажатию кнопки "SET"("service" на старом ПДУ), если с помощью функции [stb.EnableServiceButton](#page-61-0) разрешён автоматический вызов меню конфигурации.

## **stb.ShowVirtualKeyboard**

void ShowVirtualKeyboard();

Показать виртуальную клавиатуру на экране.

### **Параметры:**

Нет.

#### **Возвращаемое значение:**

Нет.

## **Примечания:**

В виртуальной клавиатуре можно переключаться с ввода английских символов на ввод символов того языка, который выбран в качестве локализации в меню настроек.

## **stb.HideVirtualKeyboard**

void HideVirtualKeyboard();

Убрать виртуальную клавиатуру с экрана.

### **Параметры:**

Нет.

#### **Возвращаемое значение:**

Нет.

## **stb.EnableServiceButton**

void EnableServiceButton(bool bEnable);

Включить/выключить автоматический вызов (независимо от JavaScript кода) меню настроек по нажатию на кнопку "SET"("service" на старом ПДУ).

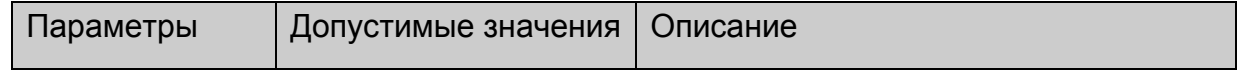

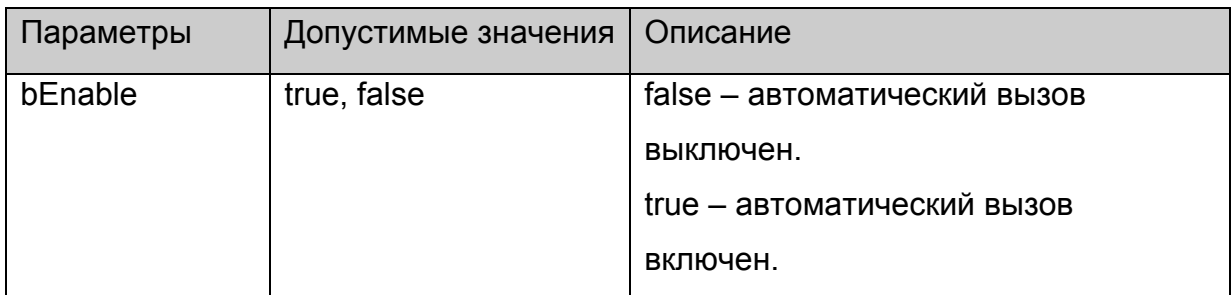

Нет.

## **Примечания:**

Если заданные кнопки уже используются в JavaScript коде, то для избежания конфликтов можно выключить автоматический вызов и вызывать меню настроек когда необходимо из JavaScript кода с помощью функции [stb.StartLocalCfg](#page-60-0).

### **stb.EnableVKButton**

void EnableVKButton(bool bEnable);

Включить/выключить автоматический вызов (независимо от JavaScript кода) виртуальной клавиатуры по нажатию на кнопку "KB"("пустая" на старом ПДУ).

### **Параметры:**

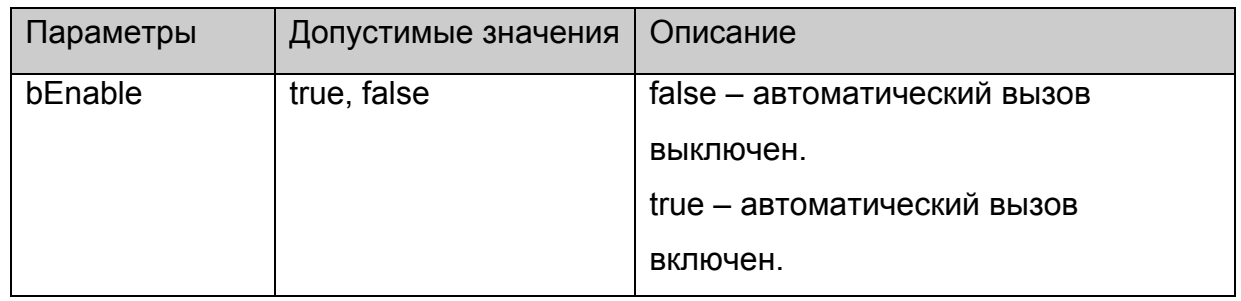

#### **Возвращаемое значение:**

Нет.

### **Примечания:**

Если заданные кнопки уже используются в JavaScript коде, то во избежание конфликтов можно выключить автоматический вызов и вызывать виртуальную клавиатуру, когда необходимо, из JavaScript кода с помощью функции [stb.ShowVirtualKeyboard](#page-61-0).

### **stb.EnableSpatialNavigation**

void EnableSpatialNavigation(bool bEnable);

Включить/выключить 2D навигацию (навигация стрелками

"влево","вправо","вверх","вниз") по web странице.

## **Параметры:**

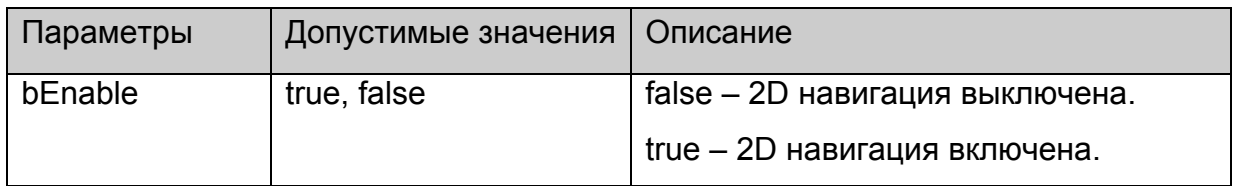

#### **Возвращаемое значение:**

Нет.

## **Примечания:**

2D навигация по умолчанию выключена, однако она может быть включена на предыдущей странице, если таковые были, поэтому рекомендуется явным образом устанавливать режим 2D навигации при старте страницы, если она не должна использоваться.

## **stb.EnableSetCookieFrom**

void EnableSetCookieFrom(string domain, bool bEnable);

Разрешить/запретить установку cookie с заданного домена.

## **Параметры:**

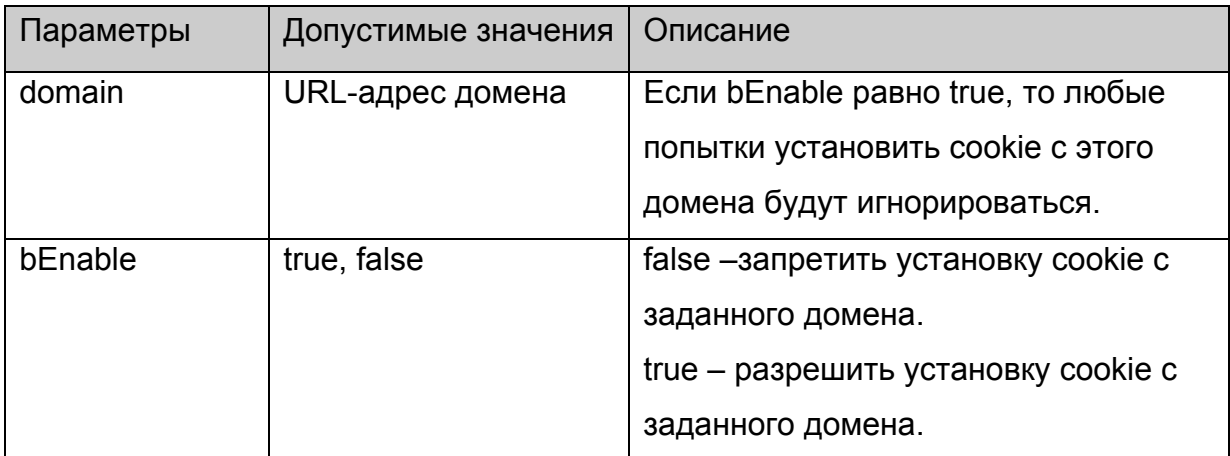

#### **Возвращаемое значение:**

Нет.

### **Примечания:**

По умолчанию для всех доменов разрешена установка cookie.

Каждый новый вызов функции добавляет домен (bEnable==false) или удаляет его (bEnable==true) из списка доменов, на которых запрещена установка cookie.

## **stb.SetBufferSize**

void SetBufferSize(int sizeInMs, int maxSizeInBytes);

Установить размер буфера для буферизации входного потока.

## **Параметры:**

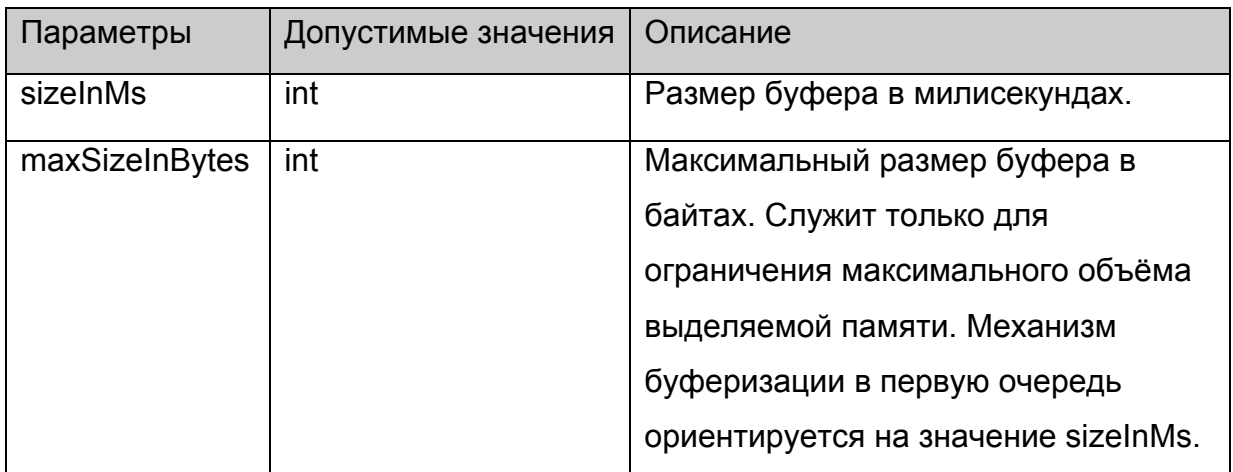

### **Возвращаемое значение:**

Нет.

## **Примечания:**

Буферизация работает только на следующих солюшенах:

ffmpeg, ffrt, ffrt2, ffrt3, fm, file.

При запуске любого из перечисленных солюшенов на воспроизведение происходят следующие действия:

- открытие контента на воспроизведение;
- определение информации о контенте (приходит событие 2 из [Список](#page-67-0) [используемых](#page-67-0) событий);

- начинает наполняться входной буфер, пока буфер не наполнится полностью (см. sizeInMs);

- после полного наполнения данные начинают декодироваться;
- декодированные данные начинают поступать на выходы (приходит событие
- 4 из Список [используемых](#page-67-0) событий).

## **stb.GetBufferLoad**

int GetBufferLoad();

Получить текущую загрузку входного буфера в процентах.

### **Параметры:**

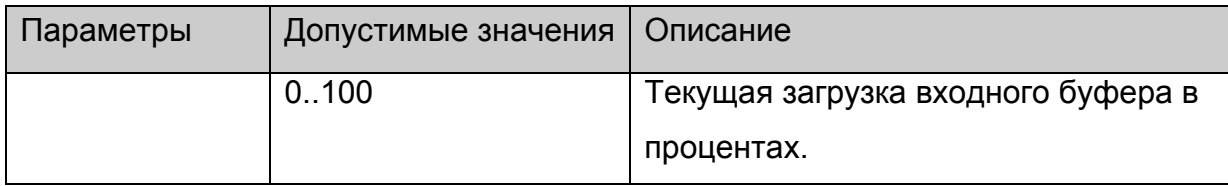

# **Примечания:**

Имеет смысл вызывать только на солюшенах ffmpeg, ffrt, ffrt2, ffrt3, fm, file после получения события 2 из Список [используемых](#page-67-0) событий и до наполнения буфера на 100% или прихода события 4 из Список [используемых](#page-67-0) событий.

# <span id="page-66-0"></span>*Событийная модель в JavaScript.*

Под событийной моделью в JavaScript подразумевается возможность пользователя API получать от плеера события, индицирующие некоторые изменения состояния воспроизведения.

## **Настройка событийной системы**

Для подключения событий на STB необходимо:

1. в портале подключить скрипт event.js:

## **<script language="JavaScript" src="event.js"></script>**

Данный скрипт можно взять в директории /home/web/ nfs-образа корневой файловой системы.

### **Примечания:**

}

```
Важно, чтобы содержимое этого скрипта попало в глобальную область видимости. 
Для браузера на базе WebKit достаточно вместо подключения данного скрипта
объявить в глобальной видимости объект stbEvent : 
var stbEvent= 
\{ onEvent : function(data){},
```

```
event:0
```
2. после инициализации плеера (см. [приложение](#page-68-0) 1) необходимо вызвать функцию **initEvents()**

3. функцию которая будет вызываться при получении события необходимо устанавливать через объект **stbEvent**:

**stbEvent.onEvent** = EventCallback,

где EventCallback функция, которая в портале будет обрабатывать события и принимающая в качестве параметра код события.

Например:

```
function EventCallback(event) { debug('event '+event)}
```
4. Код последнего события также хранится в **stbEvent.event**.

# <span id="page-67-0"></span>**Список используемых событий**

Определены следующие события:

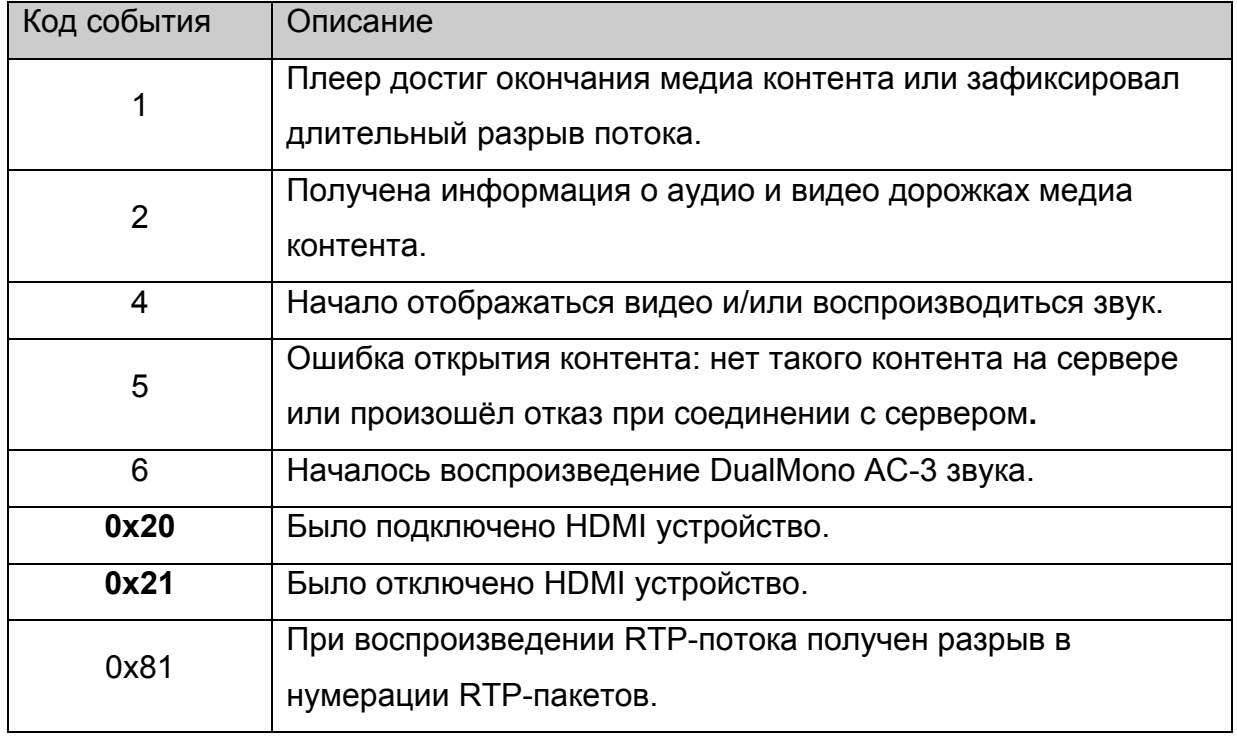

## <span id="page-68-0"></span>*Приложение 1. Использование API.*

### **Инициализация объекта stb.**

Прежде всего необходимо создать главный объект **stb**. Для этого нужно:

- 1. Объявить объект **stb**: var stb;
- 2. В функции инициализации страницы инициализировать **stb** следующими строками:

netscape.security.PrivilegeManager.enablePrivilege("UniversalXPConnect") const cid = "@mydomain.com/XPCOMSample/MyComponent;1" stb = Components.classes[cid].createInstance() stb = stb.QueryInterface(Components.interfaces.IMyComponent)

После этого данный объект создан, но при этом плеер не инициализирован, т.е. на данном этапе нельзя воспроизводить контент, а управлять видео параметрами можно только через [stb.RDir](#page-48-0) (используется на MAG100). Поскольку может быть инициализирован только один плеер одновременно, то данный режим используется для вспомогательных страниц, таких как страница /home/web/index.html.

В данном режиме можно вызывать следующие функции:

[stb.Version,](#page-35-0) [stb.ExecAction](#page-42-0), [stb.RDir](#page-48-0). [stb.ReadCFG](#page-51-0), [stb.WriteCFG,](#page-52-0) [stb.WritePrefs](#page-52-0), [stb.InitPlayer](#page-14-0).

#### **Инициализация плеера.**

Для того, чтобы использовать все функции API необходимо инициализировать плеер с помощью функции [stb.InitPlayer](#page-14-0). Одновременно можно инициализировать только один экземпляр плеера. Для того, чтобы инициализировать другой (например на другой странице) необходимо прежде вызвать [stb.DeinitPlayer](#page-14-0) для уже инициализированного плеера.

## **Особенности версий JavaScript API >= 308.**

Начиная с версии JavaScript API 308 Можно использовать схему инициализации выше, а можно в пункте 2) вместо строк:

const cid = "@mydomain.com/XPCOMSample/MyComponent;1"

stb = Components.classes[cid].createInstance()

stb = stb.QueryInterface(Components.interfaces.IMyComponent)

поставить строку:

 $stb = qSTB$ 

Также начиная с версии 308 появилась возможность вызывать [stb.InitPlayer](#page-14-0) много раз, при этом, сам плеер будет инициализироваться при первом вызове этой функции, а деинициализироваться только после выхода из браузера.

## **Инициализация плеера (Версия JavaScript API >= 308).**

Для того, чтобы использовать все функции API необходимо инициализировать плеер с помощью функции [stb.InitPlayer](#page-14-0). Одновременно можно инициализировать только один экземпляр плеера. Для того, чтобы инициализировать другой (например на другой странице) необходимо прежде вызвать [stb.DeinitPlayer](#page-14-0) для уже инициализированного плеера.

## **Wrapper.js**

Для тех разработчиков, кто не хочет постоянно вызывать фукцию

netscape.security.PrivilegeManager.enablePrivilege("UniversalXPConnect") написан вспомагательный скрипт-обёртка wrapper.js, после подключения которого можно вызывать методы объекта stb из любого места JS кода без установки привилегий. Для подключения данного скрипта необходимо:

- 1. подключить данный скрипт в самом начале <script language="JavaScript" src="wrapper.js"></script>
- 2. закоментировать строки:

var stb stb=gSTB

const cid = "@mydomain.com/XPCOMSample/MyComponent;1" stb = Components.classes[cid].createInstance() stb = stb.QueryInterface(Components.interfaces.IMyComponent) если они есть в основном скрипте страницы.

После этого в глобальной видимости скрипта появится объект stb, у которого можно вызывать методы без установки привилегий.

#### **Инициализация событийной системы**

Данный пункт подробно описан в пункте "Настройка [событийной](#page-66-0) системы".

#### **Пример использования API.**

```
Ниже приведён минимальный код HTML страницы, который просто загружается и
запускает воспроизведение rtp потока, а по кнопкам stop и continue соответственно
останавливает воспроизведение и заново начинает воспроизводить поток. 
<!DOCTYPE HTML PUBLIC "-//W3C//DTD HTML 4.01 Transitional//EN" 
"http://www.w3.org/TR/html4/loose.dtd"> 
<html> 
        <head> 
               <meta http-equiv="Content-Type" content="text/html; charset=windows-1251"> 
              <title></title>
               <script language="JavaScript" src="event.js"></script> 
               <script> 
                      var stb 
                      function init(){ 
                             netscape.security.PrivilegeManager.enablePrivilege("UniversalXPConnect") 
                             const cid = "@mydomain.com/XPCOMSample/MyComponent;1" 
                             stb = Components.classes[cid].createInstance() 
                             stb = stb.QueryInterface(Components.interfaces.IMyComponent) 
                             stb.InitPlayer() 
                             stb.Play('rtp rtp://224.10.0.123:1234') 
 } 
                      function getkeydown(e) { 
                             netscape.security.PrivilegeManager.enablePrivilege("UniversalXPConnect") 
                             ec = e.keyCode 
                            ew = e.which
                            es = e.shiffKey
                            pat = /^(S+) (S+) switch (ew){ 
                                    case 114: // Play 
 { 
                                           stb.Play('rtp rtp://224.10.0.123:1234')
```

```
 break; 
 } 
                     case 115: // Stop 
 { 
                         stb.Stop() 
                         break; 
 } 
 } 
 } 
         </script> 
    <body onload="init()" onKeyPress="getkeydown(event)"> 
     </body> 
</html>
```
Также в корневой файловой системе для MAG200 в папке /home/web/ содержится тестовая страница, на которой можно проверить и увидеть, как работают все функции API.
# *Приложение 2. Форматы видео контента и примеры использования.*

В данном приложении описаны типы воспроизводимого контента и их использование.

Запустить воспроизведение можно двумя функциями: [stb.Play](#page-14-0) и [stb.PlaySolution.](#page-15-0) Параметры функции [stb.PlaySolution](#page-15-0) входят в составной параметр playStr функции  $stb.Play$ , поэтому далее описание будет на примере stb. Play и параметров данной функции.

## **Формат параметров функции [stb.Play](#page-14-0).**

**playStr** имеет следующий формат:

**"solution URL [atrack:num] [vtrack:num] [strack:num] [position:time]"**, где

#### **solution**

Тип медиа контента, который определяет, в каком формате находится контент, например тип контейнера и/или способ вещания.

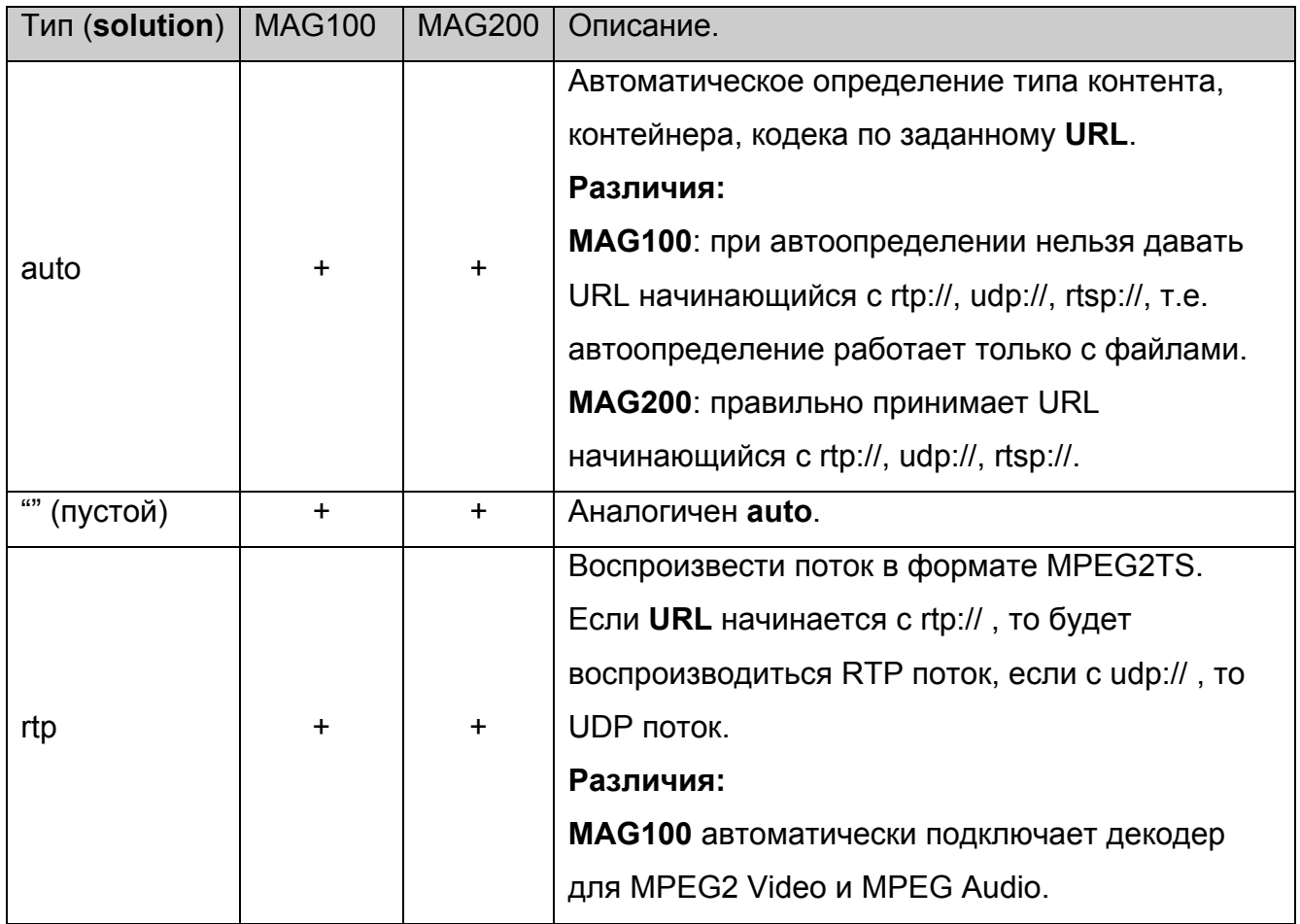

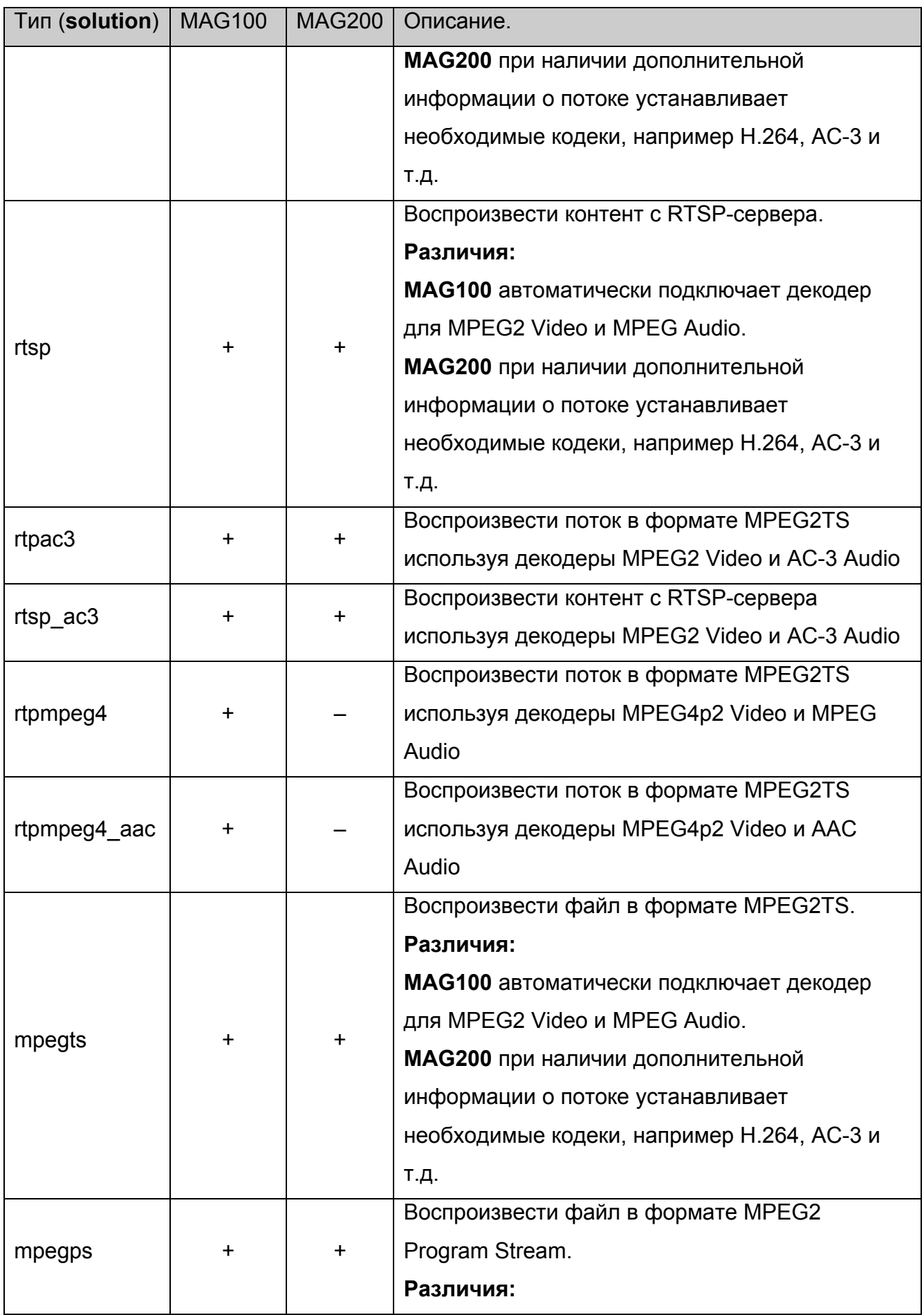

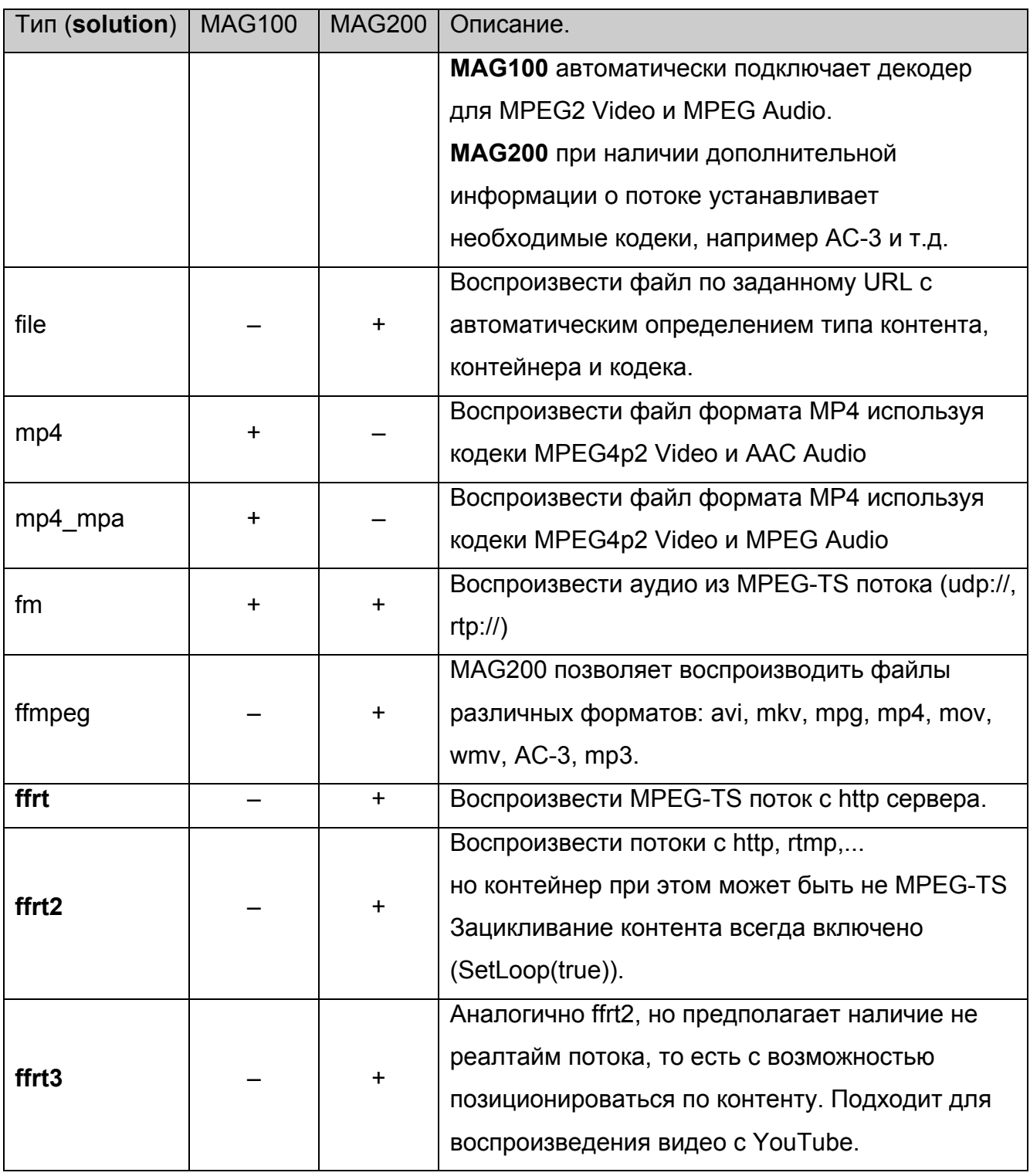

# **Примечания**

MAG200, в отличии от MAG100, может на ходу определять кодеки и менять их, например при наличии аудио дорожек, сжатых разными кодеками.

# **URL**

Указывает, где находится контент:

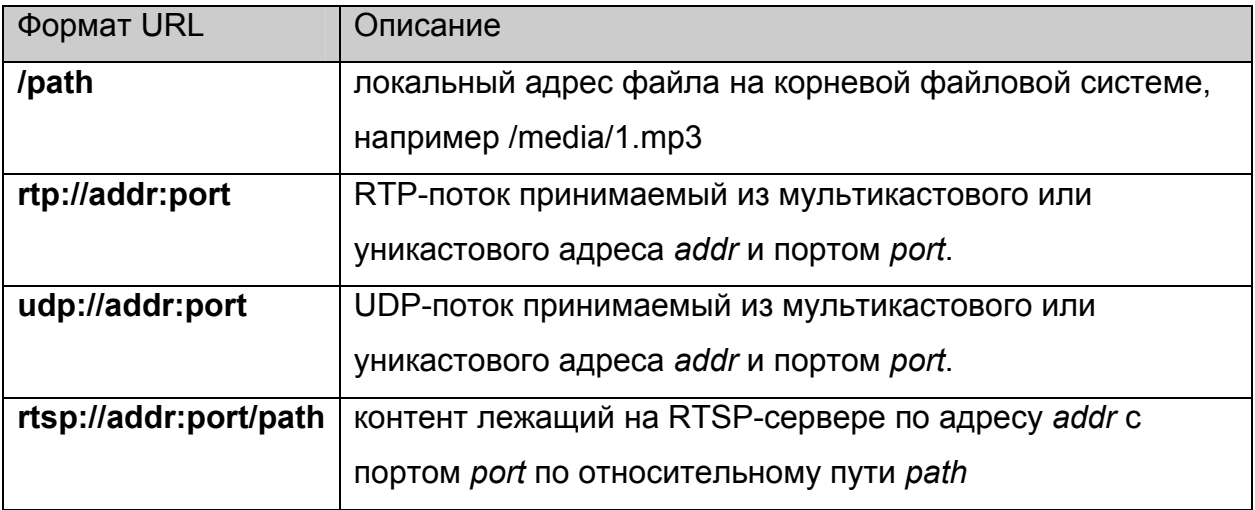

#### **atrack, vtrack и strack**

Необязательные параметры, задающие номера аудио, видео дорожек и дорожек субтитров (PID-ы для MPEG2TS) контента, которые будут воспроизводиться.

#### **position**

Необязательный параметр, задающий время **time** в секундах, начиная с которого необходимо начать воспроизводить контент.

## **Примеры:**

**"mpegps /media/1.mpg"** – проигрывает Mpeg2 Program Stream файл /media/1.mpg.

**"mpegts /media/1.mpg"** – проигрывает Mpeg2 Transport Stream файл /media/1.mpg.

**"mp4 /media/1.mp4"** – проигрывает файл /media/1.mp4 формата MP4.

**"rtp 224.10.0.30:5004"** – проигрывает Mpeg2 в форматеTransport Stream из указанных мультикастового адреса (224.10.0.30) и порта (5004) с использованием IGMP протокола для мультикастового вещания.

**"auto /media/file1"** – попытка автоматически определить формат файла и проиграть его.

**"rtpmpeg4 224.10.0.31:5004"** – проигрывает Mpeg4 в форматеTransport Stream из указанных мультикастового адреса (224.10.0.31) и порта (5004) cо звуком Mpeg2 Audio с использованием IGMP протокола для мультикастового вещания.

**"rtpmpeg4\_aac 224.10.0.32:5004 atrack:930 vtrack:920"** – проигрывает Mpeg4 в форматеTransport Stream из указанных мультикастового адреса (224.10.0.32) и порта (5004) со звуком AAC с использованием IGMP протокола для мультикастового вещания. При этом автоматически выберется поток с PID=920 в качестве видео дорожки и поток с PID=930 в качестве аудио дорожки, независимо от наличия информации о дорожках в потоке.

**"rtsp rtsp://192.168.1.32:554/video/media003.mpg"** – проигрывает контент /video/media003.mpg, находящийся на RTSP-сервере с адресом 192.168.1.32 и портом 554.

# *Приложение 3. Использование и настройка CAS.*

# **Настройка CAS Verimatrix.**

Для использования CAS Verimatrix необходимо:

- 1. Установить верное время, например с ntp сервера.
- 2. Настроить стартовые параметры CAS сервера одним из двух способов:
	- a. через функцию **[LoadCASIniFile](#page-45-0)**, тогда параметры автоматически возьмутся из указанного файла.
	- b. через функцию [SetCASParam\(](#page-43-0)) и/или [SetAdditionalCasParam](#page-44-0)
- 3. для MAG200 установить режим дешифрования с помощью функции [stb.SetCASDescrambling](#page-45-0)
- 4. Настроить тип CAS сервера, после установки стартовых параметров, то есть вызвать stb.SetCASType(1);

**Замечание.** Начиная с версии ПО 0.1.66 файл rootcert.pem уже лежит в директории /flash.

# **Настройка CAS SecureMedia.**

Для использования CAS SecureMedia необходимо:

- 1. Установить верное время, например с ntp сервера.
- 2. Настроить стартовые параметры CAS сервера с помощью функции [SetCASParam\(](#page-43-0)) и/или [SetAdditionalCasParam](#page-44-0)
- 3. Настроить тип CAS сервера, после установки стартовых параметров, то есть вызвать stb.SetCASType(2);

**Примечание.** В случае, если не установлены дополнительные параметры через [stb.SetAdditionalCasParam,](#page-44-0) строка запуска smdaemon может быть следующей:

- smdaemon -daemon -l 0 -auto register – если не было вызова [stb.SetCASParam](#page-43-0);
- smdaemon -daemon -l 0 -auto register –rsurl serverAddr – если с помощью [stb.SetCASParam](#page-43-0) был установлен только адрес сервера, но не установлен порт сервера.
- smdaemon -daemon -l 0 -auto register –rsurl serverAddr:port – если с помощью [stb.SetCASParam](#page-43-0) был установлен адрес и порт сервера.

## **Настройка внешнего CAS плагина.**

Инструкцию по интерфейсу внешнего CAS плагина можно найти по ссылке [http://soft.infomir.com.ua/mag200/CAS/Readme.txt.](http://soft.infomir.com.ua/mag200/CAS/Readme.txt) Там описано, как написать свой CAS плагин

Для использования внешнего CAS плагина необходимо положить динамическую библиотеку плагина в директорию /home/default корневой файловой системы приставки с именем

/home/default/libCasCustom\_x.so,

где "\_x" соответствует типу CAS (см. [stb.SetCASType](#page-43-0))

Например при вызове:

## **stb.SetCASType(4);**

будет искаться библиотека /home/default/libCasCustom4.so

# **Установка дополнительных параметров CAS.**

С помощью функции [SetAdditionalCasParam](#page-44-0) можно установить дополнительные параметры для каждой CAS.

## **Verimatrix.**

Реализован следующий набор дополнительных параметров:

- "COMPANY"
- "SERVERADDRESS"
- "SERVERPORT"
- "STOREPATH"
- "KEEP\_NULL\_PACKETS"
- "ERRORLEVEL"
- "TIMEOUT"
- "ENABLE\_IPV6"
- "DISABLELOG"
- "CLEARLOG"
- "ROOTCERT"
- "MESSAGE\_FORMAT"
- "PREFERRED\_VKS"
- "CONNECTION\_RETRIES"
- "MIN KEY RETRY INTERVAL"
- "KEYMGR\_DISABLED"

Имена параметров CAS совпадают с именами параметров, которые можно устанавливать через конфигурационный файл (**stb.LoadCASIniFile(filename)**). Соответственно и совпадает их действие.

Например:

## **stb.SetAdditionalCasParam("TIMEOUT",5);**

– устанавливает время ожидания соединения с сервером в 5 секунд.

## **stb.SetAdditionalCasParam("CONNECTION\_RETRIES",3);**

– устанавливает количество попыток соединения с сервером в значение 3.

По умолчанию в параметре **STOREPATH** установлено значение **"/flash"**, а в **ROOTCERT** – **"/flash/rootcert.pem"**.

Не рекомендуется менять значения этих параметров без особой необходимости, особенно при использовании стандартного образа ПО.

## **SecureMedia.**

Для SecureMedia реализованы два дополнительных параметра:

- **"sm\_add\_cmd"** значение параметра добавляется параметром в строку запуска скрипта /home/default/smd\_start.sh после добавления параметров, переданных в stb.SetCASParam().
- **"sm\_full\_cmd"**  значение параметра полностью подменяет параметры командной строки для запуска smdaemon. То есть демон запустится только с этими параметрами.

Необходимо иметь ввиду, что запуск демона происходит в блокирующем режиме, поэтому в значении параметра "sm\_full\_cmd" **должна стоять опция -daemon**.

# *Приложение 4. Особенности JS API при использовании браузера на базе WebKit***.**

## **Инициализация.**

Для инициализации объекта stb достаточно следующего:

- 1. Объявить объект **stb**: var stb;
- 2. В функции инициализации страницы инициализировать **stb** следующей строкой:  $stb = gSTB$ ;

Этот метод очевидно совпадает с новым методом используемым для Mozilla Firefox, описанном [выше](#page-69-0).

Также необходимо убедиться, что в файле event.js строки

```
observerService = Components.classes["@mozilla.org/observer-
service;1"].getService(Components.interfaces.nsIObserverService); 
observerService.addObserver(myObserver, "TeletecSTB", false);
```
заменены следующими:

# **try**

# **{**

```
 observerService = Components.classes["@mozilla.org/observer-
service;1"].getService(Components.interfaces.nsIObserverService); 
  observerService.addObserver(myObserver, "TeletecSTB", false); 
}catch(e) 
{}
```
(В образе по умолчанию это уже сделано.)

# **Wrapper.js**

JS API для WebKit предоставляет пользователю (**без необходимости подключать wrapper.js**) точно такой же интерфейс как и wrapper.js, то есть:

1. Нет необходимости постоянно вызывать **netscape.security.PrivilegeManager.enablePrivilege("UniversalXPConnect")** **2.** Если функция возвращает значение, то оно может быть получено обычным способом, например:

## **var tColor = stb.GetTransparentColor();**

В этом случае необходимый прототип метода обозначен с помощью **WK/FF+Wrapper** согласно пункту Вызов [методов](#page-9-0) объекта stb.

## **Cookie**

При установке cookie, в отличии от кода Mozilla Firefox

```
 function set_coookie(str) 
      { 
              document.cookie = str 
      } 
необходимо добавлять path=/ : 
       function set_coookie(str) 
      { 
              document.cookie = str+'; path=/;' 
      }
```
Если при этом указать корректный срок действия cookie ("expiry="), то браузер сохранит cookie в директории /flash. То есть cookie будет действовать, до тех пор, пока не выйдет срок действия или не вызовется функция [stb.DeleteAllCookies](#page-57-0).

## **Использование альфа-прозрачности.**

Для того, чтобы создавать прозрачные и полупрозрачные приложения на базе WebKit браузера, необходимо у BODY поставить атрибут:

background-color: none;

Для указания прозрачности следует использовать атрибут opacity или задавать цвет transparent.

Альфа-прозрачность будет работать, только если в /etc/directfbrc установлен следующий режим:

**pixelformat=ARGB depth=32** 

# **bg-color=0 #bg-none**

В случае, когда альфа-прозрачность не нужна (когда достаточно использовать ChromaKey) можно переключить в режим 16-bit, изменив в /etc/directfbrc режим на:

**pixelformat=RGB16 depth=16** 

**bg-none** 

**#bg-color=0** 

В этом режиме производительность графической подсистемы увеличится, а нагрузка на память уменьшится.

# *Приложение 5. Коды кнопок пульта ДУ в JavaScript***.**

Коды кнопок ПДУ присылаемые в JavaScript полностью определяются настройками программы irxevent. Для Mozilla Firefox используется файл /etc/lirc/lircrc, а для WebKit используется /etc/lirc/lircrc.wk.

# **Таблица кодов кнопок для MAG100/MAG200 (ВЕРСИЯ РЕЛИЗА <= 0.1.4)**

В таблице ниже перечислены коды кнопок, которые получает обработчик событий JavaScript:

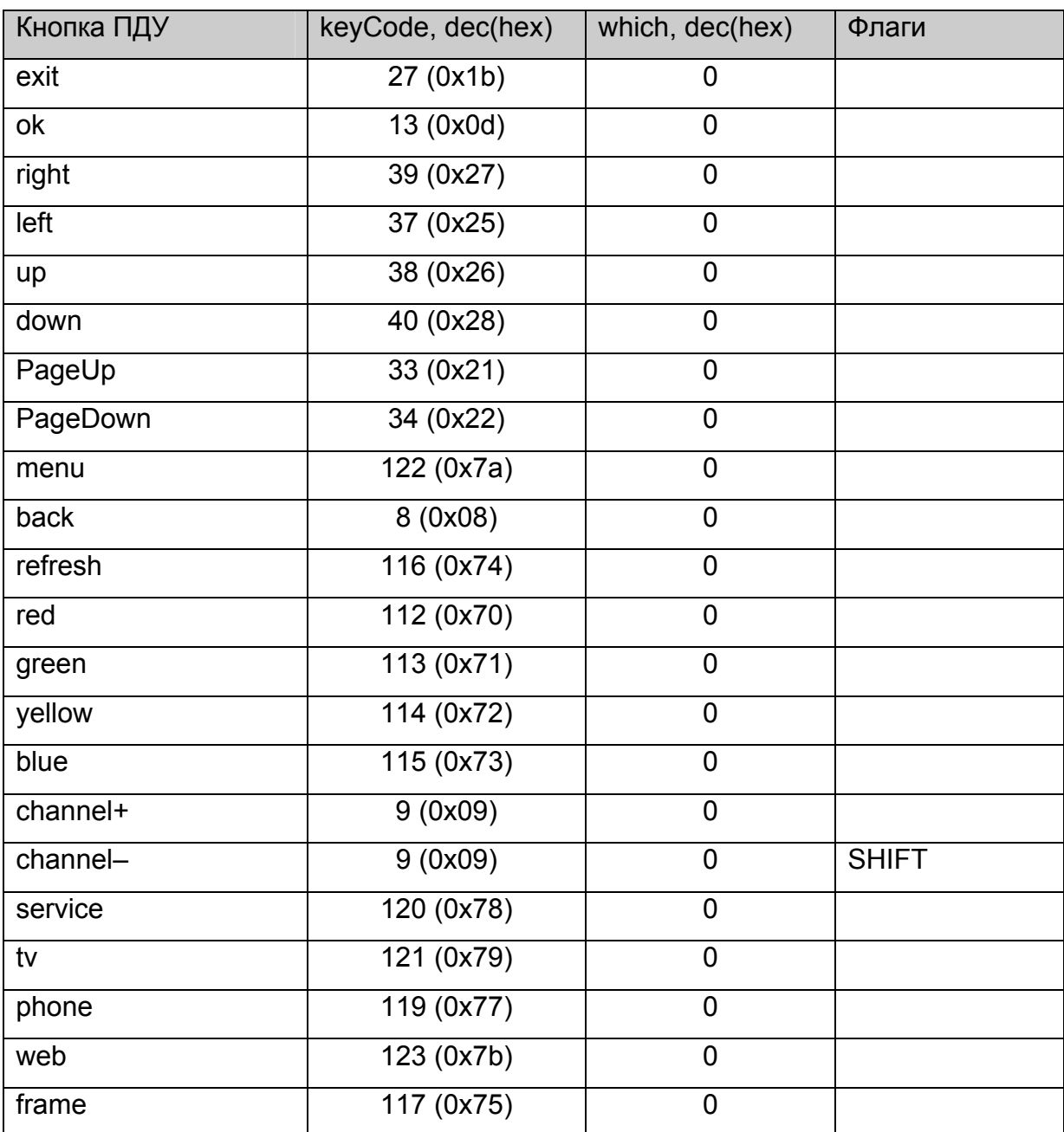

#### **Таблица 2 Коды кнопок пульта ДУ (версия <= 0.1.4)**

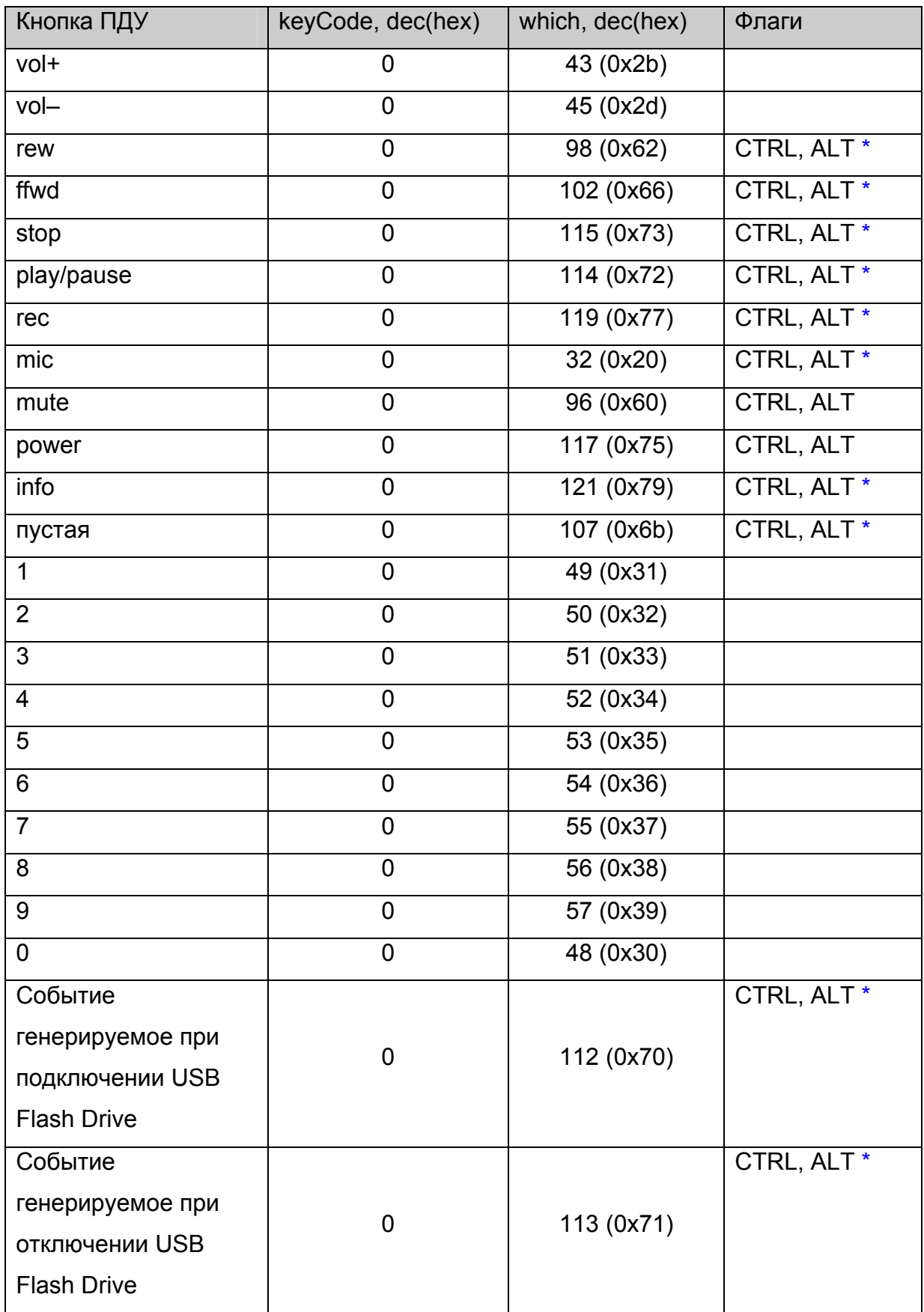

# **Таблицы кодов кнопок для MAG200 (ВЕРСИЯ РЕЛИЗА > 0.1.4)**

## **Таблица для обработчика события onKeyPress**

В таблице ниже перечислены коды кнопок, которые получает обработчик события JavaScript onKeyPress для браузеров Mozilla Firefox и WebKit:

| Кнопка ПДУ | Браузер   | keyCode, dec(hex) | which, dec(hex) | Флаги       |
|------------|-----------|-------------------|-----------------|-------------|
| exit       | FF.       | 27 (0x1b)         | 0               |             |
|            | <b>WK</b> | 27 (0x1b)         | 27 (0x1b)       |             |
| ok         | <b>FF</b> | 13 (0x0d)         | 0               |             |
|            | <b>WK</b> | 13 (0x0d)         | 13 (0x0d)       |             |
| right      | FF        | 39 (0x27)         | $\mathbf 0$     |             |
|            | <b>WK</b> | 39(0x27)          | 39(0x27)        |             |
| left       | <b>FF</b> | 37 (0x25)         | 0               |             |
|            | <b>WK</b> | 37 (0x25)         | 37 (0x25)       |             |
| up         | FF        | 38 (0x26)         | $\mathbf 0$     |             |
|            | <b>WK</b> | 38 (0x26)         | 38 (0x26)       |             |
| down       | FF        | 40 (0x28)         | $\mathbf 0$     |             |
|            | <b>WK</b> | 40 (0x28)         | 40 (0x28)       |             |
| PageUp     | FF        | 33(0x21)          | $\mathbf 0$     |             |
|            | <b>WK</b> | 33 (0x21)         | 33 (0x21)       |             |
| PageDown   | <b>FF</b> | 34 (0x22)         | $\mathbf 0$     |             |
|            | <b>WK</b> | 34 (0x22)         | 34 (0x22)       |             |
| menu       | FF        | 122 (0x7a)        | $\mathbf 0$     | <b>CTRL</b> |
|            | <b>WK</b> | 122 (0x7a)        | 122 (0x7a)      | <b>CTRL</b> |
| back       | FF.       | 8 (0x08)          | $\mathbf 0$     |             |
|            | <b>WK</b> | 8 (0x08)          | 8 (0x08)        |             |
| refresh    | FF        | 116 (0x74)        | $\overline{0}$  | <b>CTRL</b> |
|            | <b>WK</b> | 116 (0x74)        | 116(0x74)       | <b>CTRL</b> |
| red        | FF        | 112(0x70)         | $\overline{0}$  | <b>CTRL</b> |
|            | <b>WK</b> | 112(0x70)         | 112 (0x70)      | <b>CTRL</b> |
| green      | FF        | 113 (0x71)        | 0               | <b>CTRL</b> |

**Таблица 3 Коды кнопок пульта ДУ для обработчика onKeyPress** 

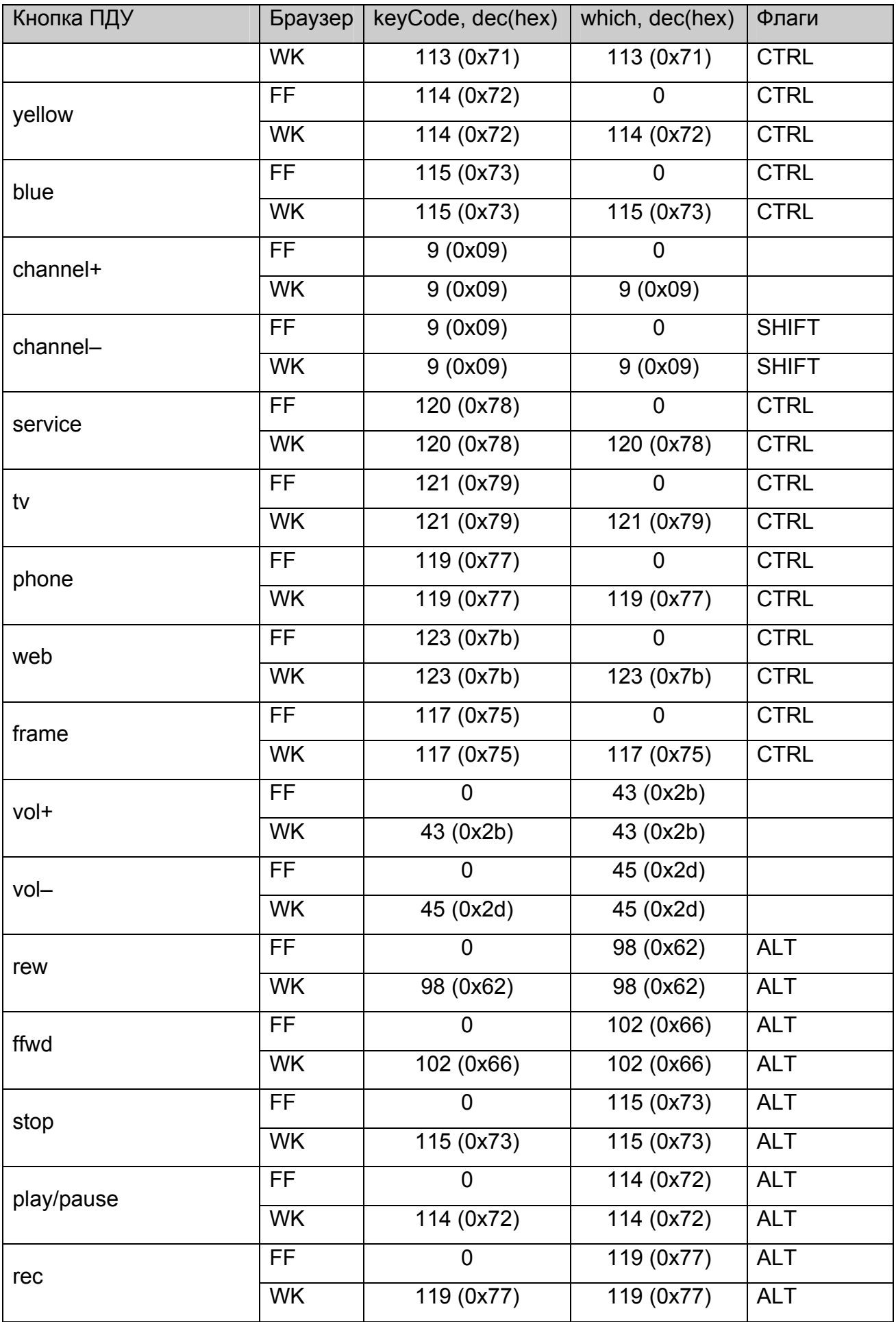

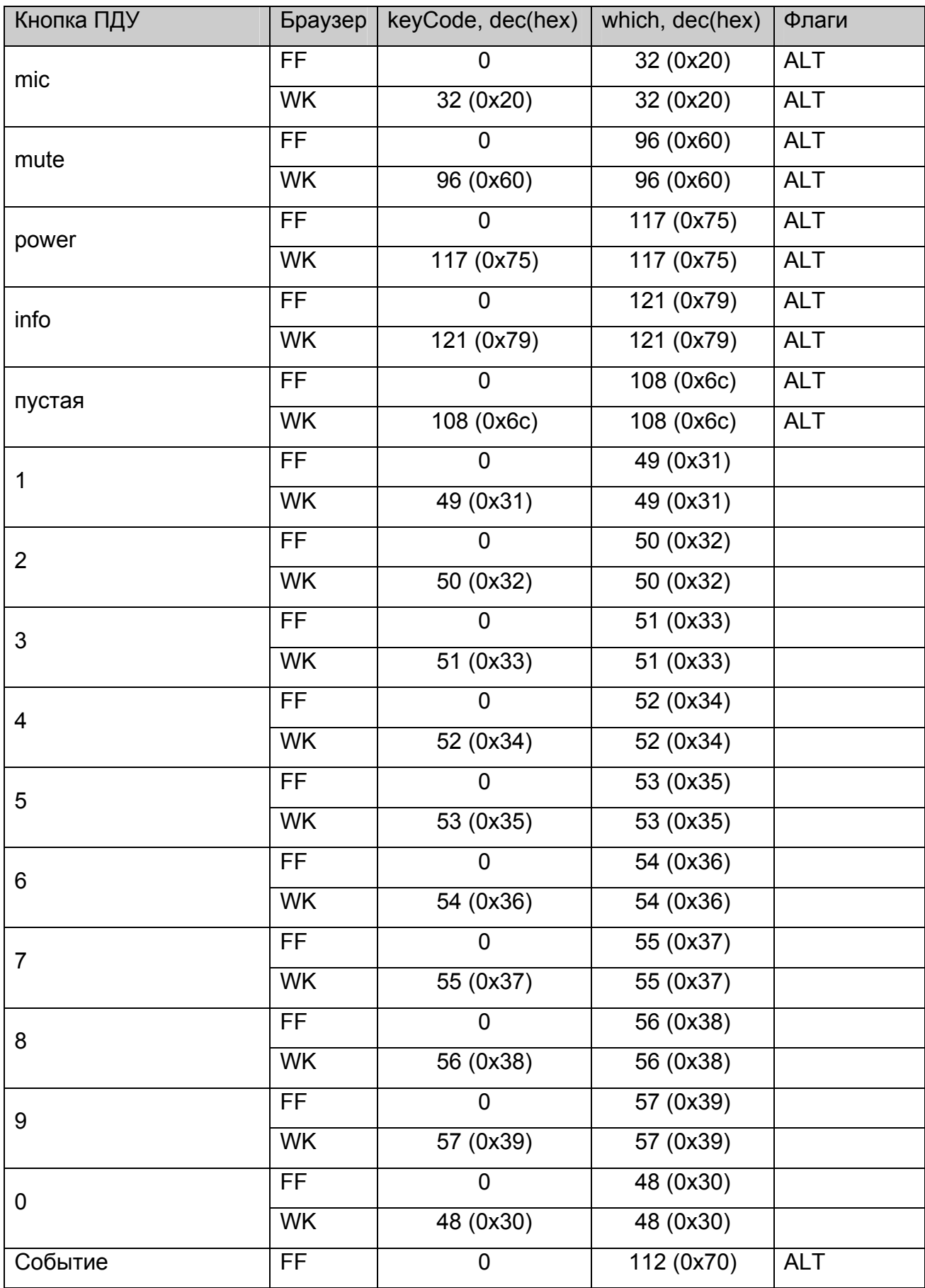

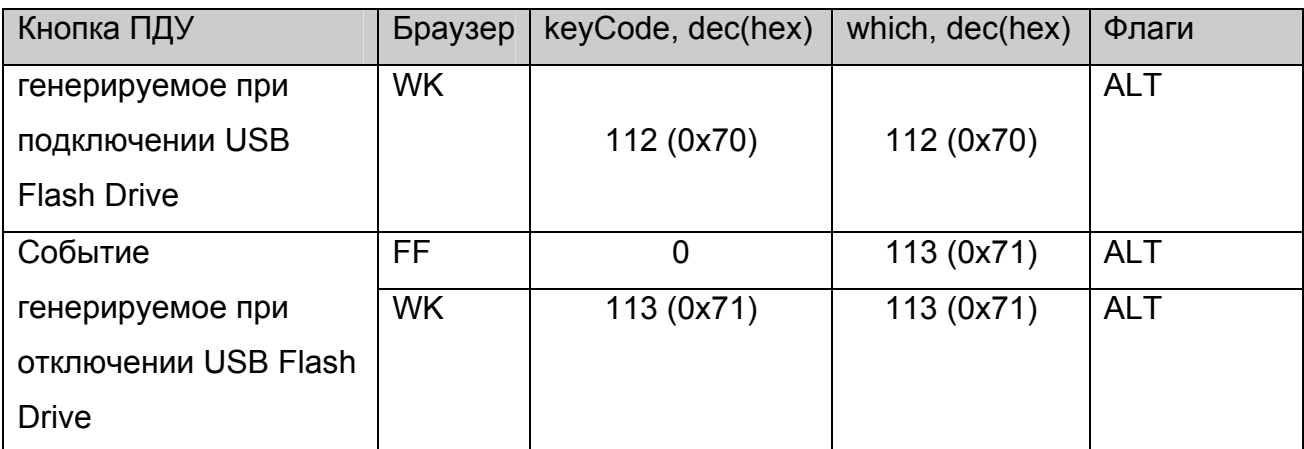

Здесь *keyCode* – это поле *keyCode* события полученного обработчиком, а *which – поле which* события полученного обработчиком.

Здесь FF – означает Mozilla Firefox, а WK – WebKit.

**Замечание 1.** По сравнению с предыдущей версией изменился код для кнопки "OK" для браузера на базе WebKit.

**Замечание 2.** Для того, чтобы обработчик кнопок не зависел от браузера,

рекомендуется вначале обработчика добавить следующий код:

#### **var code = e.keyCode | e.which;**

и в дальнейшем анализировать значение **code** как код клавиши, принимая во внимание указанные в таблице модификаторы.

**Замечание 3**. По сравнению с предыдущими релизами для Mozilla Firefox у всех клавиш с модификаторами CTRL+ALT, модификатор заменён на ALT.

# **Таблица для обработчика событий onKeyDown и onKeyUp**

В таблице ниже перечислены коды кнопок, которые получает обработчик события JavaScript onKeyDown и onKeyUp для браузеров Mozilla Firefox и WebKit:

| Кнопка ПДУ | keyCode, dec(hex)     | which, dec(hex) | Флаги        |
|------------|-----------------------|-----------------|--------------|
| exit       | 27 (0x1b)             | 27 (0x1b)       |              |
| ok         | $\overline{13(0x0d)}$ | 13 (0x0d)       |              |
| right      | 39 (0x27)             | 39(0x27)        |              |
| left       | 37 (0x25)             | 37 (0x25)       |              |
| up         | 38 (0x26)             | 38 (0x26)       |              |
| down       | 40 (0x28)             | 40 (0x28)       |              |
| PageUp     | 33(0x21)              | 33(0x21)        |              |
| PageDown   | 34 (0x22)             | 34 (0x22)       |              |
| menu       | 122 (0x7a)            | 122 (0x7a)      | <b>CTRL</b>  |
| back       | 8 (0x08)              | 8 (0x08)        |              |
| refresh    | 116 (0x74)            | 116 (0x74)      | <b>CTRL</b>  |
| red        | 112 (0x70)            | 112 (0x70)      | <b>CTRL</b>  |
| green      | 113 (0x71)            | 113 (0x71)      | <b>CTRL</b>  |
| yellow     | 114 (0x72)            | 114 (0x72)      | <b>CTRL</b>  |
| blue       | 115 (0x73)            | 115 (0x73)      | <b>CTRL</b>  |
| channel+   | 9(0x09)               | 9(0x09)         |              |
| channel-   | 9(0x09)               | 9(0x09)         | <b>SHIFT</b> |
| service    | 120 (0x78)            | 120 (0x78)      | <b>CTRL</b>  |
| tv         | 121 (0x79)            | 121 (0x79)      | <b>CTRL</b>  |
| phone      | 119 (0x77)            | 119 (0x77)      | <b>CTRL</b>  |
| web        | 123 (0x7b)            | 123 (0x7b)      | <b>CTRL</b>  |
| frame      | 117(0x75)             | 117(0x75)       | <b>CTRL</b>  |
| vol+       | 107(0x6b)             | 107(0x6b)       |              |
| vol-       | 109(0x6d)             | 109(0x6d)       |              |
| rew        | 66 (0x42)             | 66 (0x42)       | <b>ALT</b>   |
| ffwd       | 70 (0x46)             | 70 (0x46)       | <b>ALT</b>   |

**Таблица 4 Коды кнопок пульта ДУ для обработчиков onKeyDown и onKeyUp** 

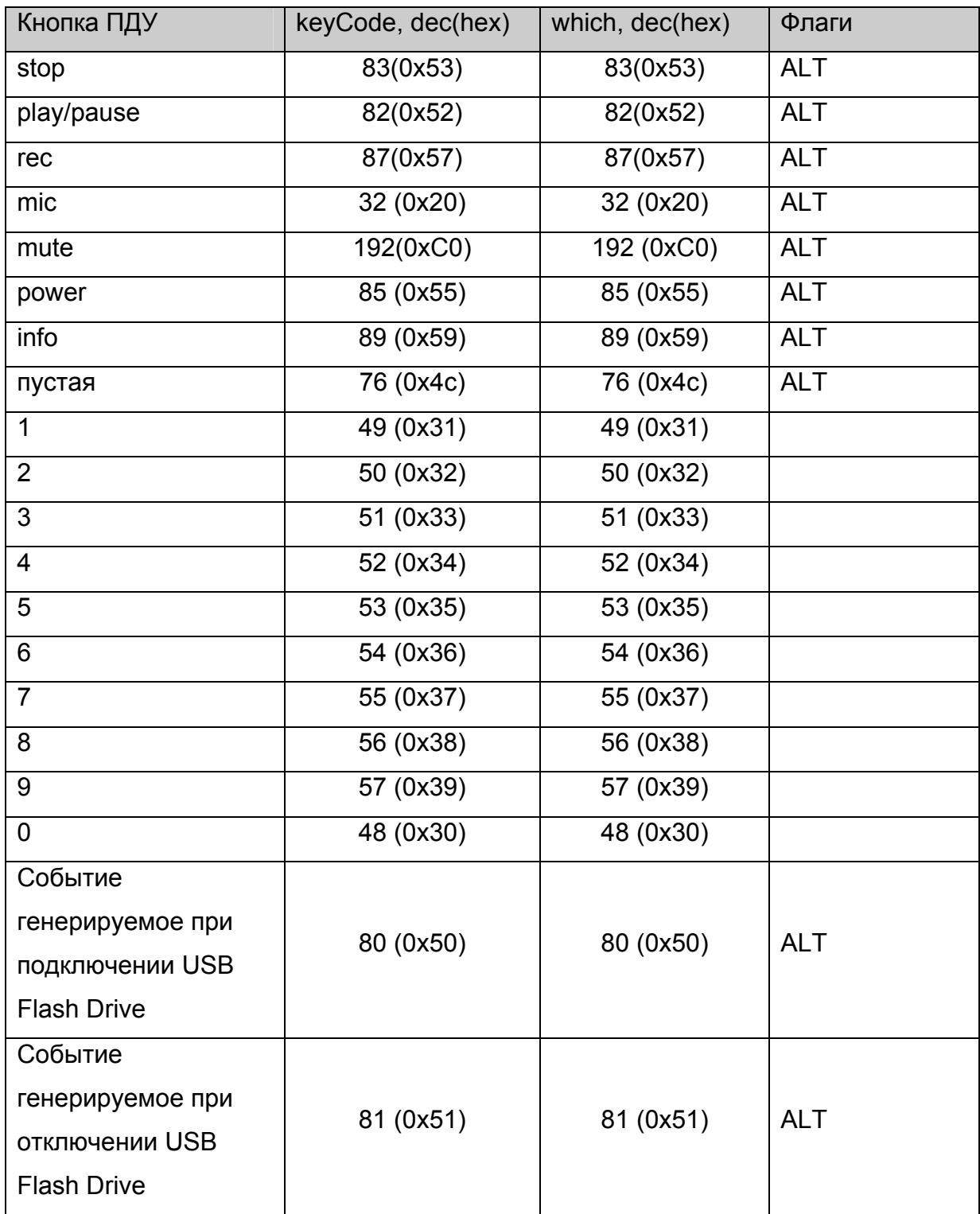

**Замечание 1.** Обработка события onKeyDown гораздо проще, чем обработка события onKeyPress, поскольку в onKeyDown коды кнопок пульта не дублируются, кроме кнопок channel+ и channel-.

# *Приложение 6. Управление индикацией на передней панели MAG200***.**

Для управления индикатором и светодиодом на передней панели можно воспользоваться вызовом функции [stb.ExecAction](#page-42-0) следующим образом:

stb.ExecAction("front\_panel param") ,

где param – строка параметров для скрипта setFpanel.sh, который выполняет вывод на переднюю панель. Параметры данного скрипта описаны в документе "Руководство\_оператора\_MAG200.pdf".

# *Приложение 7. Использование кнопок на передней панели MAG200***.**

Нажатия на кнопки на передней панели приводит к генерации события нажатия кнопки на клавиатуре. Для этого используются утилиты **fpxevent** для **FireFox** и **fpqevent** для **WebKit**. События нажатия транслируются согласно конфигурационным файлам /etc/lirc/lircrc для FireFox и /etc/lirc/lircrc.wk для WebKit. Более детальное описание работы этих утилит описано в документе "Руководство\_оператора\_MAG200.pdf".

# *Приложение 8. Переключение режима видео выхода.*

#### **Установка режима видео выхода.**

Переключение режима видео выхода можно осуществить с помощью вызова метода **[stb.ExecAction](#page-42-0)** в следующем виде:

stb.ExecAction("tvsystem mode"),

где mode может принимать следующие значения:

**PAL** 576p-50 720p-50 1080i-50 1080p-50 (для MAG250) NTSC 576p-60 720p-60 1080i-60 1080p-60 (для MAG250)

Например stb.ExecAction("tvsystem PAL") установит видео выход в режим PAL(576i).

**Замечание.** Изменения вступят в силу после перезапуска приставки.

## **Получение текущего режима видео выхода**

Для получения текущего режима видео выхода можно воспользоваться функцией [stb.RDir](#page-48-0) в виде:

var mode = stb.RDir('vmode')

При этом **mode** может принять следующие значения:

576i – режим PAL

576p – режим 576p

720p – режим 720p@50

1080i – режим 1080i@50

 1080p – режим 1080p@50 (для MAG250) 480i – режим NTSC 720p60 – режим 720p@60 1080i60 – режим 1080i@60 1080p60 – режим 1080p@60 (для MAG250)

**Замечание.** В данном случае будет возвращаться текущий работающий режим, то есть поменяться он может только после перезагрузки.

# *Приложение 9. Управление размером и позицией окна браузера на базе WebKit.*

При необходимости можно уменьшить размер окна браузера и изменить его позицию на экране. Для этого можно воспользоваться вызовом следующих функций:

**window.moveTo( x, y)** – сместить окно в позицию с координатами **x** и **y**.

**window.resizeTo( width, height) –** установить ширину окна в значение **width**, а высоту в значение **height**.

# *Приложение 10. Установка графического разрешения браузера на базе WebKit.*

## **Установка разрешения**

Установить графическое разрешение можно с помощью функции [stb.ExecAction](#page-42-0) следующим образом:

stb.ExecAction('graphicres **mode**'),

где **mode** может принимать следующие значения:

**tvsystem\_res** – графическое разрешение совпадает с разрешением видео выхода (отображение 1:1)

**720** – графическое разрешение 720х576, при этом выполняется аппаратное масштабирование данного разрешения на весь экран в режимах 1080i и 720p. **1280** – графическое разрешение 1280х720, при этом выполняется аппаратное масштабирование данного разрешения на весь экран в режиме 1080i. **1920** – графическое разрешение 1920х1080.

**Замечание.** Если разрешение видео выхода меньше, чем выставленное графическое разрешение, то графическое разрешение будет считаться равным разрешению видео выхода.

**Замечание.** Изменения вступят в силу после перезапуска приставки.

# **Получение текущего графического разрешения**

Получить текущее графическое разрешение можно с помощью функции [stb.RDir](#page-48-0) следующим образом:

var gres = stb.RDir('gmode'),

при этом **gres** будет принимать значения: **tvsystem\_res, 720, 1280, 1920** как описано в предыдущем пункте.

Также графическое разрешение можно получить с помощью **screen.width** и **screen.height**:

screen.width – горизонтальное разрешение. screen.height – вертикальное разрешение.

**Замечание.** В данном случае будет возвращаться текущий работающий режим, то есть поменяться он может только после перезагрузки.

## *Приложение 11. Работа с переменными среды.*

Javascript API для приставки MAG 200 позволяет получать и устанавливать специальные переменные среды, которые сохраняются в ПЗУ. Далее для них будет использоваться обозначение «переменные среды».

**Внимание.** Переменные среды сохраняются в ПЗУ, которое имеет большое, но ограниченное количество перезаписей, поэтому настоятельно не рекомендуется сохранять параметры, которые меняются часто, например, при каждом запуске устройства.

#### **Установка и получение переменных среды.**

Для получения переменной среды необходимо воспользоваться функцией RDir с параметром getenv (см. [stb.RDir](#page-48-0))

Для установки переменной среды необходимо воспользоваться функцией RDir с параметром setenv (см. [stb.RDir\)](#page-48-0)

При необходимости установки нескольких переменных рекомендуется установить все эти переменные одним вызовом. Для этого необходимо между парами имя-значение вставлять строку «"|"» (3 символа), то есть вызывать RDir в следующем виде:

stb.RDir('setenv name 1 val 1 "|" name 2 val  $2$  "|" ... "|" name n val n'),

где n – количество переменных, name  $n -$ имя переменной под номером n, val  $n$ значение, которое необходимо установить переменной с именем name\_n.

Например:

 stb.RDir('setenv mcip\_conf 224.50.7.50 "|" mcip\_img\_conf 111.1.2.3 "|" portal2 [http://some\\_portal.com](http://some_portal.com/)')

установит переменные mcip\_conf, mcip\_img\_conf и portal2 в значения 224.50.7.50, 111.1.2.3 и [http://some\\_portal.com](http://some_portal.com/) соответственно.

Ниже приведён пример Javascript кода, для такого вызова:

```
........ 
 var CONCAT = ' "|" ', 
str = ",
 ipaddr = '', // variable 1 
 mcip = '', // variable 2 
 mcport = ''; // variable 3 
 str += 'ipaddr_conf ' + ipaddr; 
 str += CONCAT + 'mcip_conf ' + mcip; 
 str += CONCAT + 'mcport_conf ' + mcport; 
 batchSetEnvValues(str); 
   ........ 
 // Пакетная установка переменных окружения в ПЗУ
 function batchSetEnvValues(str){
```

```
 stb.RDir ('setenv ' + str);
```

```
 }
```
**........** 

## **Переменные среды, используемые в стандартном ПО.**

Для обеспечения правильной работы стандартного ПО используются следующие переменные среды:

**ipaddr** conf - статический IP адрес. Если эта переменная не установлена, то устройство при запуске будет получать IP адрес, маску подсети, шлюз, DNS и NTP автоматически (через DHCP).

**netmask** – маска подсети.

**gatewayip** – IP адрес шлюза по умолчанию.

**dnsip** – IP адрес DNS сервера.

**ntpurl** – URL NTP сервера.

**mcip\_conf** – мультикаст адрес, из которого будет приниматься bootstrap.

**mcport** conf – номер порта, из которого будет приниматься bootstrap.

**mcip img conf** – мультикаст адрес, из которого будет приниматься образ для обновления (imageupdate).

**mcport img conf** – номер порта, из которого будет приниматься образ для обновления (imageupdate).

**mcip\_mng\_conf** – мультикаст адрес канала управления.

mcport mng conf – номер порта канала управления.

**portal1** – URL портала 1.

**portal2** – URL портала 2.

**volume** – уровень громкости по умолчанию.

**language** – индекс языка интерфейса пользователя. 0 – английский, 1 – русский.

**upnp\_conf** – запускать(true) или не запускать(false) UPnP клиент.

- **use\_portal\_dhcp** использовать(true) или не использовать(false) значение переменной portal dhcp в качестве стартового портала, если не установлены переменные portal1 и portal2
- **portal\_dhcp** URL портала, который устанавливается оператором с использованием протокола DHCP.

# *Приложение 12. JavaScript API для подсистемы обновления ПО*

Операции с подсистемой производятся с помощью объекта «**stbUpdate**». Объект **stbUpdate** не нуждается в дополнительной инициализации и всегда доступен из JavaScript контекста.

Объект предоставляет интерфейс к менеджеру обновления.

Менеджер обновления позволяет инициировать и отображать состояние процесса обновления ПО устройства.

**Внимание**! Перед операцией обновления ПО необходимо остановить проигрывание медиаконтента.

#### **Варианты использования**

#### **Общий сценарий работы с объектом «stbUpdate»**

#### *Возможные состояния объекта*

Менеджер обновления представляет собой конечный автомат. Состояние автомата доступно через метод **[getStatus\(\)](#page-106-0)**. Начальное состояние автомата – «Свободен» (значение 21).

Выполнение активных операций с подсистемой обновления разрешается только, если состояние имеет значение «Свободен».

После начала операции (например, обновление) автомат покидает состояние «Свободен» и считается занятым до тех пор, пока опять не попадет в состояние «Свободен». Таким образом, после инициации операции необходимо периодически запрашивать состояние и ждать пока оно не перейдет в состояние «Свободен».

#### *Взаимодействие с пользователем*

#### *Дополнительная информация*

Помимо основного состояния доступна дополнительная информация, которая отражает общий ход выполнения операций.

Дополнительная информация представляет собой локализованную строку символов и доступна через вызов метода **[getStatusStr\(\)](#page-106-0)**.

Для корректного отображения дополнительной информации в контексте пользовательского интерфейса рекомендуется периодически запрашивать метод (рекомендуемое время 1 сек) и при необходимости выводить полученную информацию пользователю.

#### *Прогресс индикатор*

Индикатор прогресса отражает степень завершенности текущей операции в процентах и доступен через метод **[getPercents\(\)](#page-107-0)**.

#### *Проверка файла обновления*

Имеется возможность предварительной (до начала операции обновления) проверки основных атрибутов файла прошивки.

Проверка атрибутов файла прошивки инициируется вызовом метода **[startCheck\(\)](#page-108-0)**. Параметром передается путь к файлу обновления (URL либо путь к файлу). Например *«/media/usbdisk/mag200/imageupdate*»

либо

«*http://mag.infomir.com.ua/mag200/imageupdate*».

После завершения операции проверки необходимая информация может быть получена через методы **[getImageVersionStr\(\)](#page-108-0)**, **[getImageDateStr\(\)](#page-108-0)**, **[getImageDescStr\(\)](#page-109-0)**.

## *Процедура выбора банка памяти для обновления*

Используя метод **[getActiveBank\(\)](#page-107-0)** можно определить какой банк памяти является активным.

В случае, если активный банк известен (метод **[getActiveBank](#page-107-0)** вернул либо «0» либо «1») обновление необходимо инициировать в банк памяти отличный от активного банка. Если активный банк неизвестен (метод **[getActiveBank](#page-107-0)** вернул «-1»), то выбор банка оставляется на усмотрение разработчиков процедуры обновления.

## *Обновление ПО*

Процедура обновления инициируется вызовом метода **[startUpdate\(\)](#page-109-0)**. Параметром передается банк памяти и путь к файлу обновления (URL либо путь к файлу). Например

«*/media/usbdisk/mag200/imageupdate*»

либо

«*http://mag.infomir.com.ua/mag200/imageupdate*».

Типичное время выполнения данной операции может достигать нескольких минут. Поэтому в ходе выполнения данной операции рекомендуется предоставление пользователю информации о ходе ее выполнения (в частности прогресс индикатор).

В ходе выполнения операции дополнительная информация доступна через методы **[getPercents\(\)](#page-107-0)**, **[getStatus\(\)](#page-106-0)**, **[getStatusStr\(\)](#page-106-0)**, **[getImageVersionStr\(\)](#page-108-0)**, **[getImageDateStr\(\)](#page-108-0)**, **[getImageDescStr\(\)](#page-109-0)**.

## **Обновление ПО**

Рекомендуемая процедура обновления должна состоять из следующих этапов:

- 1. Для выполнения операции необходимо дождаться состояния объекта «Свободен».
- 2. Инициировать проверку атрибутов файла прошивки (вызвать **[startCheck](#page-108-0)** и дождаться окончания операции).
- 3. Проанализировать полученные атрибуты файла прошивки и принять решение о том, следует ли начинать процесс обновления.
- 4. Выбрать банк памяти для обновления (на основании данных, полученных после вызова метода **[getActiveBank](#page-107-0)**).
- 5. Инициировать процесс обновления вызовом метода **[startUpdate\(\)](#page-109-0)**. В процессе выполнения операции обновления состояние объекта доступно через метод **[getStatus\(\)](#page-106-0)**, дополнительная информация доступна через метод **[getStatusStr\(\)](#page-106-0)**, прогресс индикатор через метод **[getPercents\(\)](#page-107-0)**.
- 6. В случае неуспешного завершения операции объект переходит в состояние «Свободен» и дополнительная информация содержит причину ошибки.
- 7. В случае успешного завершения операции устройство автоматически перезапустится.

# **Автоматическое обновление ПО**

Инициируется вызовом метода **[startAutoUpdate\(\)](#page-110-0)**

В ходе выполнения операции пользователю будет отображена форма автоматического

обновления, на которой будет отображаться процесс обновления

Операция автоматического обновления представляет собой следующие этапы:

- 1. Проверку атрибутов файла прошивки.
- 2. В случае, если не удалось получить атрибуты файла прошивки процесс прерывается и индицируется ошибка.
- <span id="page-106-0"></span>3. Определяется банк памяти для обновления. Если активный банк равен «0», то выбирается банк 1 и 0 в во всех остальных случаях.
- 4. В случае, если была задана проверка версии ПО (аргумент **checkVersion**), то обновление производится только в случае, если активная версия ПО старее доступной для обновления.
- 5. Производится обновление ПО.

## **Методы объекта «stbUpdate»**

#### **stbUpdate.getStatusStr**

string getStatusStr()

Возвращает статус подсистемы в виде строки.

#### **Параметры:**

Нет

#### **Возвращаемое значение:**

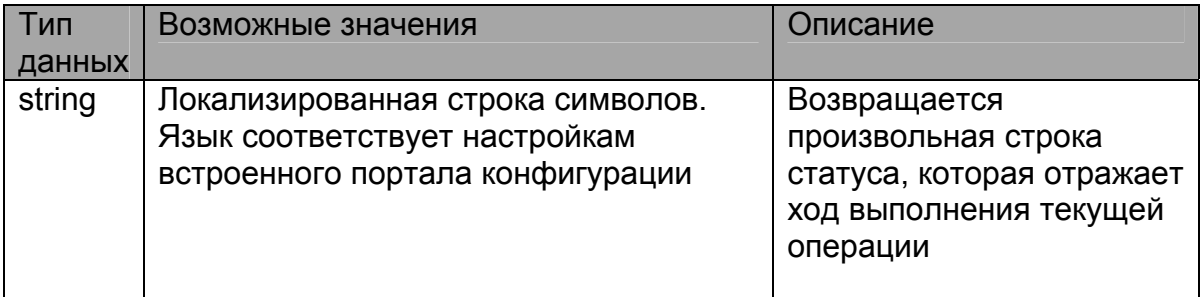

#### **stbUpdate.getStatus**

int getStatus()

Возвращает статус подсистемы.

#### **Параметры:**

Нет

#### **Возвращаемое значение:**

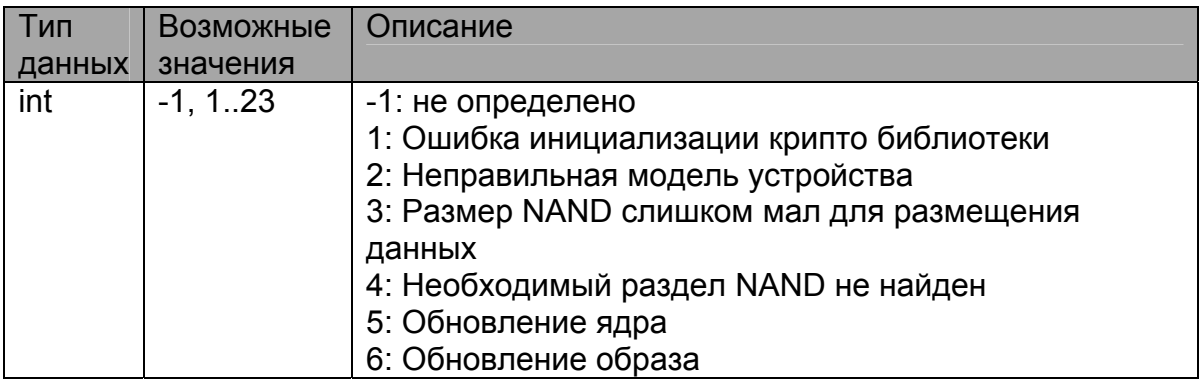

<span id="page-107-0"></span>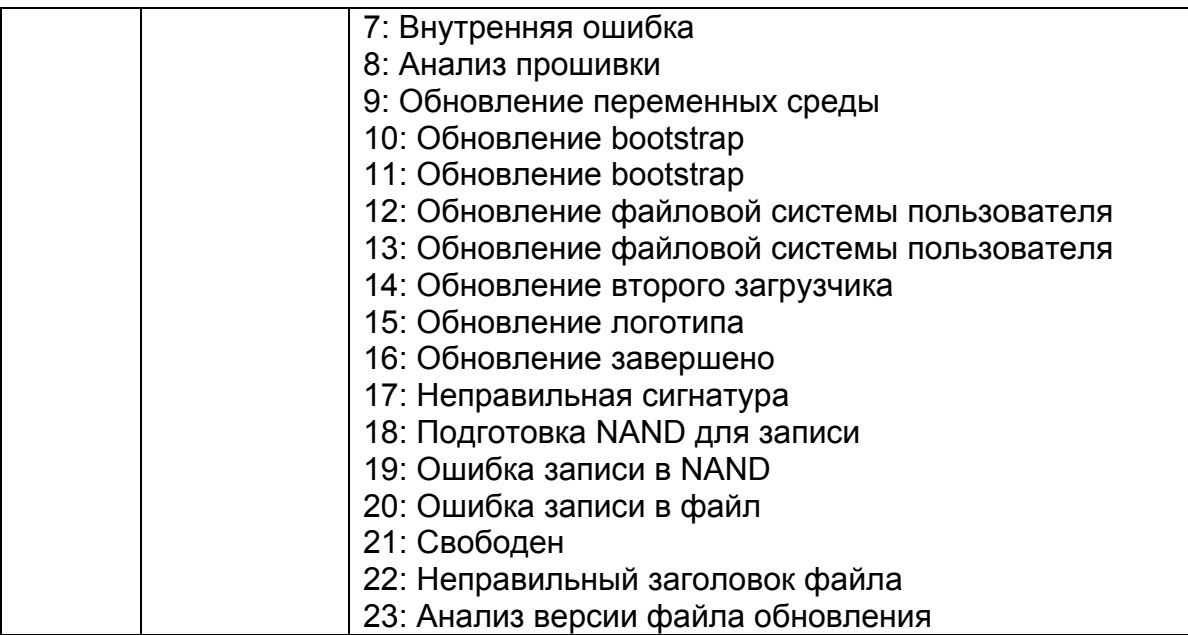

## **stbUpdate.getPercents**

int getPercents()

Возвращает статус завершенности текущего процесса, выраженный в процентах.

#### **Параметры:**

Нет

#### **Возвращаемое значение:**

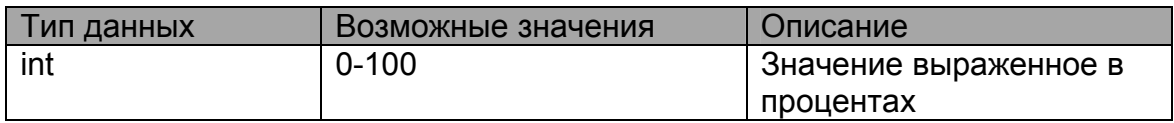

#### **stbUpdate.getActiveBank**

int getActiveBank()

Возвращает банк памяти, который был использован для загрузки текущего ПО.

#### **Параметры:**

Нет

#### **Возвращаемое значение:**

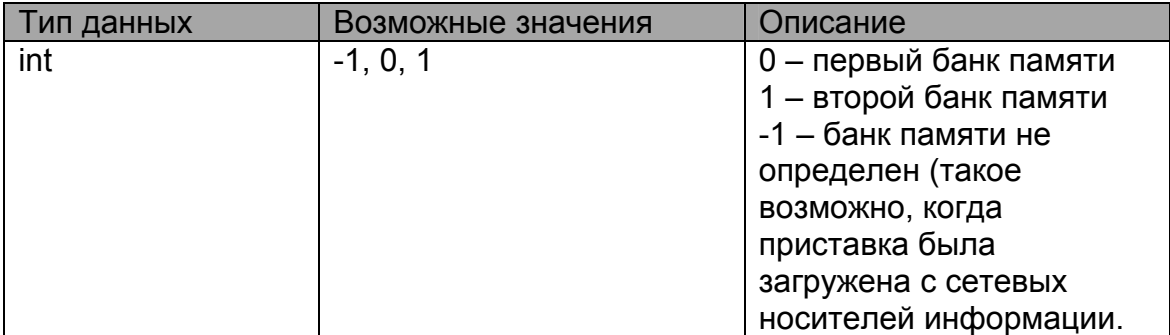
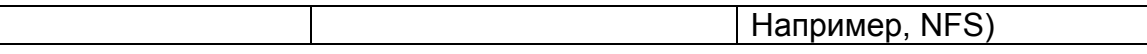

#### **stbUpdate.startCheck**

void startCheck (string image)

Инициирует проверку файла обновления.

Операция доступна только при состояние объекта «Свободен». Операция

считается выполненной, когда объект обратно перейдет в состояние «Свободен».

#### **Параметры:**

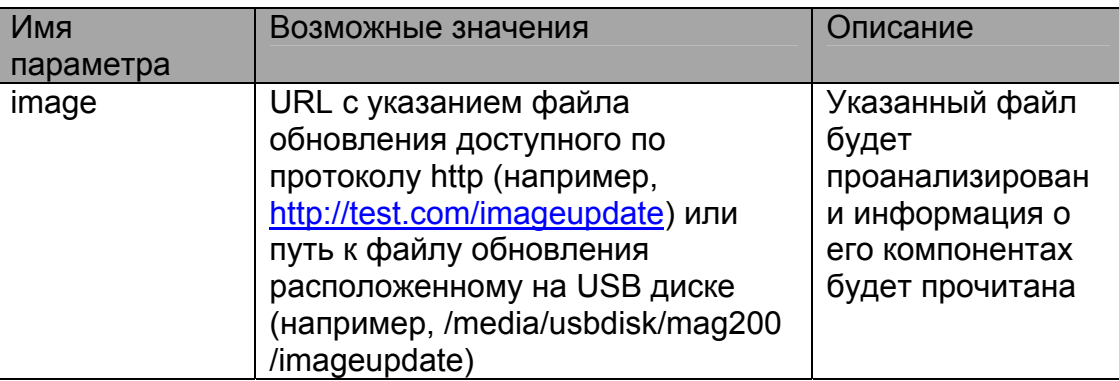

#### **Возвращаемое значение:**

Нет

### **stbUpdate.getImageVersionStr**

string getImageVersionStr()

Возвращает версию образа.

#### **Параметры:**

Нет

#### **Возвращаемое значение:**

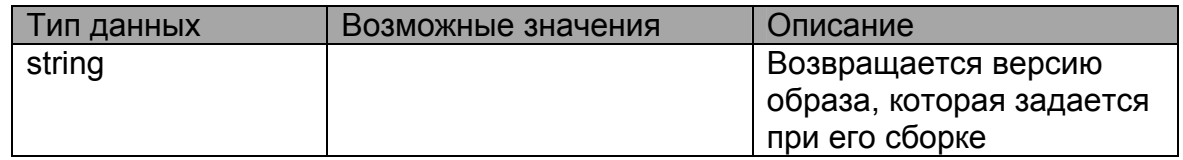

### **stbUpdate.getImageDateStr**

string getImageDateStr()

Возвращает дату создания образа.

#### **Параметры:**

Нет

#### **Возвращаемое значение:**

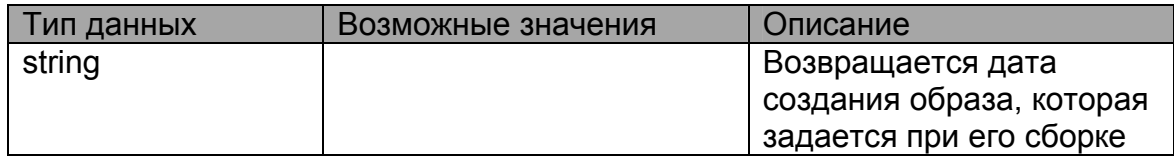

## **stbUpdate.getImageDescStr**

string getImageDescStr()

Возвращает описание образа.

#### **Параметры:**

Нет

#### **Возвращаемое значение:**

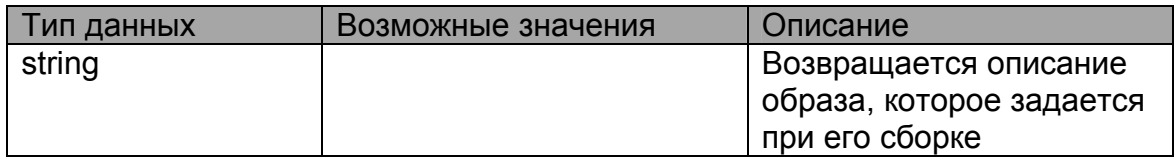

#### **stbUpdate.startUpdate**

void startUpdate(int bank, string image)

Инициирует обновление ПО устройства из указанного фала обновления.

Обновление будет произведено в указанный банк памяти.

Операция доступна только при состояние объекта «Свободен». Операция

считается выполненной, когда объект обратно перейдет в состояние «Свободен».

#### **Параметры:**

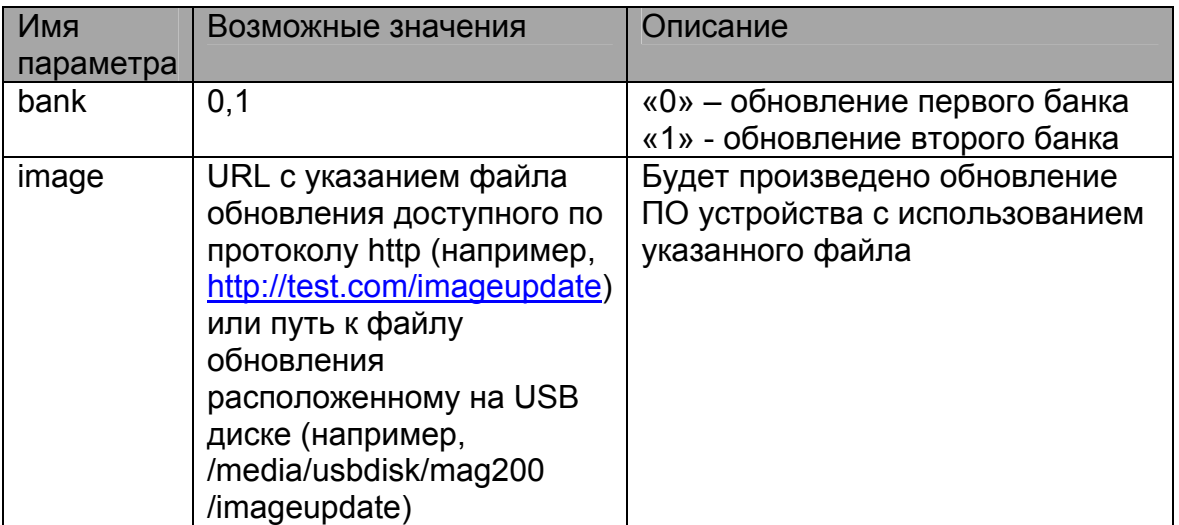

#### **Возвращаемое значение:**

Нет

## **stbUpdate.startAutoUpdate**

void startAutoUpdate(string image, bool checkVersion)

Инициирует автоматическое обновление ПО устройства из указанного фала обновления.

Обновление будет произведено в автоматически выбранный банк памяти.

В процессе обновления пользователю будет отображена форма, которая будет отображать ход выполнения операции.

#### **Параметры:**

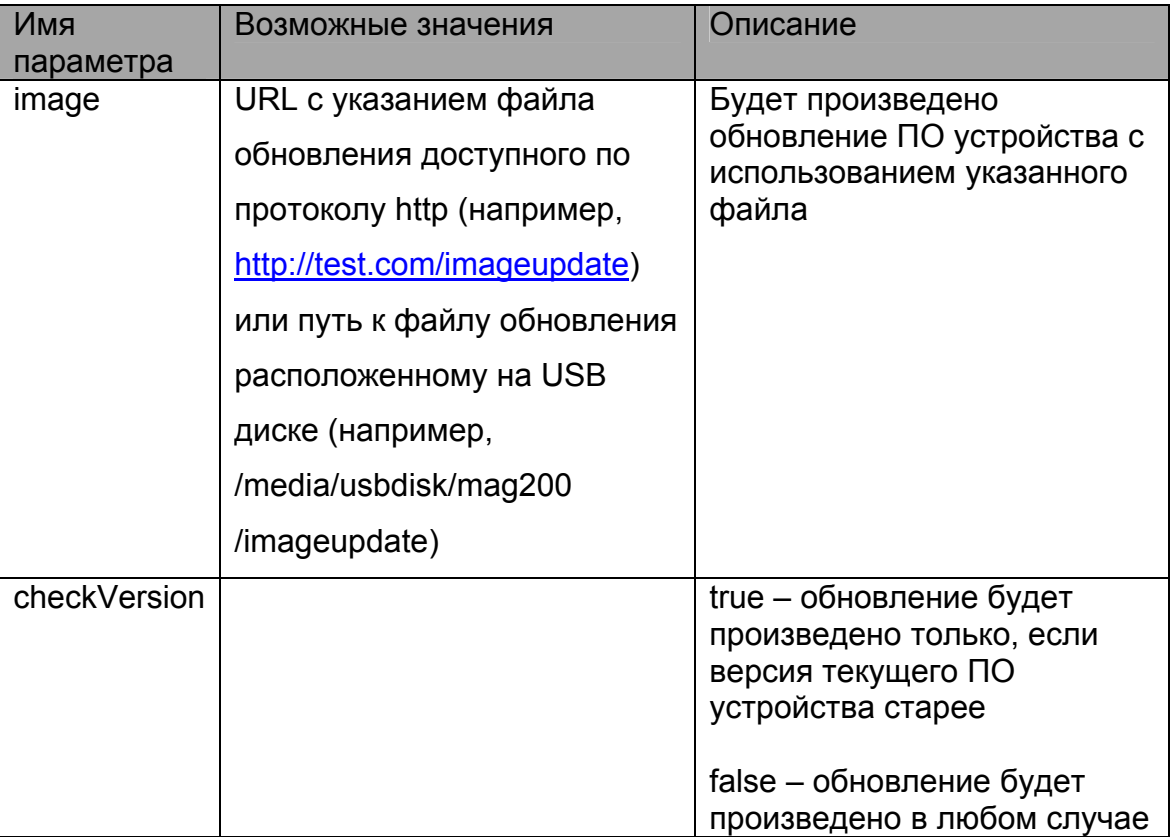

**Возвращаемое значение:** 

Нет

### **Пример использования API**

Ниже приведен исходный код (HTML/JS) WEB страницы, демонстрирующей базовые основы работы с JS API.

Поле «Update file» содержит путь к файлу обновления (URL или путь к файлу). Нажатие кнопки «Check» (или «0» на ПДУ) инициирует проверку файла, кнопка «Update» (или «1» на ПДУ) начинает процедуру обновления в банк 0. «2» на ПДУ начинает процедуру автоматического обновления.

```
<html>
<head>
<script> 
function onLoad() 
{ 
   setTimeout("timerHandler()", 1000); 
   document.getElementById("btn1").focus(); 
} 
function timerHandler() 
{ 
      document.getElementById("div0").innerHTML=stbUpdate.getStatus(); 
      document.getElementById("div1").innerHTML="\"" + stbUpdate.getStatusStr() + "\""; 
      document.getElementById("div2").innerHTML=stbUpdate.getPercents() + "%"; 
      document.getElementById("div3").innerHTML=stbUpdate.getImageVersionStr(); 
      document.getElementById("div4").innerHTML=stbUpdate.getImageDateStr(); 
      setTimeout("timerHandler()", 1000) 
} 
function onKeyPress(e) 
{ 
      if(e.which==48) 
      { 
         startCheck(); 
         return; 
      } 
      if(e.which==49) 
      { 
         startUpdate(); 
         return; 
      } 
      if(e.which==50) 
      { 
         stbUpdate.startAutoUpdate(document.getElementById("input1").value, true); 
         return; 
      } 
} 
function startCheck() 
{ 
   stbUpdate.startCheck(document.getElementById("input1").value); 
} 
function startUpdate()
```

```
{
```

```
stbUpdate.startUpdate(0, document.getElementById("input1").value);
} 
</script> 
</head> 
<body onload="onLoad()" onkeypress="onKeyPress(event)" style="background:silver; padding: 40px"> 
<table cellspacing="10" cellpadding="10" border="3"> 
<tr><td><div>Status code: </div></td>
<td><div id="div0"></div></td>
</tr>
<tr><td><div>Status str: </div></td> 
<td><div id="div1"></div></td>
</tr><tr>
<td><div>Progress: </div></td>
<td><div id="div2"></div></td>
</tr><tr>
<td><div>ImageVersionStr: </div></td>
<td><div id="div3"></div></td>
</tr><tr><td><div>ImageDateStr: </div></td>
<td><div id="div4"></div></td>
</tr></table> 
<p> 
<hr> 
File to update: <input id = "input1" value="http://mag.infomir.com.ua/200/imageupdate" style="width: 350px"><br> 
<hr> 
<input id = "btn1" value="Check" onclick="startCheck()" type="button"> 
<input id = "btn2" value="Update" onclick="startUpdate()" type="button"> 
</body>
```
</html>

# *История изменений документа.*

# **Версия 1.18**

Добавлено описание события DualMono в Список [используемых](#page-67-0) событий.

Добавлены функции:

[stb.SetBufferSize](#page-64-0),

[stb.GetBufferLoad.](#page-64-0)

Добавлено описание работы с внешним CAS плагином в stb. SetCASType и [Настройка](#page-79-0) [внешнего](#page-79-0) CAS плагина.

## **Версия 1.17**

Добавлен раздел Приложение [12. JavaScript API](#page-103-0) для подсистемы обновления ПО. Добавлены функции:

[stb.GetMute,](#page-32-0) [stb.StartLocalCfg](#page-60-0), [stb.ShowVirtualKeyboard](#page-61-0), [stb.HideVirtualKeyboard,](#page-61-0) [stb.EnableServiceButton,](#page-61-0) [stb.EnableVKButton,](#page-62-0) [stb.EnableSpatialNavigation](#page-62-0), [stb.EnableSetCookieFrom.](#page-63-0)

# **Версия 1.16**

Добавлено описание команды ResolveIP в [stb.RDir](#page-48-0).

Добавлены типы RTSP серверов в описании [stb.SetupRTSP.](#page-33-0)

Исправлено описание [stb.SetLoop](#page-25-0).

Добавлены функции:

[stb.SetAudioOperationalMode,](#page-57-0) [stb.SetHDMIAudioOut](#page-58-0), [stb.SetDRC,](#page-58-0) [stb.SetStereoMode](#page-59-0), [stb.EnableJavaScriptInterrupt,](#page-59-0) [stb.ShowSubtitle,](#page-60-0) [stb.SetAdditionalCasParam](#page-44-0).

Расширено описание в пункте Приложение 3. [Использование](#page-77-0) и настройка CAS. Добавлены новые события в Список [используемых](#page-67-0) событий. Расширилось описание в пункте [solution](#page-72-0).

## **Версия 1.14**

Добавлены функции:

[stb.SetPosTimeEx](#page-17-0),

[stb.GetPosTimeEx,](#page-18-0)

[stb.GetMediaLenEx.](#page-20-0)

В таблице [Доступность](#page-9-0) функций на IPTV-приставках обновилась информация о функциях [stb.SetSubtitlesSize, stb.SetSubtitlesFont](#page-37-0) и [stb.SetSubtitlesOffs.](#page-38-0) Добавлено описание новых параметров для функции [stb.RDir](#page-48-0). Добавлено Приложение 11. Работа с [переменными](#page-100-0) среды.

# **Версия 1.13**

Добавлена функция [stb.DeleteAllCookies.](#page-57-0) Обновлена информация в разделе [Cookie](#page-83-0)

# **Версия 1.12**

Обновлено описание функции [stb.GetAspect.](#page-46-0) Исправлено описание функции [stb.SetCASDescrambling.](#page-45-0)

# **Версия 1.11**

Добавлены:

Приложение 10. Установка [графического](#page-98-0) разрешения браузера на базе WebKit. [Получение](#page-95-0) текущего режима видео выхода

# **Версия 1.10**

Добавлены функции:

[SetSubtitleLangs](#page-49-0), [GetSubtitlePID,](#page-39-0) [SetSubtitlePID](#page-21-0), [SetBrightness](#page-55-0),

[SetSaturation](#page-55-0), [SetContrast,](#page-55-0) [GetBrightness](#page-56-0), **[GetSaturation,](#page-56-0) [GetContrast](#page-57-0)** 

Добавлена информация по настройке событийной системы в пункте [Настройка](#page-66-0) [событийной](#page-66-0) системы.

Добавлена информация о Standby режиме см. [StandBy.](#page-47-0)

Добавлено [Приложение](#page-97-0) 9. Управление размером и позицией окна браузера на базе [WebKit.](#page-97-0)

Исправлена ошибка в описании фукции [stb.SetViewport.](#page-34-0)